GC21-7514-1

...... --

لي و

# **Systems**

.. . ~ .

# Introduction to RPG II

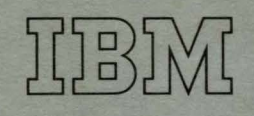

# **Systems Introduction to RPG** II

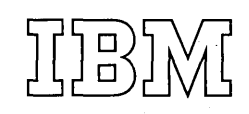

# **Second Edition (December 1971)**

This is a major revision of, and obsoletes, GC21-7514-0. Information about printers with carriage control tapes has been added. Changes are indicated by a vertical line at the left of each change.

Requests for copies of IBM publications should. be made to your IBM representative or to the IBM branch office serving your locality.

Address comments concerning this publication to IBM Corporation, Publications, Department 245, Rochester, Minnesota 55901.

©Copyright International Business Machines Corporation 1971, 1972

**.i** 

This book is intended for persons who want to learn computer programming using the RPG II language. The book is designed to be used by a person with no previous knowledge of computers and programming, or by a person who already knows a programming language but wants to learn about RPG II.

The first chapter describes, in general terms, how a computer operates and the things a programmer must do to make the computer work. The information presented should answer such questions as:

- What are the parts of a computer?
- What is a computer program?
- What is a programming language?
- What is an RPG II program?
- How is an RPG II program run on a computer?

The second chapter describes the RPG II program cycle and the RPG II specifications a programmer must write to do a particular task. The material in this chapter is arranged to provide a gradual development of concepts, proceeding from the simple to the more complex. Thus, it is important to read the material in sequence. Sample jobs are used to illustrate the concepts presented.

The third chapter explains an RPG II programmer's job more fully. It shows, by means of a sample job, the things you must do from the start of a job to its completion.

After reading this book, the reader should not expect to be able to write complex RPG II programs. However, he should have gained enough background knowledge so that he can readily learn more detailed information-either from reference manuals, classes, or IBM personnel-which is required for writing programs for his computer.

# **Contents**

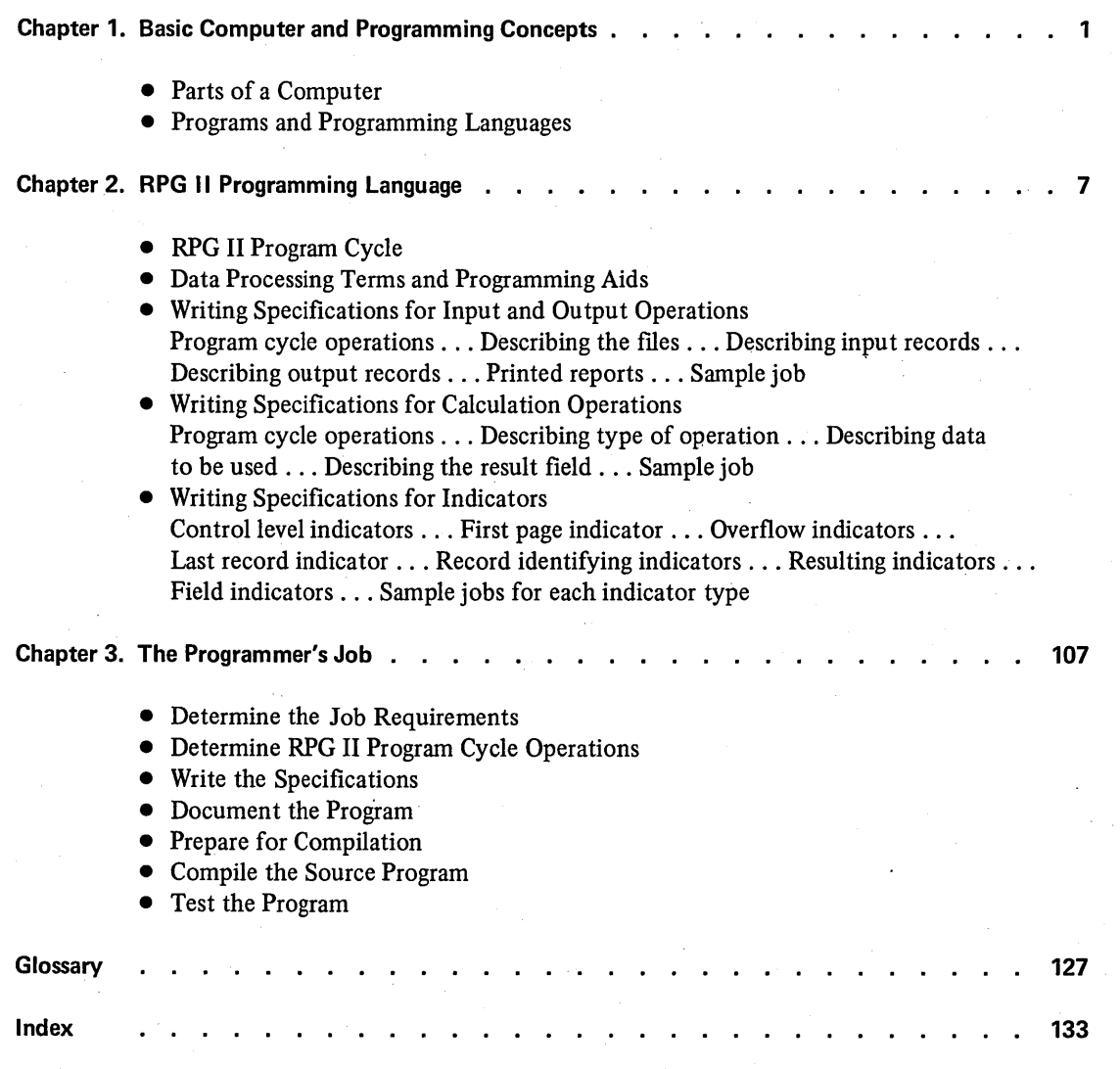

### **PARTS OF A COMPUTER**

Computers differ widely in appearance, usually consisting of several connected units. Regardless of their size or shape, however, all computers have common features.

Computers operate electronically. If you were to look inside the units of a computer, you would see thousands of circuits and wires. Fortunately, you don't have to understand the purpose of each circuit or wire. As a programmer, all you need to know are the purposes of the main parts of the computer: the input devices, the output devices, and the processing unit. Note that some devices are used for both input and output.

#### **Input Devices**

Data you give a computer to work with is called *input.* The device used for getting that data into the computer is called an *input device.* Several kinds of input devices are used: card readers, disk units, and keyboards. Card readers, of course read cards containing data in the form of punched holes; disk units read data recorded in the form of magnetic dots on disks; keyboards, which operate like a typewriter, transfer data directly into the computer.

# **Output Devices**

Data produced by a computer is called *output.* The device that produces the output is called an *output device.* Several kinds of output devices are used: card punches, printers, and disk units. Card punches place data in cards in the form of holes; printers print data on paper; disk units record data in the form of magnetic dots on disk.

# **Processing Unit**

The main part of a computer is the processing unit: The processing unit can be divided into three sections-storage, control, and arithmetic/logic-according to the special function each performs.

# *Storage*

Storage is the computer's memory area. This area is divided into many storage positions which the computer uses to electronically store information. The actual number of positions in storage depends upon the size of the storage unit. Each storage position has an identifying number called an *address.* 

A storage address serves the same purpose as a house address. Information is sent to and from these locations. The information can be easily retrieved using the address where the information is stored.

# *Arithmetic/Logic*

Calculations (such as add, subtract, multiply, and divide) are performed in the arithmetic/ logic section. When your instructions tell the computer to do an operation such as add, the information to be added is transferred from storage to the arithmetic/logic section. The operation is then performed and the result is sent back to storage.

# *Control*

The control section is the computer's decision maker. It retrieves instructions from storage, determines what has to be done, and directs other units or devices to perform the required operations.

# **PROGRAMS AND PROGRAMMING LANGUAGES**

Computers do only what you tell them. When you give a computer instructions, however, it might seem as though the computer requires more than you would need to do the same job. But remember, a computer cannot think: it requires explicit instructions, even for those things you would do almost without thinking.

When you are to do a job yourself, you need three basic things:

- Information to work with (input).
- Instructions telling you how to work with (process) the information.
- Additional instructions describing the expected results (output).

In computer terms, input is what you put into the computer, processing is what the computer does with the input, and output is the result of processing. Every job you run on a computer has these three parts. You write instructions to describe what you want the computer to do with each part. These instructions are called a *program*.

To communicate with the computer, you must use the computer's language, or one that can be translated into that language. The computer's language is called machine language. It consists of letters, numbers, and symbols that, when \_properly arranged, have a specific meaning to the computer and, when interpreted by the computer, cause it to perform a desired function.

Since machine language is so very different from our own language, it is extremely difficult to use it to write a program. For this reason, programming languages have been created. A programming language allows the programmer to use familiar words and symbols to write instructions.

The RPG II programming language is composed of letters, numbers, and symbols which you put together to form an instruction (express a thought). When creating instructions in the RPG II language, you must follow certain rules just as you would when constructing a sentence in English. You will learn about these rules in the second part of this manual.

The set of instructions you write is called a *source program*. The source program is translated by the computer, resulting in a machine language program called the object program. It is the object program that you use to do a job. In fact, you can use it over and over to do the same job.

# **Source Programs**

The instructions you write for any program must describe the input, processing, and output requirements of the job. For example, one instruction might direct the computer to read a punched card, another might specify the adding of two numbers, and another may tell the computer to print a line on the printer. Since all jobs are not the same, you provide a different set of instructions (program) for each job.

To write the instructions, you fill out RPG II specification sheets (see Figure 1). These sheets have been specially designed to help you write instructions according to the rules of the RPG II language. The act of writing instructions on these sheets is called *coding;*  the entries you make on the sheets are called *specifications.* 

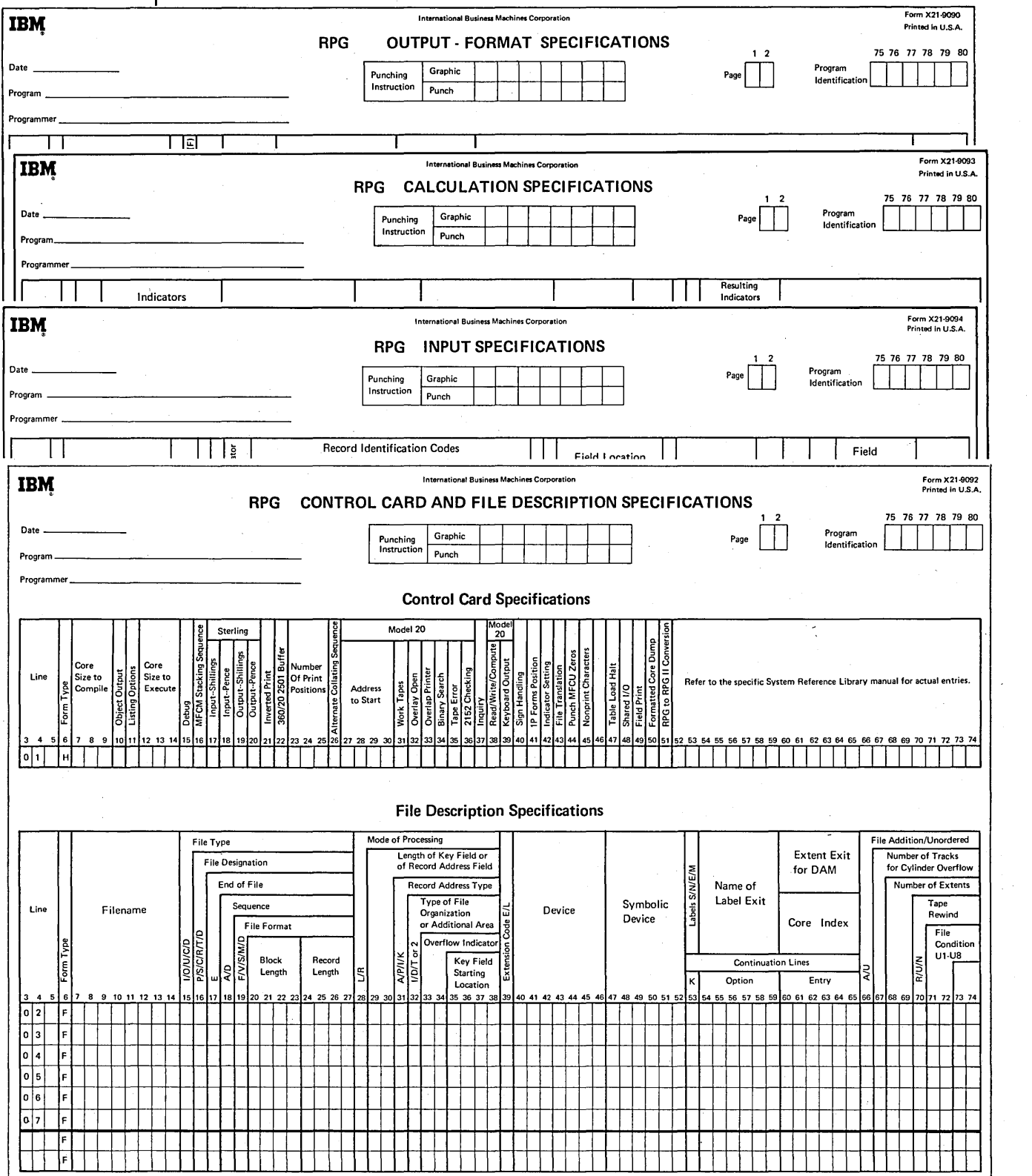

Figure 1. RPG II Specification Sheets

To describe the input, processing, and output requirements of your job, you supply different information on each sheet. For example, you have to describe what your input data is like and specify the device (such as a card reader or a disk unit) that will read it. You also have to describe how the input data is to be processed. This includes specifying what type of operations (add, subtract, etc.) must be performed upon the data. Finally you specify what kind of output you want (printed report; punched cards), what information must be included in the output, how that information should be arranged, and which device will produce the output.

After you've coded the specifications sheets, the next step is to get the coded information into the computer. The computer can't read the coded sheets, so you must put the specifications into a form the computer can read. Depending on your system, you could enter the specifications on punched cards or through a keyboard.

#### **Source Programs to Object Programs**

As we said earlier, the computer understands only machine language. It cannot use a programming language like RPG II directly. Any program you write in RPG II must be translated into machine language. The translator is a computer program called a *compiler.* The RPG II Compiler program is available from IBM.

The compiler translates your RPG II specifications (source program) into machine language (object program). The translating it does is called *compilation.* Essentially, the compiler performs three functions during compilation:

- 1. Determines what machine instructions are necessary for the computer to perform the job described by your RPG II specifications.
- 2. Translates your RPG II specifications into a machine language program.
- 3. Assigns storage locations to program instructions and data.

# **SUMMARY**

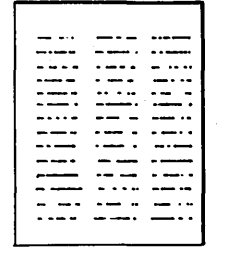

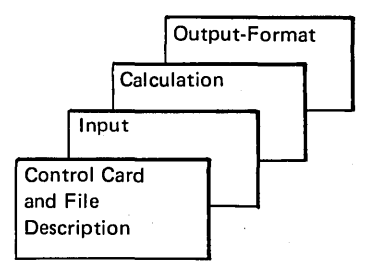

Q) Determine the requirements of your job. Define the input and required output. Also decide what processing must be done in order to get the proper results.

(!) Write the source program by describing your job on the RPG 11 specification sheets.

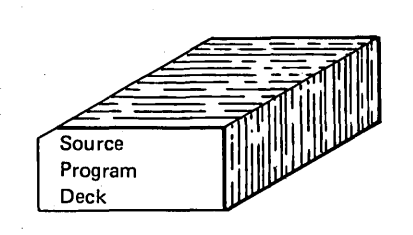

Q) Punch the specifications on cards.

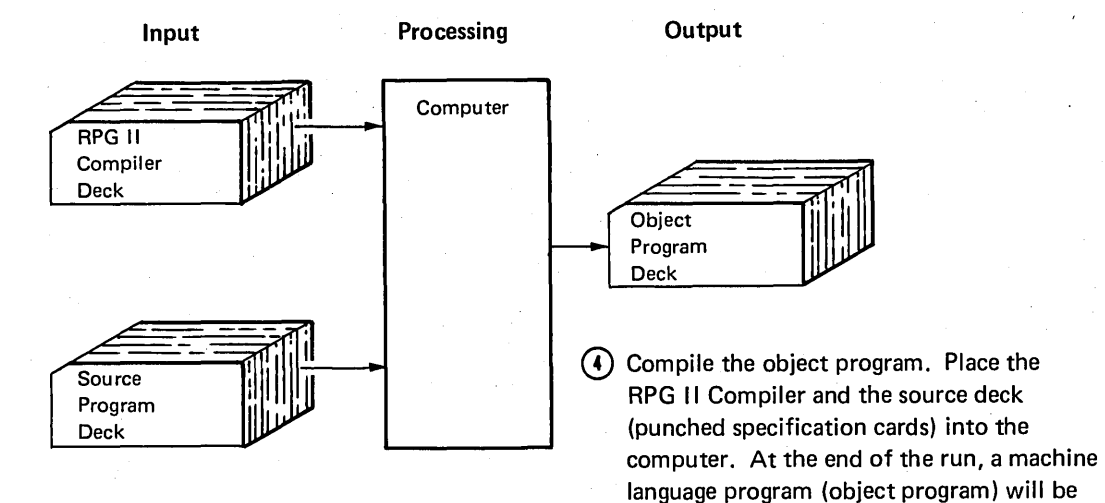

Input Processing **Output** Computer **Object** Program Deck Printed Report Data  $\sf{Cards}$ 

© Execute the job. Place the object program deck and the data cards into the computer. At the end of the run, output, such as a printed report, is produced.

punched on blank cards.

# **RPG 11 Program Cycle**

When you do any job, you must do it in a particular order. The computer must also do its job in a particular order. This logical order for the computer program is supplied by the RPG II Compiler.

The logic the compiler supplies is called a *program cycle* (see Figure 2). The object program goes through this cycle of operations every time a record is processed. Depending on your specifications, the object program may or may not use a particular operation in the cycle. However, the program still goes through the complete program cycle every time. Since one program cycle is needed for each record read, many program cycles are required for every job. **START** 

> Perform detail calculations. Set resultjng indicators.

*Note:* The program cycle shown gives the general order of the operations. There may be minor variations between this cycle and the detailed cycle discussed in the reference manual applicable to your system.

You do not need to memorize the program cycle. The cycle is only shown at this time to give you an idea of the cycle of the operations. The operations will be discussed in greater detail later.

Move data from record selected at beginning of cycle into processing area. Set field indicators.

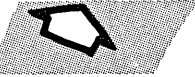

Overflow indicator on? Yes, do overflow operations and set overflow indicator off.

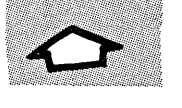

LR indicator on? Yes, end of job has been reached.

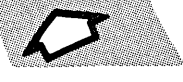

Perform total output operations. If overflow line has been reached, set on overflow indicator.

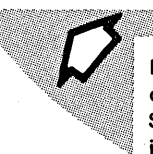

Perform total calculations. Set resulting indicators.

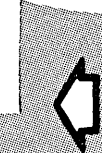

Change in control field? Yes, set on control level indicators.

Perform heading operations. Perform detail output operations. If overflow line has been reached, set on overflow indicator.

> Set off control level indicators. Set off record identifying indicators.

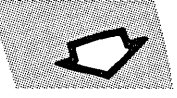

Read a record.

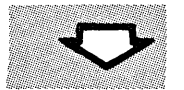

Last record? Yes, set on control level and LR indicators and go perform total calculations.

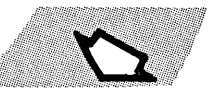

Set on record identifying indicator.

Figure 2. Program Cycle

It is important that you, the programmer, know the order of the operations in the RPG II program cycle. This enables you to write specifications that will make correct use of the cycle. By knowing the order in which the operations in the cycle are performed, you can organize your program correctly.

In this chapter, the operations in the RPG II program cycle are explained a few at a time. You will learn:

- Which operations are used for a particular function.
- Which RPG II specifications you must write to use the function.

# Data Processing Terms and Programming Aids

report is commonly called a line.)

In the discussion of RPG II, you will find reference to data processing terms and programming aids, which are described in the following illustrations.

Fields

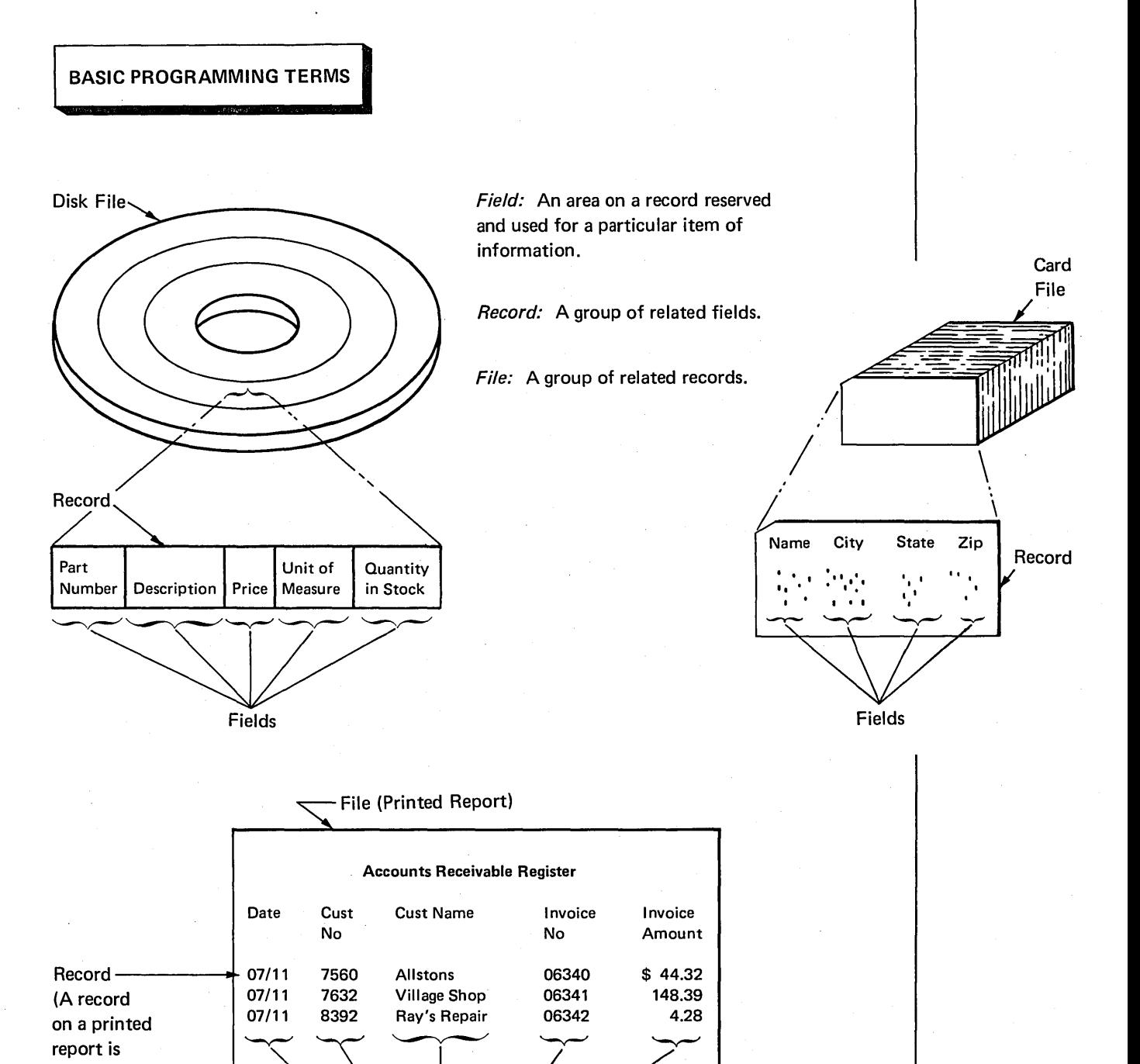

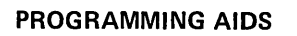

Record Layout Form

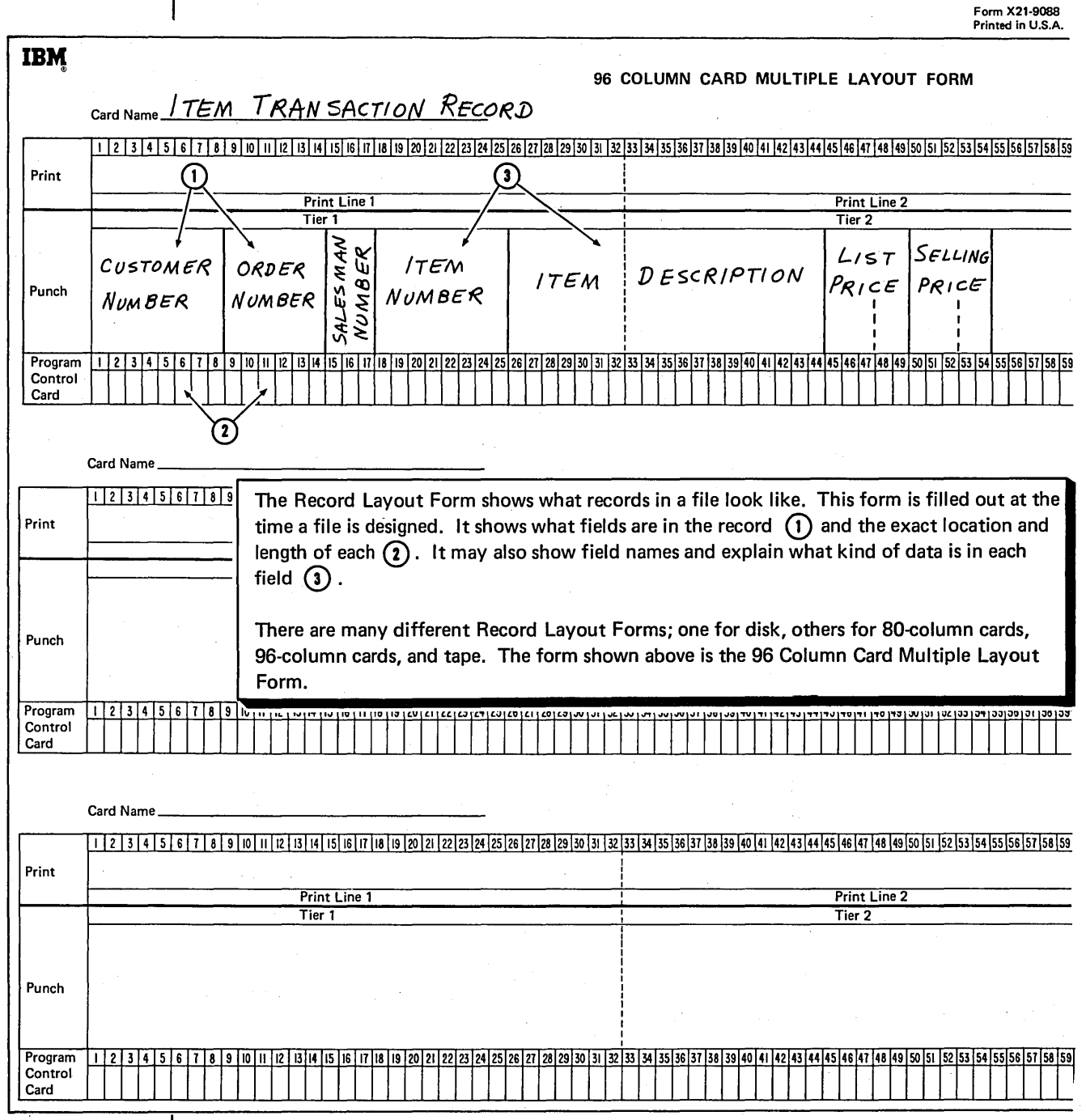

# Printer Spacing Chart

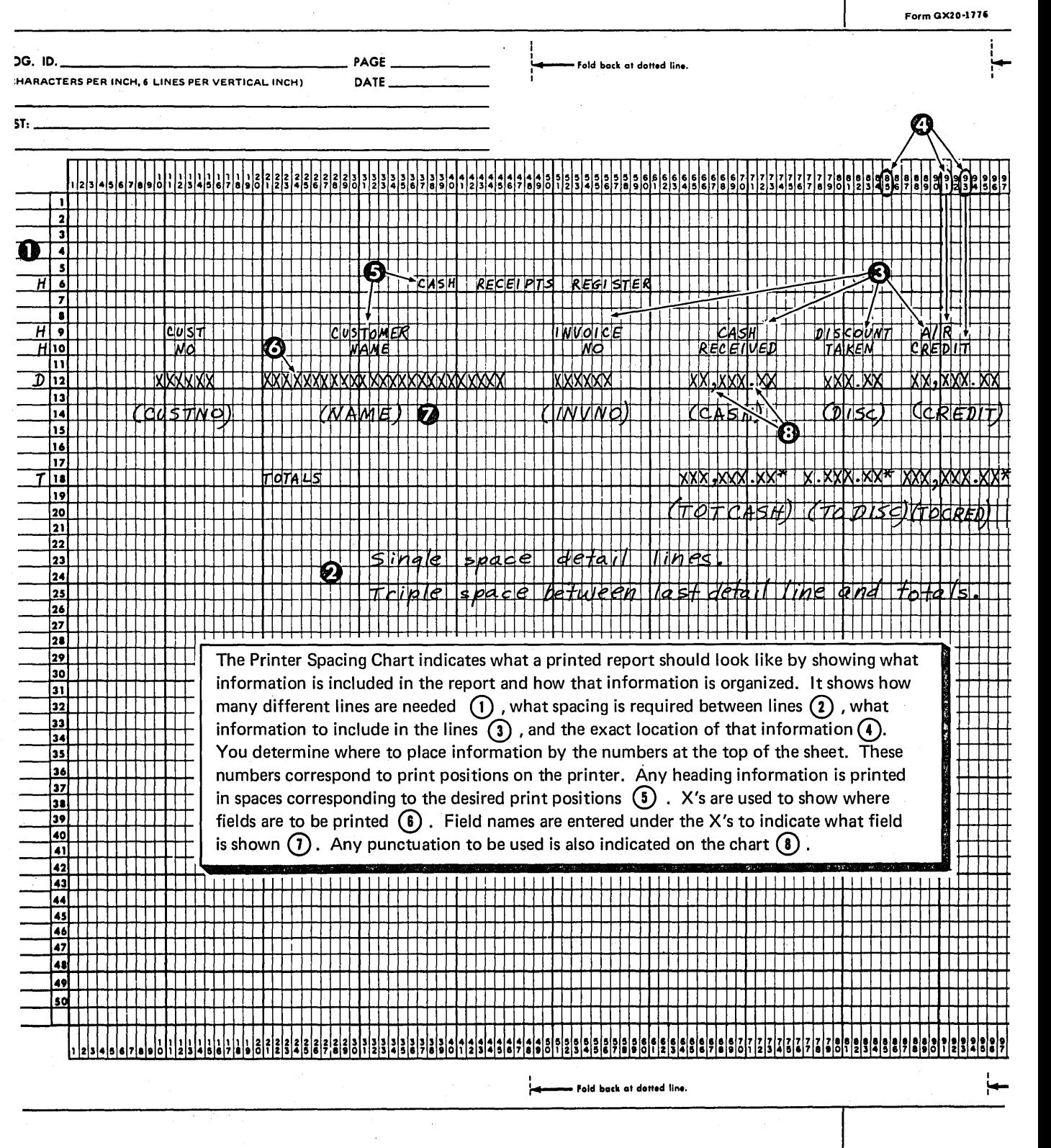

# **Writing Specifications For Input And Output Operations**

One of the simplest jobs you can do on a computer is read information from an input record, such as a card, then put that same information out, such as in the form of a printed report. No calculations are done.

# **PROGRAM CYCLE OPERATIONS**

To do this simple job, the computer uses only the three most basic operations in the RPG II program cycle. Figure 3 shows these operations.

Notice that two operations are concerned with the basic requirements of a job: input (read a record) and output {detail output). The third operation is the movement of data inside the computer.

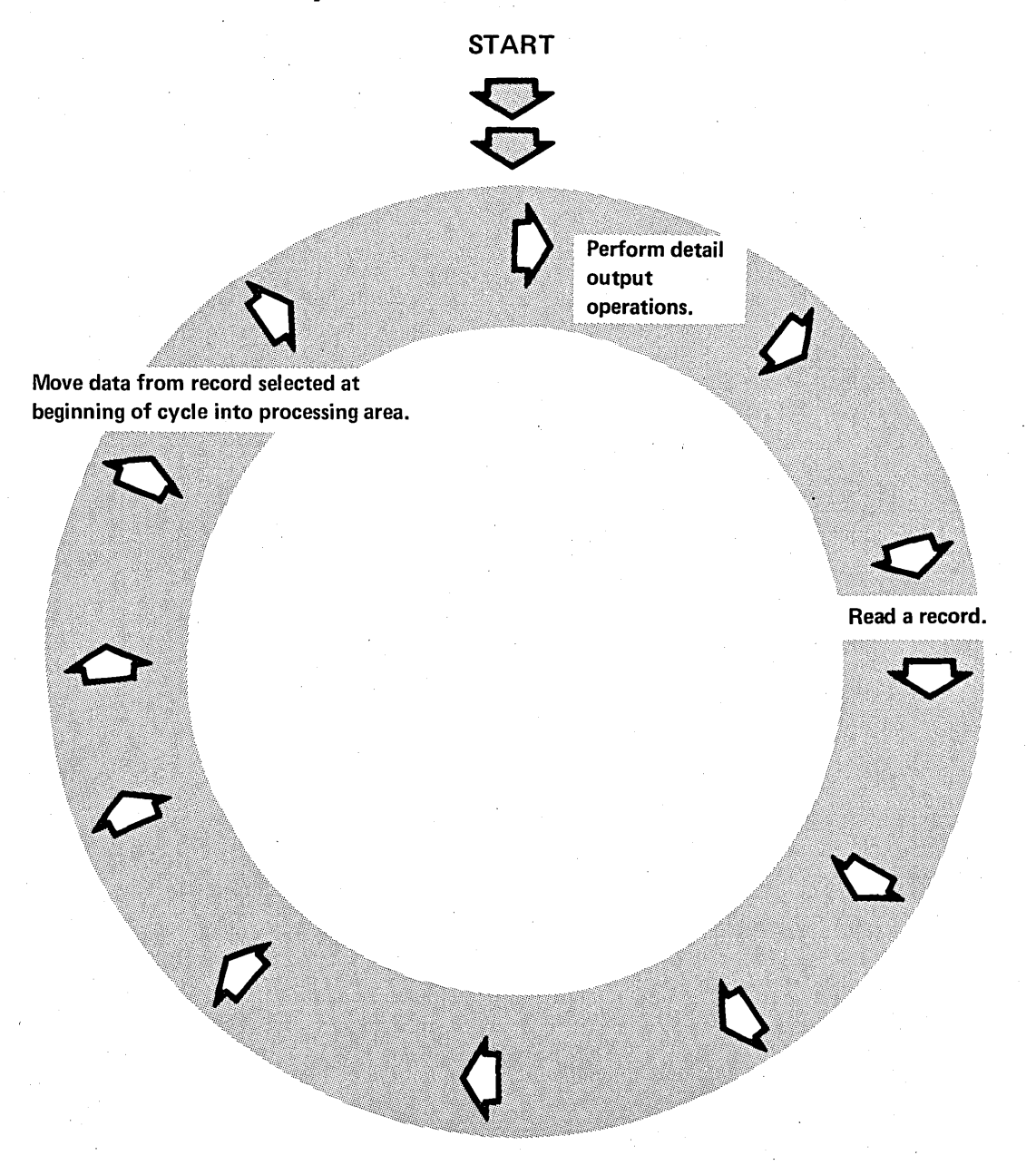

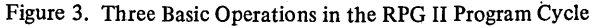

Data read by an input device must be transferred to the computer's processing unit before it can be used. Moving data is a mandatory operation done for every job. Because this operation is mandatory and is done exactly the same for every job, the compiler automatically supplies instructions to do it.

When the program is executed, the program cycle is repeated over and over. All three operations are used for every record in the input file. The term *detail output,* in the cycle operation, means that the specified output operations are performed for every input record.

It may seem strange that detail output comes before a record is read. This occurs, however, so that headings can be printed on a report. If a job (such as this one) does not print headings, no information is printed during the first cycle.

To make proper use of these cycle operations, your specifications must describe the records in the input file and specify how the output records should be created. You must also indicate what devices are used in the job.

# DESCRIBING THE FILES

The File Description sheet is used to describe all the files used by your program. This information includes the name of the file, the device used with the file, and how the file is to be used. You fill out the indicated columns on the bottom half of the sheet:

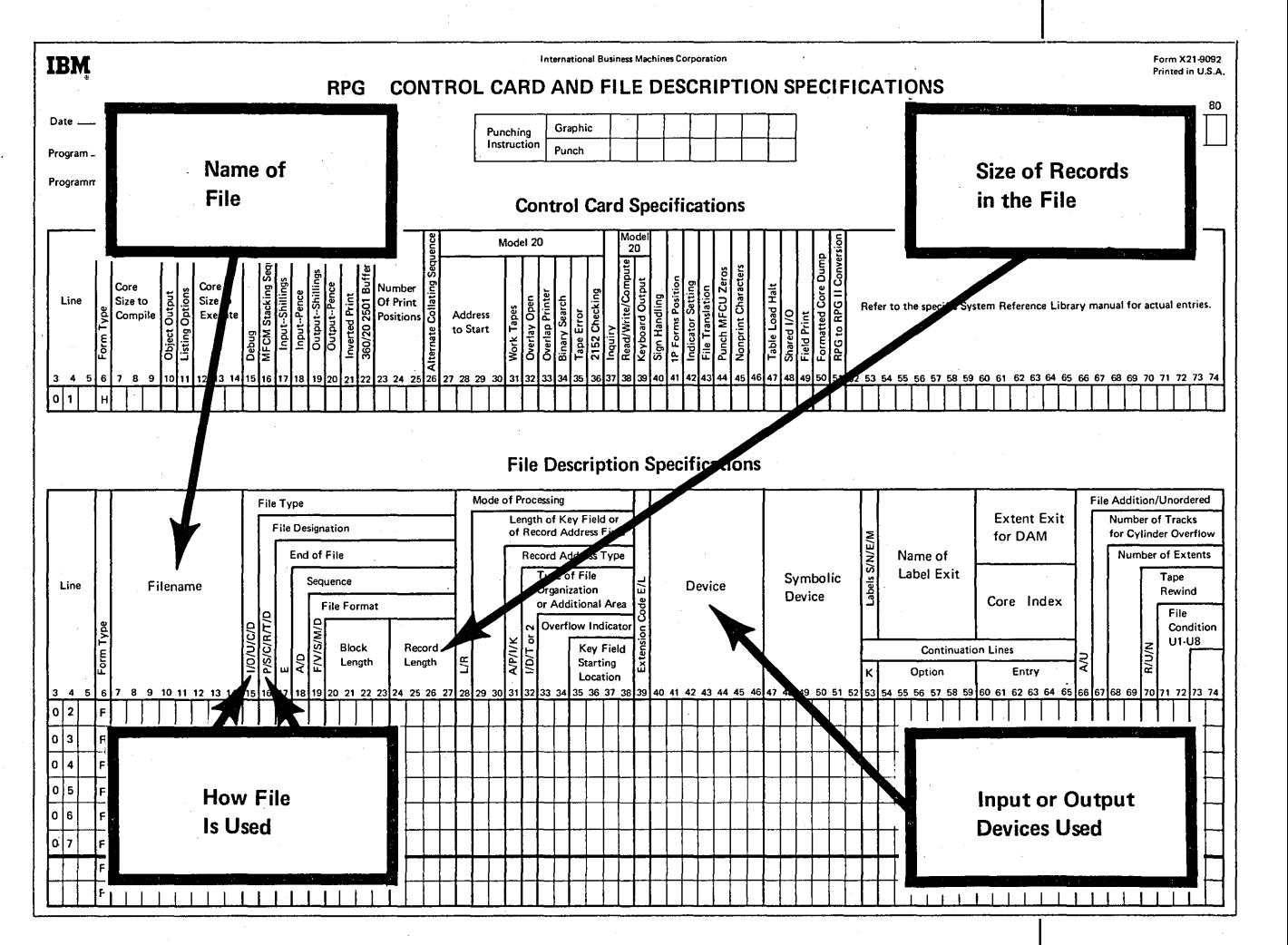

You must describe, on a separate line, every file used in your job. Many simple jobs require only one input and one output file. In the first jobs we discuss, therefore, we will use only one input and one output file.

# File Names

Every file used in a job must be,named. The name provides you and the compiler a means of identifying the file. During compilation, the compiler associates the file name with other characteristics of the file. Thus, you can refer to that file by name throughout your program and the compiler knows exactly which file you are referring to.

The compiler, however, recognizes file names only if they conform to these rules:

- A file name must be 1-8 characters long.
- The first character of a file name must be alphabetic. (The letters A-Z and the  $\mathcal{Q}_1$ , \$and #signs are considered alphabetic characters.) The remaining characters in the name can be either alphabetic or numeric.
- Blanks must not appear between characters in the file name.
- No two files used in the same program can have the same name. (Because some RPG II Compilers use only the first seven letters of an 8-letter file name, be certain, when using these systems, to make the first seven letters unique; for example, TRANSACT and TRANFILE, not TRANFILA and TRANFILB.)
- The file name must begin in column 7 on the specification sheet.

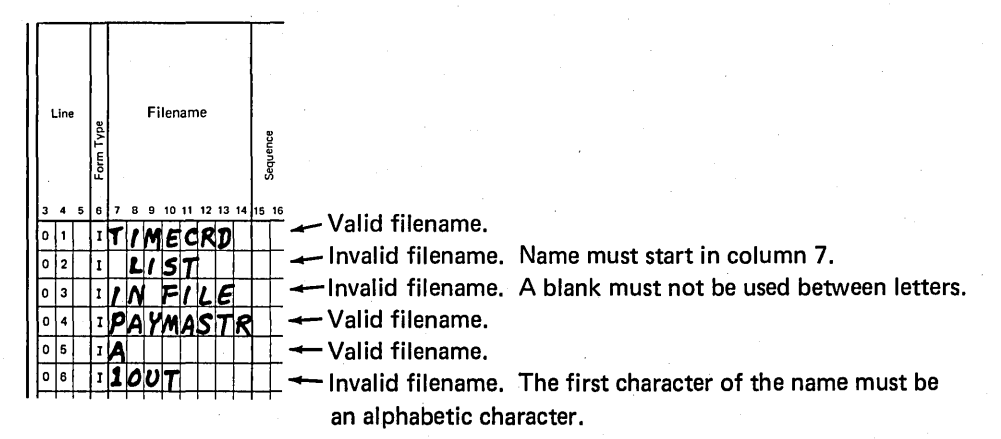

# Which Names Are Valid?

It is a good practice to assign meaningful file names. Meaningful names indicate something about the file, such as the type of records in the file or the use of the file. Because file names can be no longer than eight characters, abbreviations may be necessary. But these too can be meaningful. For example, the abbreviation CUSTCHG might be assigned to an input file consisting of records for all customers having charge accounts.

# **Device Designation**

You must also specify which devices your job will use (card reader/punch; disk; keyboard; printer; data recorder). The ones you use, of course, depend upon the system you have, the devices you have; and your job.

To indicate the device used for the file you named, enter the RPG II code name for that device in columns 40-46. The name must begin in column 40.

Note: In the examples in this manual, you will see device names or abbreviations of device names rather than actual RPG II code names for devices. Code names differ from system to system and from device to device.

During compilation, the compiler associates the file name with the device name. When you use the same file name in the rest of your program, the computer will know which device to use.

# **File Use**

You must also describe how each file and its associated device is used in a program. Files can be used as either input or output. If records are read from a file, the file is an input file. If a new file is created during the job, the new file is an output file. Printed reports are the most common type of output files, but card and disk files can also be output files.

You specify file use by placing either an I (input) or O (output) in column 15:

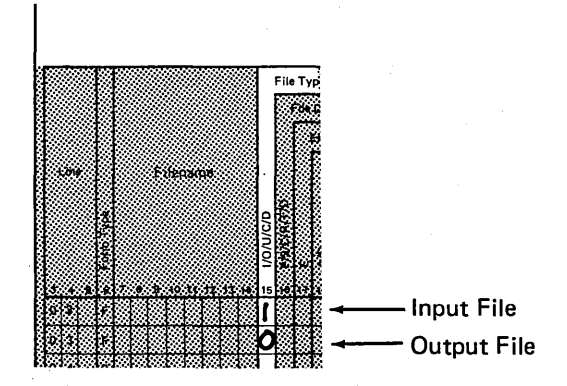

# **File Designation**

Column 16 is used to explain more about the use of input files. An input file can be either primary or secondary. In this book, we are discussing the use of only one input file. When only one input file is used, it is always a *primary* file and you place a P in column 16.

#### **Record Size**

When describing files, you must specify the length (in characters) of records in the file. Record length is entered in columns 24-27. Enter the length so the last digit is in column 27:

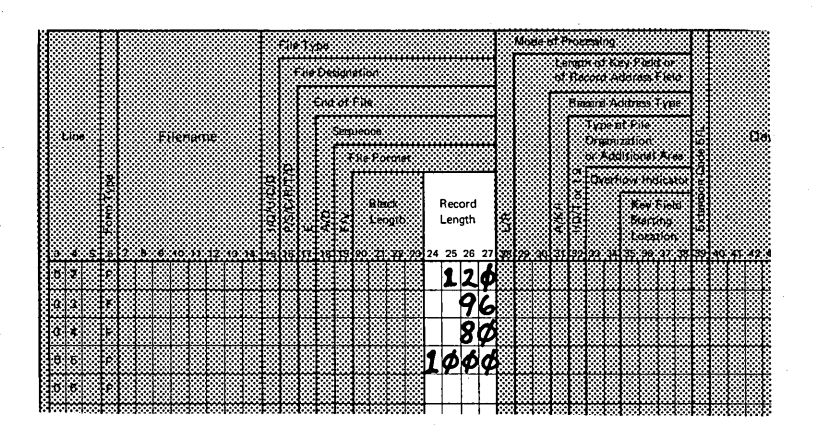

The record length specification does two things:

- 1. It tells the compiler how much storage space to set aside for a record (input or output).
- 2. It specifies how many characters must be read to get a complete input record.

Record size for card files is easy to determine. It is either 80 or 96 depending upon the size of cards you have. Maybe not all your cards have information in all columns, but all columns must be read to get an entire record. Blanks are placed in storage positions corresponding to unpunched card columns.

The size of records (lines) on the printer is also easy to determine. Printed records are limited by the size of your printer (the number of print positions in a line).

You may, if you wish, specify a record size smaller than actual printer size. If you do this, make certain that none of the lines to be printed are longer than the length you specify; otherwise, some information will be lost because the storage area reserved for the output record is only as large as the specified record size.

Records on disk files can be any size. The maximum size is limited only by the capability of the device. When you use one of these files for a job, make sure you enter the correct record size; that is, the one established at the time the file was created.

# **DESCRIBING INPUT RECORDS**

Besides describing files, you must describe the records in each file. The compiler needs this information to create an object program that will read records properly. Input records are described on the Input sheet. Information needed to describe the record in a file includes the name of the file containing the record, the name of each field in the record, and where each field is located on the record. You fill out the indicated columns to describe fields and data in the record:

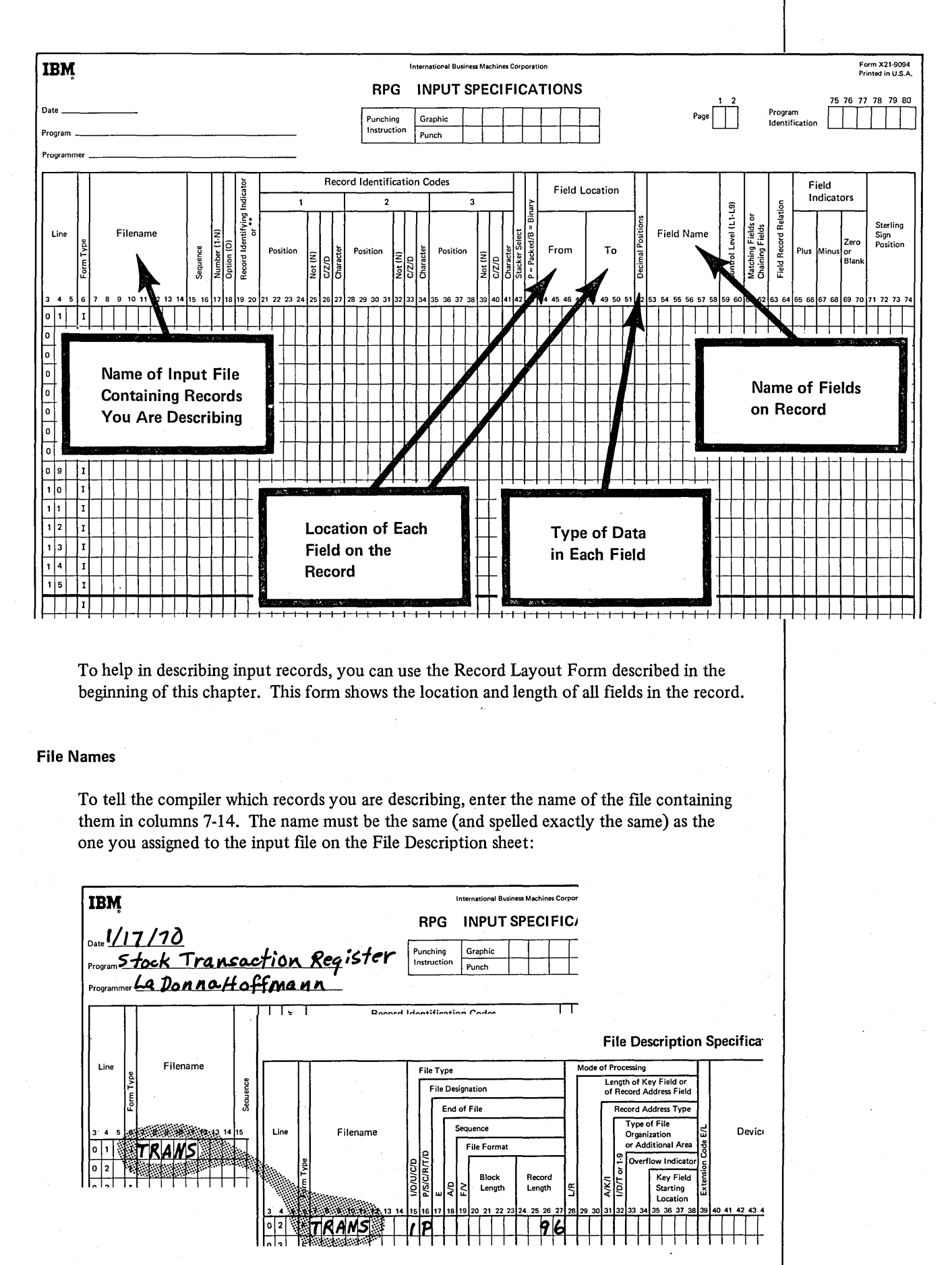

<sup>17</sup> 

# Field Names

To identify individual fields in the record, you must give each field a unique name. From information you placed on the File Description sheet, the compiler determines the size of the storage area for each input record. The field names you supply on the Input sheet tell the compiler to divide this storage area into smaller sections so each can be addressed separately.

The rules for forming field names are as follows:

- The field name must be from 1-6 characters long.
- The first character must be alphabetic. Remaining characters can be either alphabetic or numeric.
- Blanks must not be placed between characters in a field name.
- The field name must begin in column 53 on the Input sheet.

# Level (L1-L9) Field Name Control 1 52 53 54 55 56 57 58 59 SC -Valid name. -l---4-=-l"'~"+-+-+-1"--1nvalid name. A blank cannot be used between letters in the name.  $AC$ ou $W$  $\rightarrow$   $\rightarrow$ -invalid name. A field name can be no longer than six characters.  $|{\bf P}|{\bf 2}| \cdot | \cdot \leftarrow$  Valid name. -Invalid name. The name must start with an alphabetic character (A-Z, #, \$, @).

# Which Names Are Valid?

It is a good practice to assign meaningful field names. For example, a field containing customer numbers would be more meaningful if it were called CUSTNO rather than FIELDA. CUSTNO indicates something about the data in the field.

Enter field names one line below the file name, using a separate line for each field:

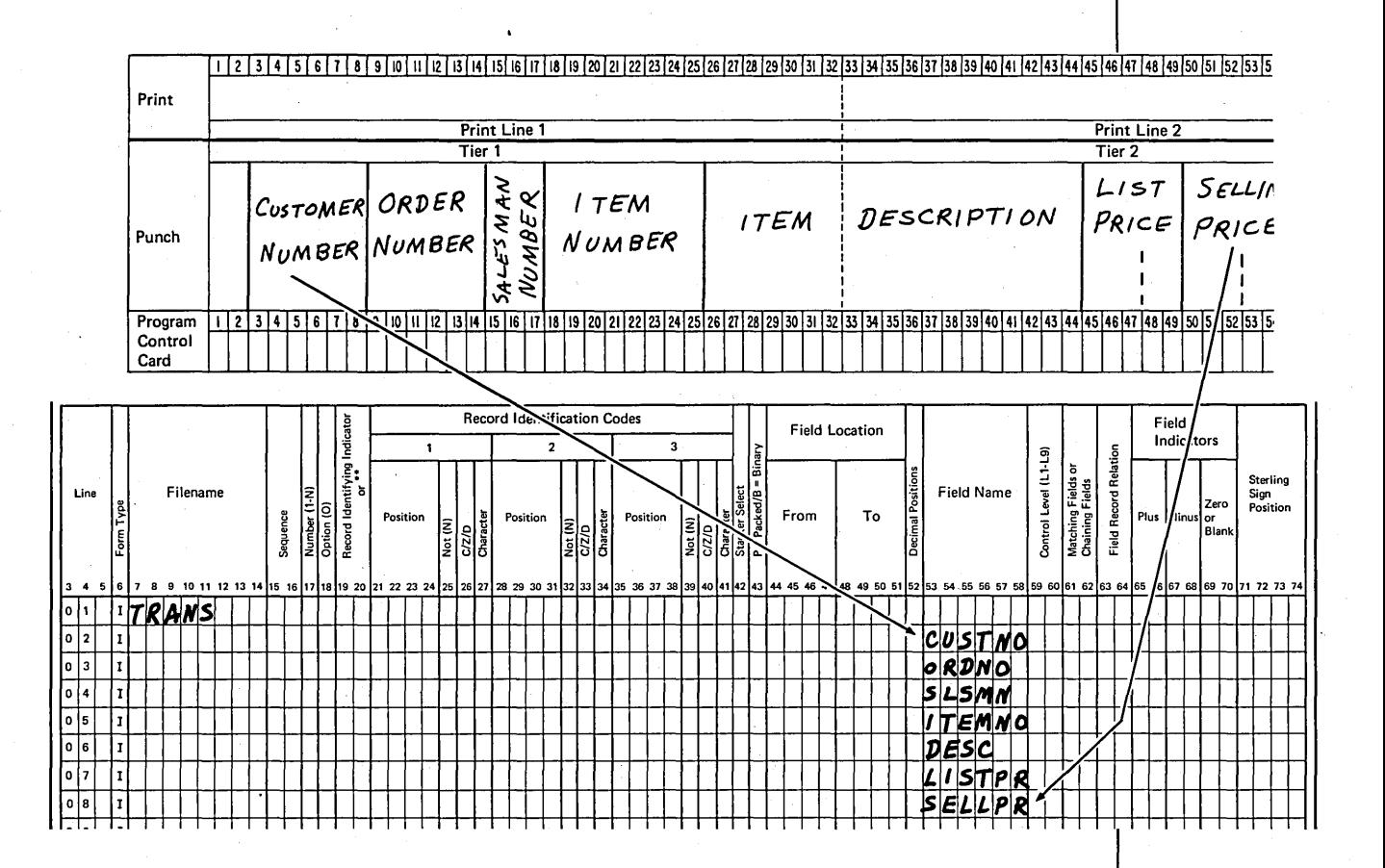

Be sure to name every field that contains information necessary for your job. If you need all fields on the record, name them all; if you need only a few, name only those you will need. The entire record is read, of course, regardless of how many fields you are using from that record. However, only information in the fields you name can be used by the program for output.

### **Field Location**

After you assign a field name, you must tell where the field is located in the record. This enables the compiler to associate the field name with the right information. To describe the field location, you specify the position in the record at which the field begins and ends Starting position is specified in columns 44-47 (From); ending position is specified in columns 48-52 (To). When a field is only one character long, starting and ending position entries are the same. Field location entries cari be easily determined from the Record Layout Form:

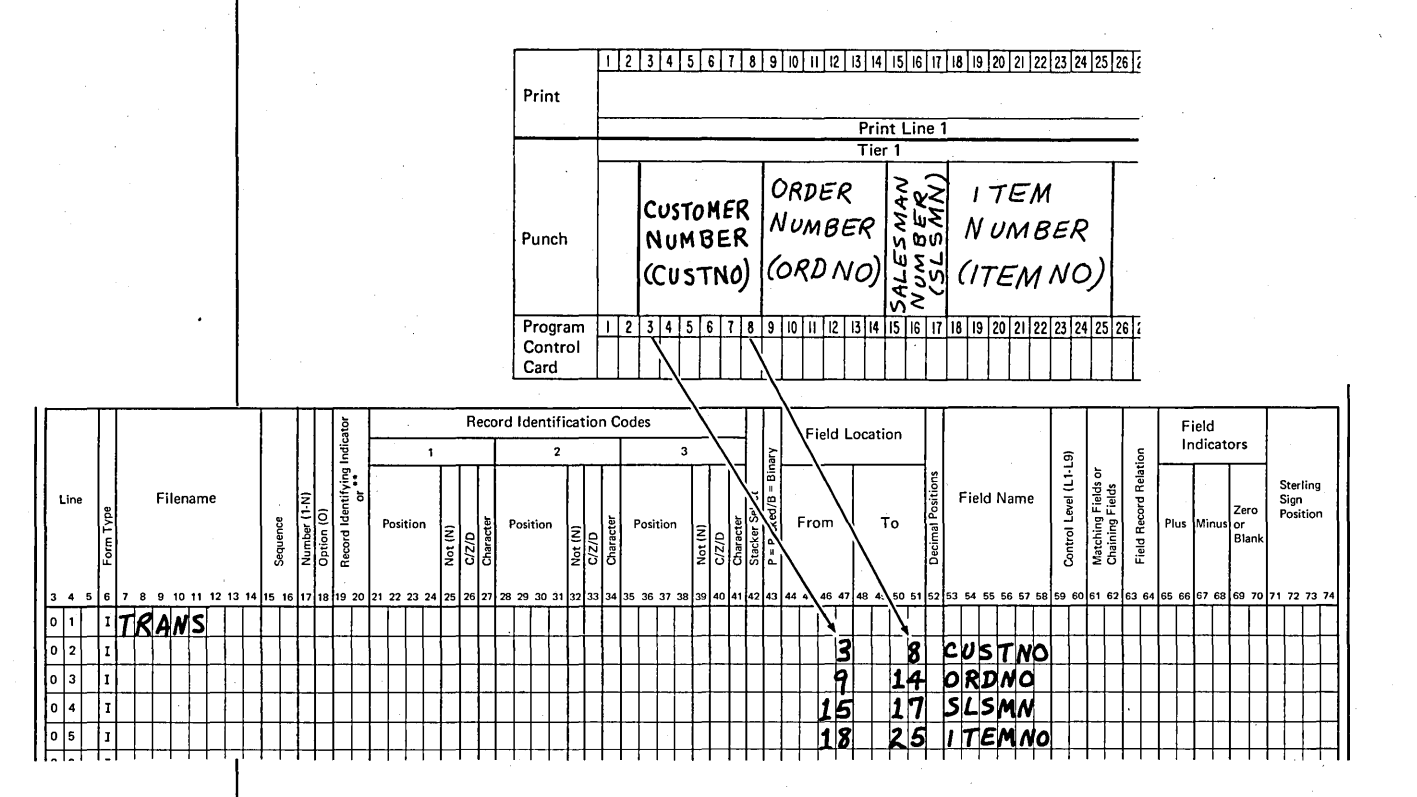

The compiler also determines field length from the To and From entries. The compiler needs field length to determine how many storage positions to allow for each field. If you specify a field length of 6, the compiler allows six positions in storage for the field.

# **Type of Data**

To complete your description of the input fields, the compiler checks column 52. This column indicates whether data in each field is alphameric or numeric. A numeric field can contain only numbers; an alphameric field can contain numbers, letters, and special characters.

If column 52 is blank, the compiler assumes the field is alphameric. For numeric fields, column 52 must contain an entry. This entry indicates the number of decimal positions {digits to the right of the decimal point) in the field:

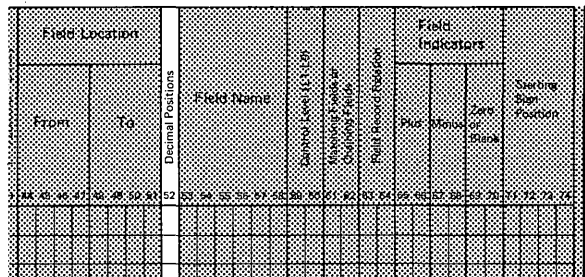

Leave column 52 blank for alphameric fields. Enter 0-9 to indicate number of decimal positions in numeric field.

Although you do not include decimal points in fields on input records, you must consider them if you want correct output data. By specifying to the compiler the number of decimal positions you know to be in a numeric field, you provide the information necessary to produce an object program that will handle numeric data with decimals.

Remember, any field used in an arithmetic operation (add, subtract, multiply, or divide) must be specified as numeric.

# DESCRIBING OUTPUT RECORDS

Output records are described on the Output-Format sheet. Information needed includes the name of the file containing the output record, the name of each field in the record, and where each field is to be placed in the record. You fill in the indicated columns to describe how the output records should look:

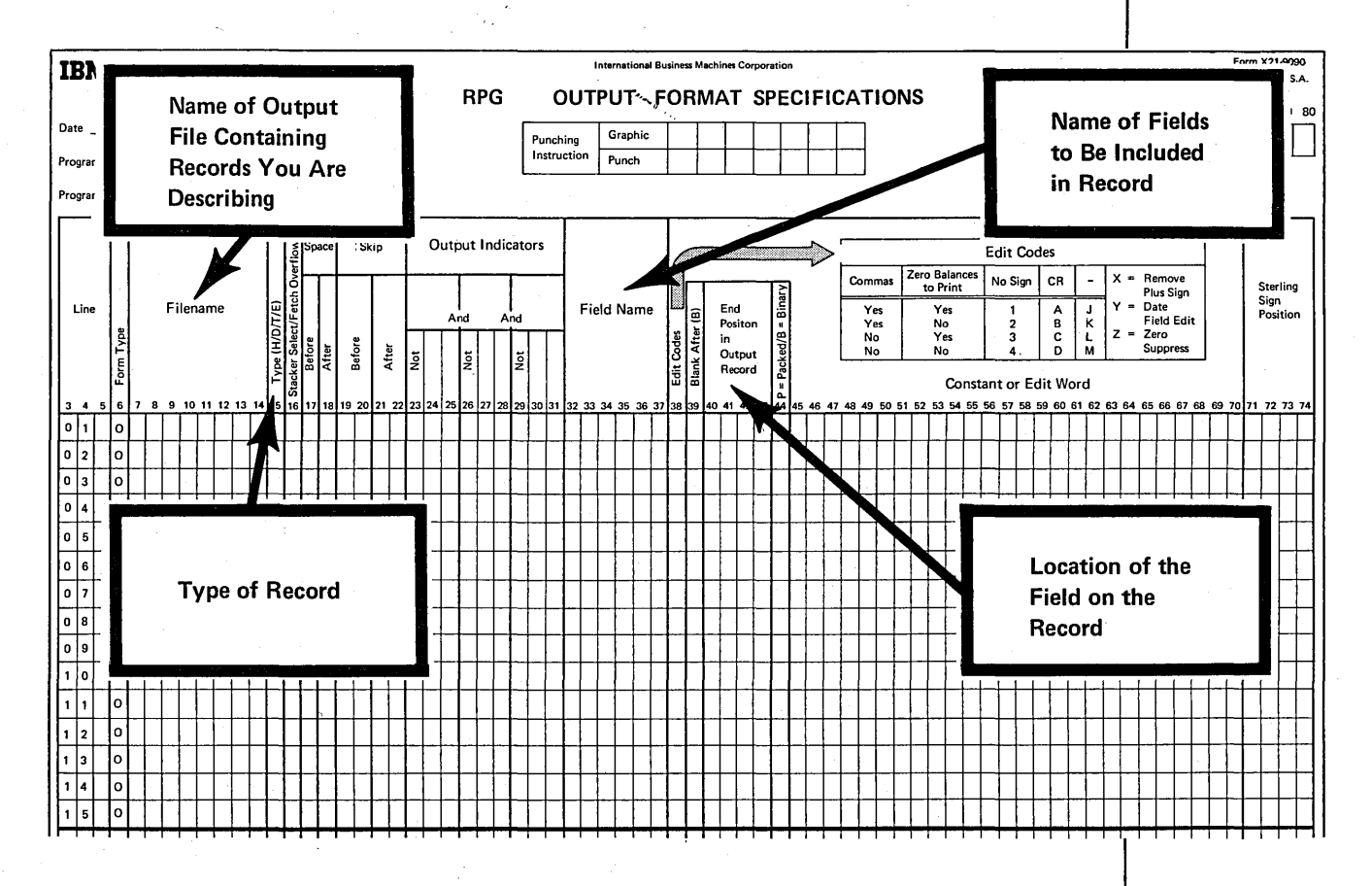

If the output is a printed report, you make additional entries describing the format of the report; that is, entries indicating the spacing and punctuation you want. These entries are discussed later under Printed Reports.

The Printer Spacing Chart and Record Layout Forms are useful when you are writing Output-Format specifications. The Record Layout Form shows the organization of fields on a card or disk record; the Printer Spacing Chart shows the format of printed records.

# File Names

You indicate the output record you want created and the device you want to create the record by entering an output file name in columns 7-14. Make sure the name you enter is the same (and spelled exactly the same) as the name you entered on the File Description sheet for the output file:

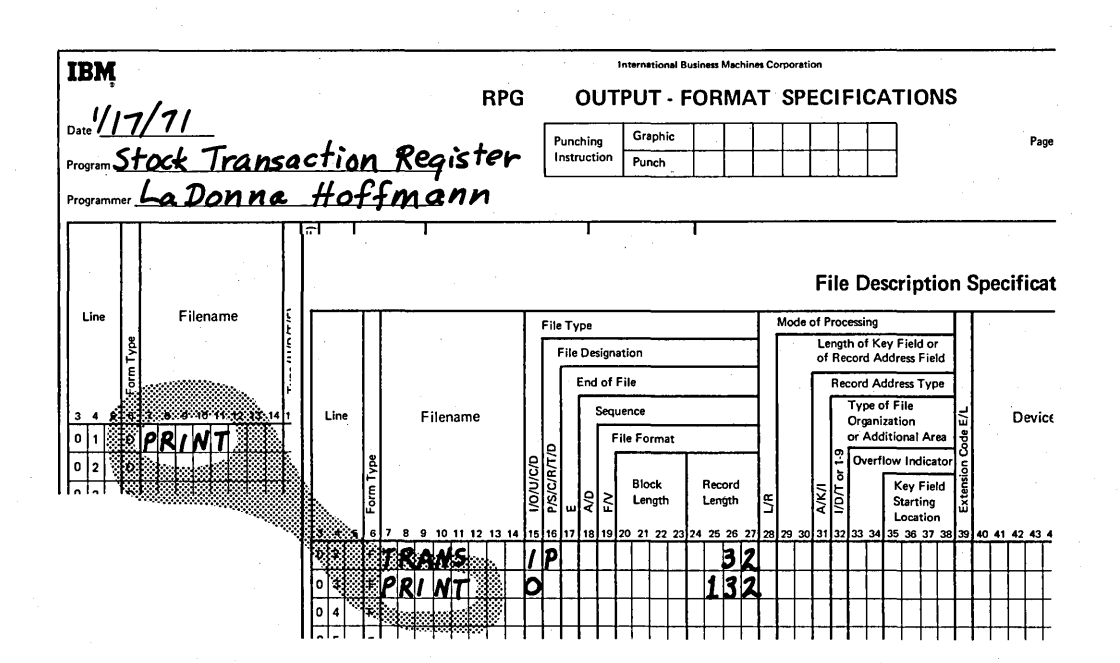

# Record Type

Three different types of records can be specified on the Output-Format sheet: heading, detail, and total. You usually find all three types in a printed report. When output consists of card or disk files, however, you normally have only detail and total records:

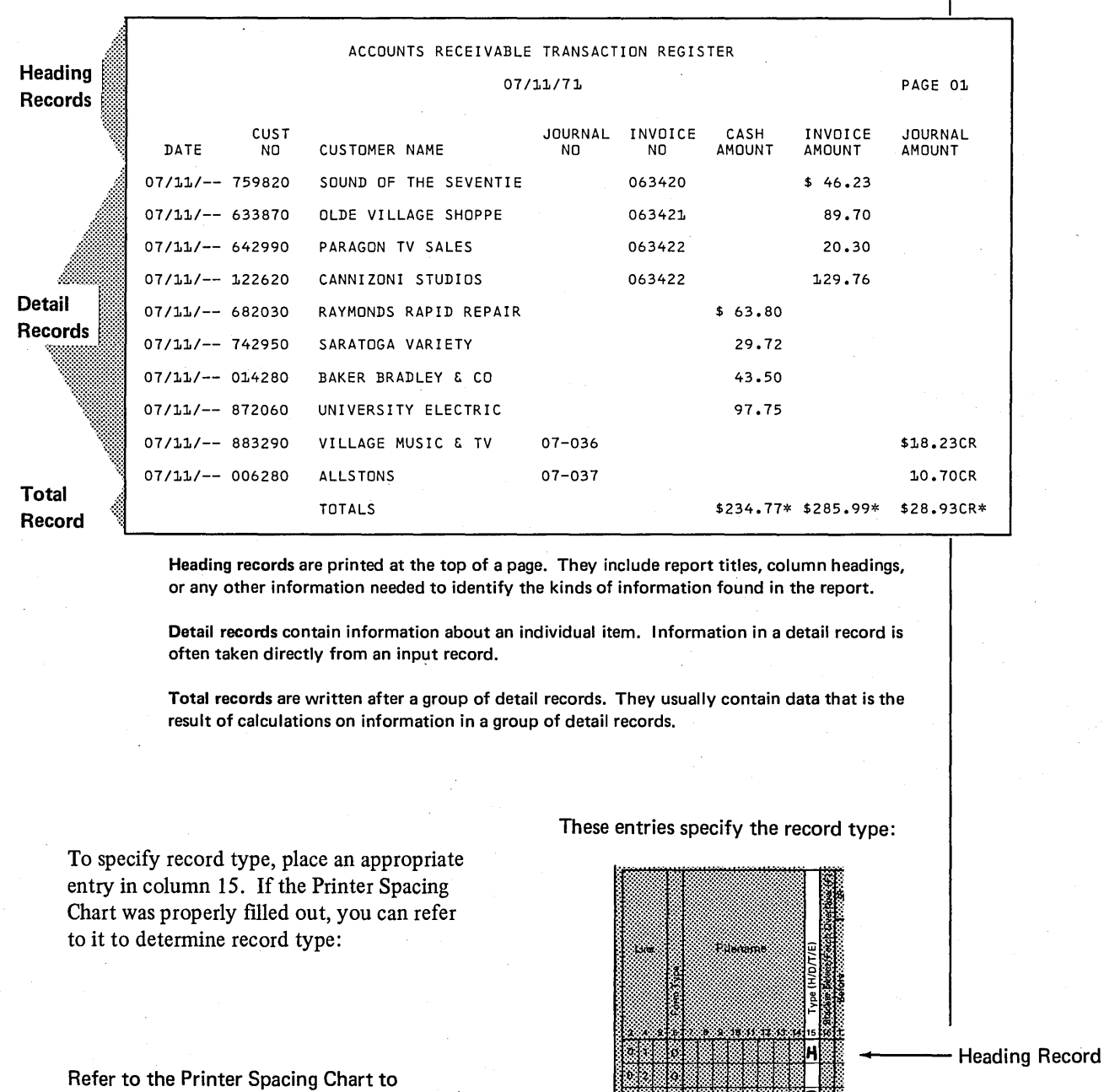

determine the record type: **Detail Record** is a set of the set of the set of the set of the set of the set of the set of the set of the set of the set of the set of the set of the set of the set of the set of the set of th

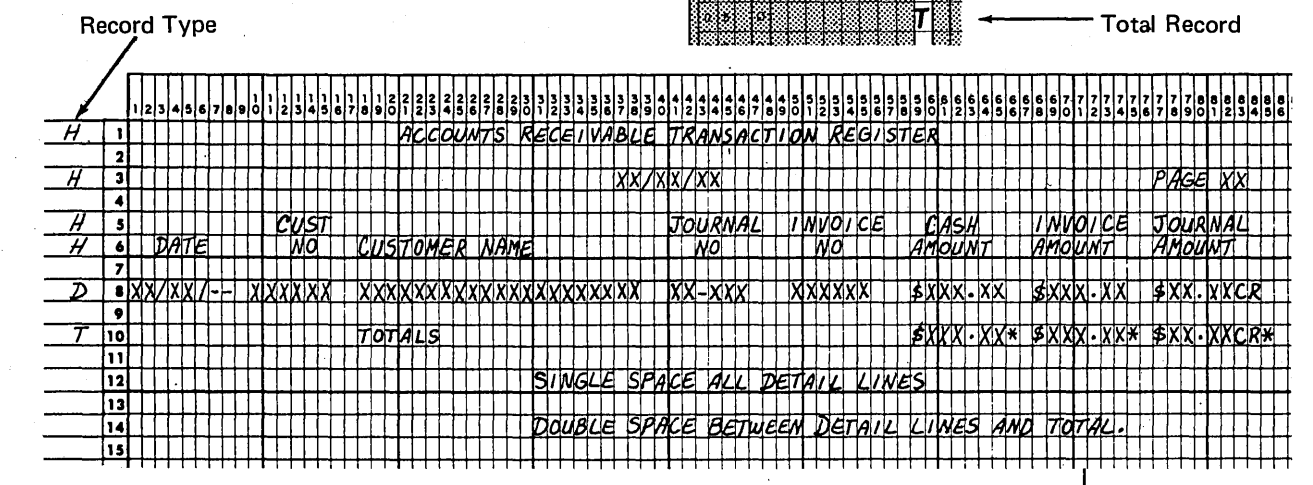

# **Field Names**

To specify the information to be placed in each output record, you must name each field to be included. You specify these fields on separate lines of the Output-Format sheet in columns 32-37. Begin the list of fields one line below the file name:

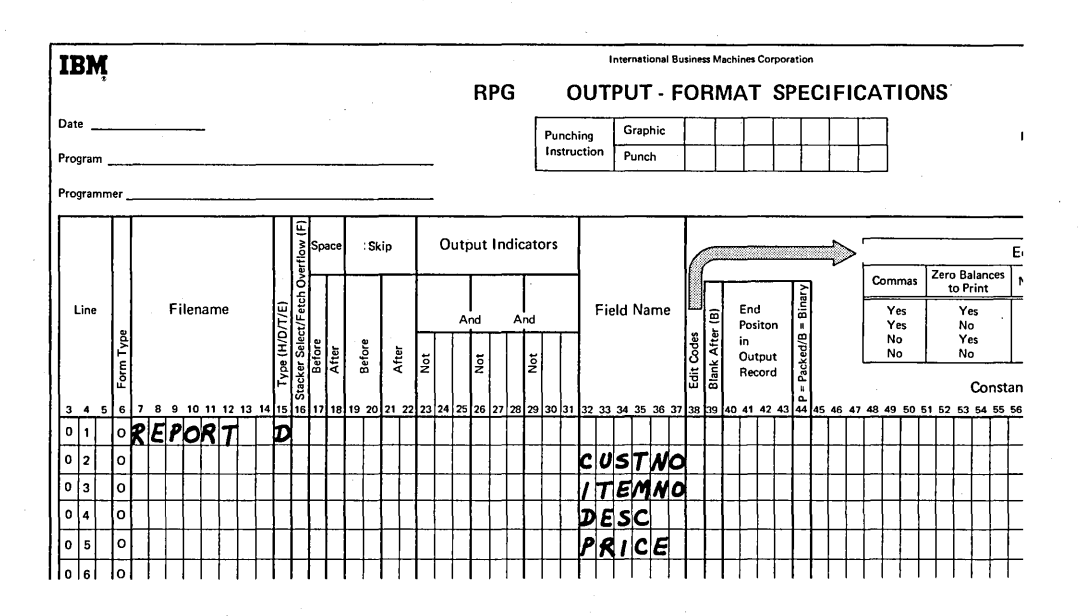

When listing the fields, make sure you enter a name that was previously given to a field (for example, a field named on the Input sheet). If the name you enter on the Output-Format sheet is not one previously used, the compiler won't know what information you're referring to.

Field names are used to create the output record in the output storage area. Information is placed in the storage area one field at a time in the order you list them on the Output-Format sheet.

# **Field Location**

To specify where you want fields placed in the output records, you make an entry in columns 40-43 (End Position in Output Record). This entry must be the exact position where the last character in a field should be placed in the output storage area at the time the record is being created. The entry is easy to determine if you use a Printer Spacing Chart or Record Layout Form:

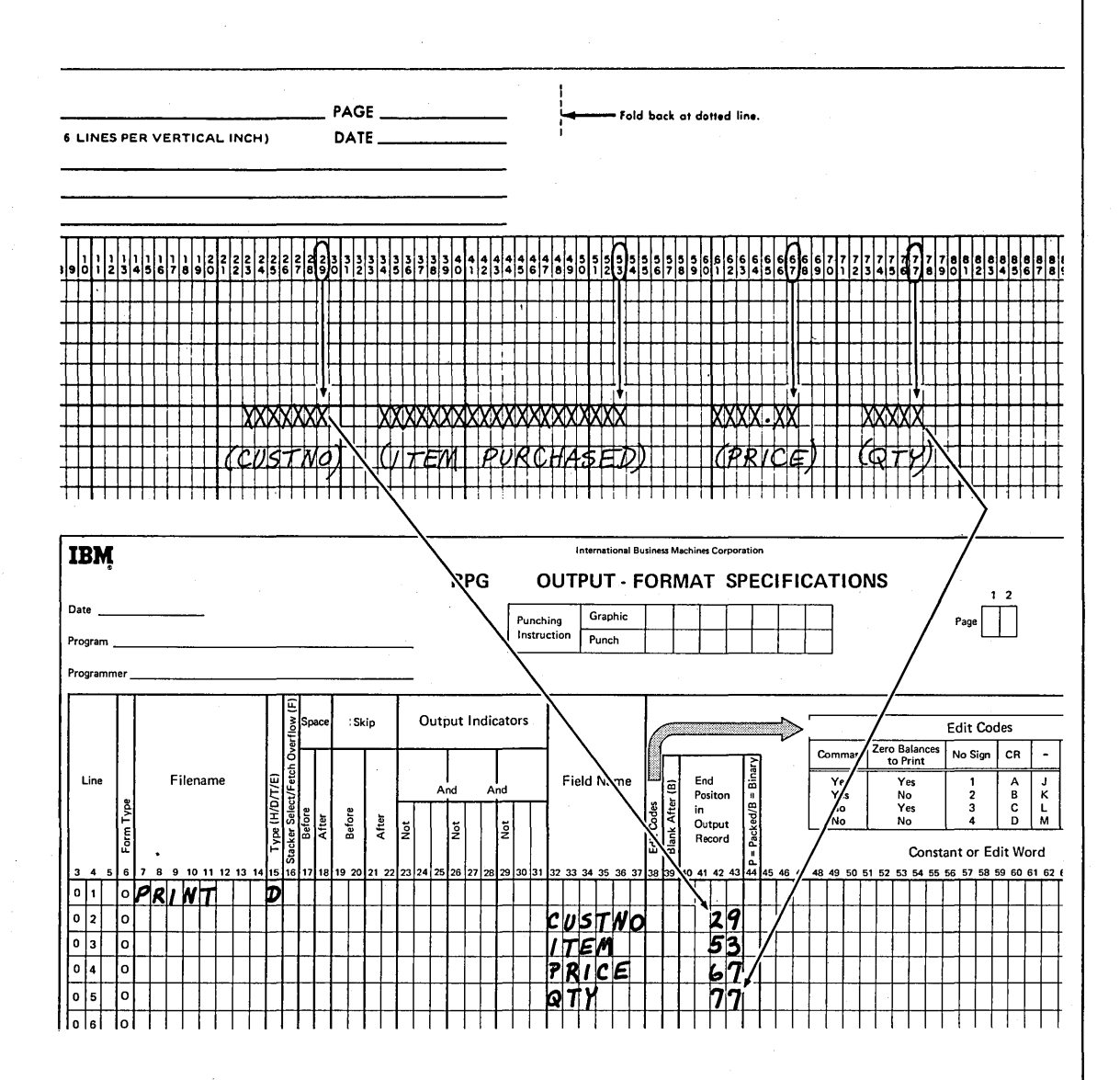

# PRINTED REPORTS

When your output is a printed report, additional entries are needed on the Output-Format sheet to make the report easy to read. Information must be neatly arranged in rows and columns with adequate space between items in a line and between lines.

# Spacing

Your field location entries (columns 40-43) control space between fields, but to control spaces between lines you code columns 17-18 (Space).

You can have the printer single, double, or triple space between lines by entering the number 1, 2, or 3 in the appropriate columns. If you enter the number in Space Before (column 17), the printer spaces before printing the line; if you enter the number in Space After (column 18), the printer spaces after printing the line. You can enter numbers in both columns 17-18 if you wish. As many as six spaces {three before printing and three after) can be made between lines.

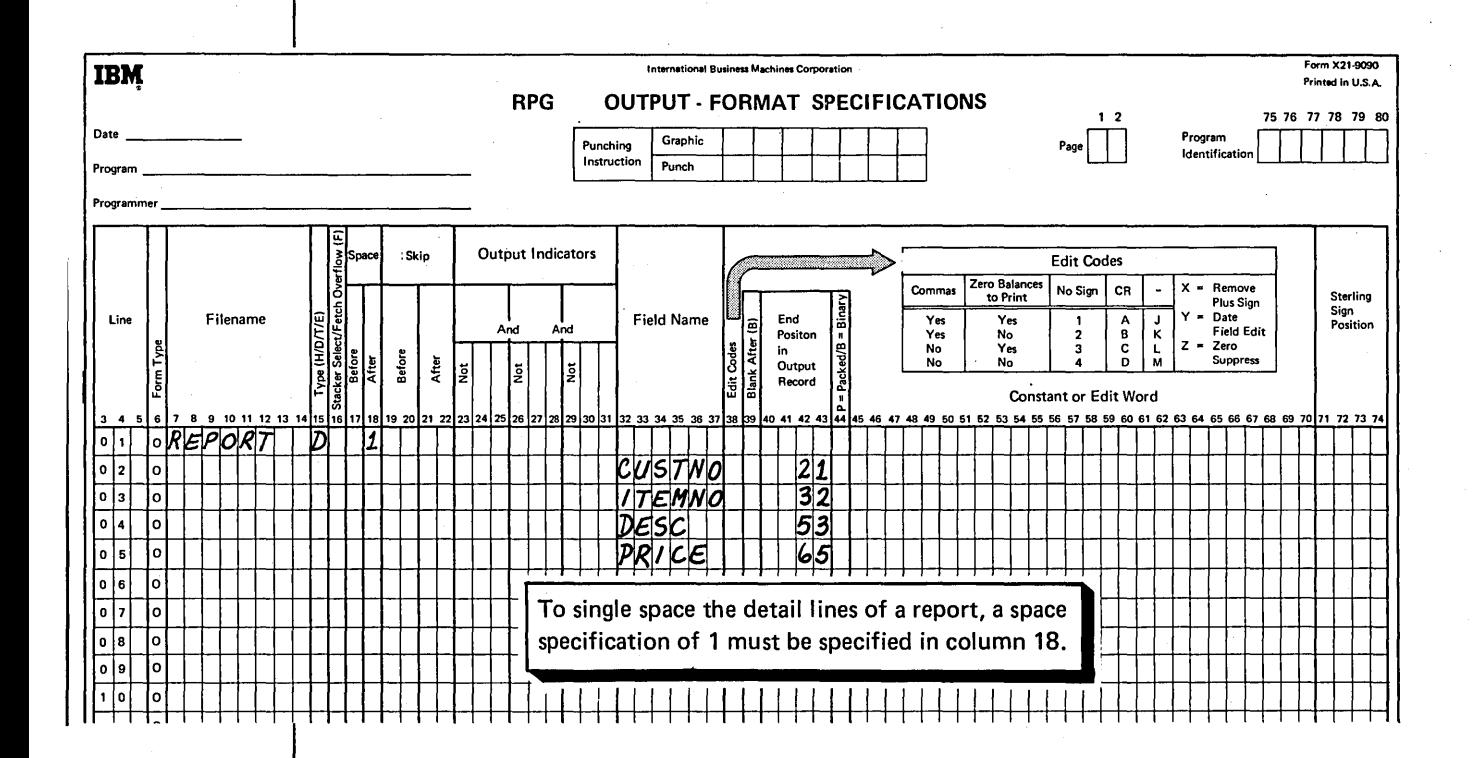

# **Skipping**

You can use Skip entries in columns 19-22 to control spacing between lines on a page and to control printing the first and last lines on a page. A skip can be made before or after a line is printed. You indicate this by coding the skip in either columns 19-20 (Before) or 21-22 (After). The entry you place in these columns depends on the type of printer you have.

# Printer with Tapeless Carriage Control

The Skip entry for this type of printer can be any line number (1-112) on the computer paper. (The standard 11-inch computer paper has 66 lines per page when 6 lines are printed per inch.) A Skip entry in columns 19-20 indicates the line to which the printer skips before it prints the next line:

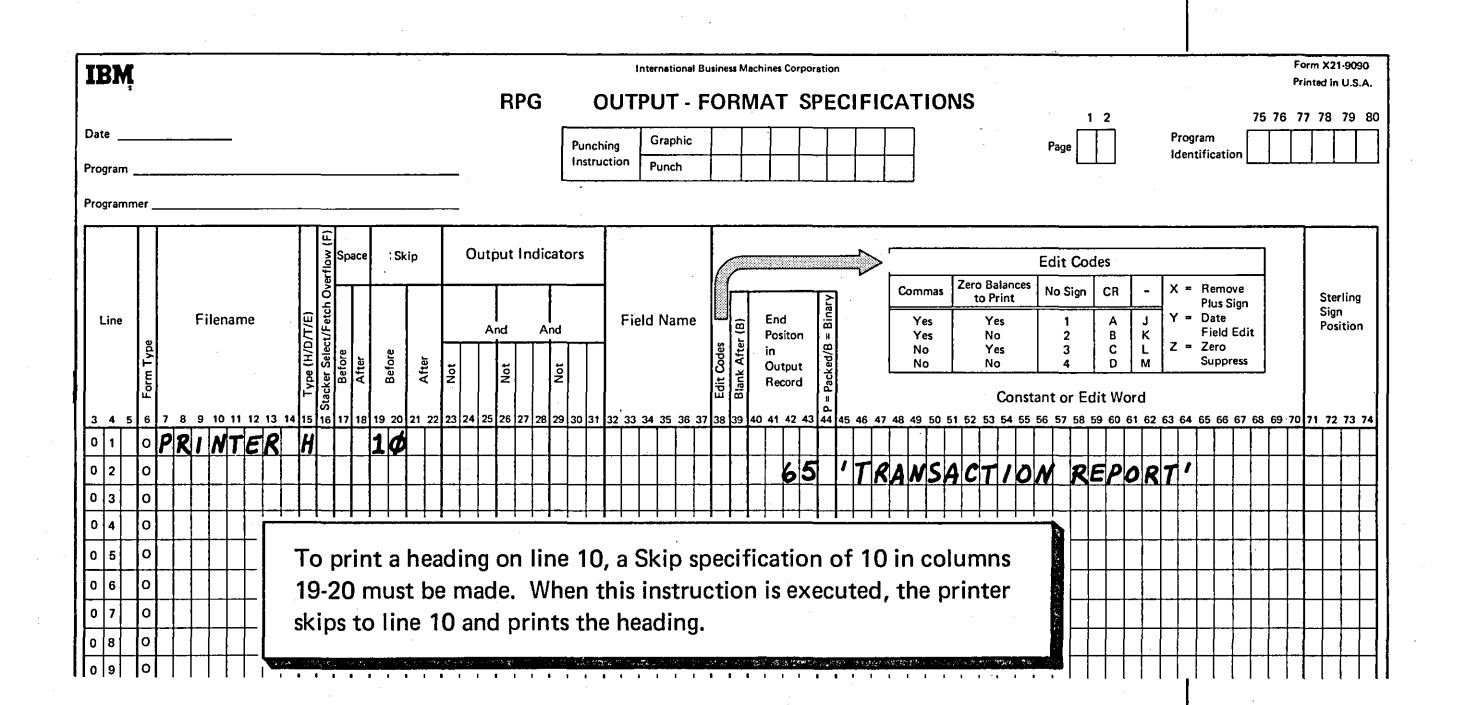

Printer paper is not rolled backward. If the printer is on line 50 when the program issues a skip instruction to line 10, the printer skips to line 10 on the next page.

# *Printer with Carriage Control Tape*

The Skip entry for this type of printer is the channel number punched in the carriage control tape. A channel-I punch should indicate the first line to be printed on a page; a channel-12 punch should indicate the last line to be printed. Any of the other channels can be used for skipping by placing a punch in the appropriate line of the tape. For example, if you have a 2-punch on line 20 of the tape and specify 02 as the Skip entry, the printer will skip to line 20 when the program issues the skip instruction.

To indicate the line where you want to skip, punch one of the channels 1-12 on the carriage tape. Then specify the channel in columns 19-20 if you want the printer to skip before printing the line. Specify the channel in columns 21-22 if you want the printer to skip after printing the line:

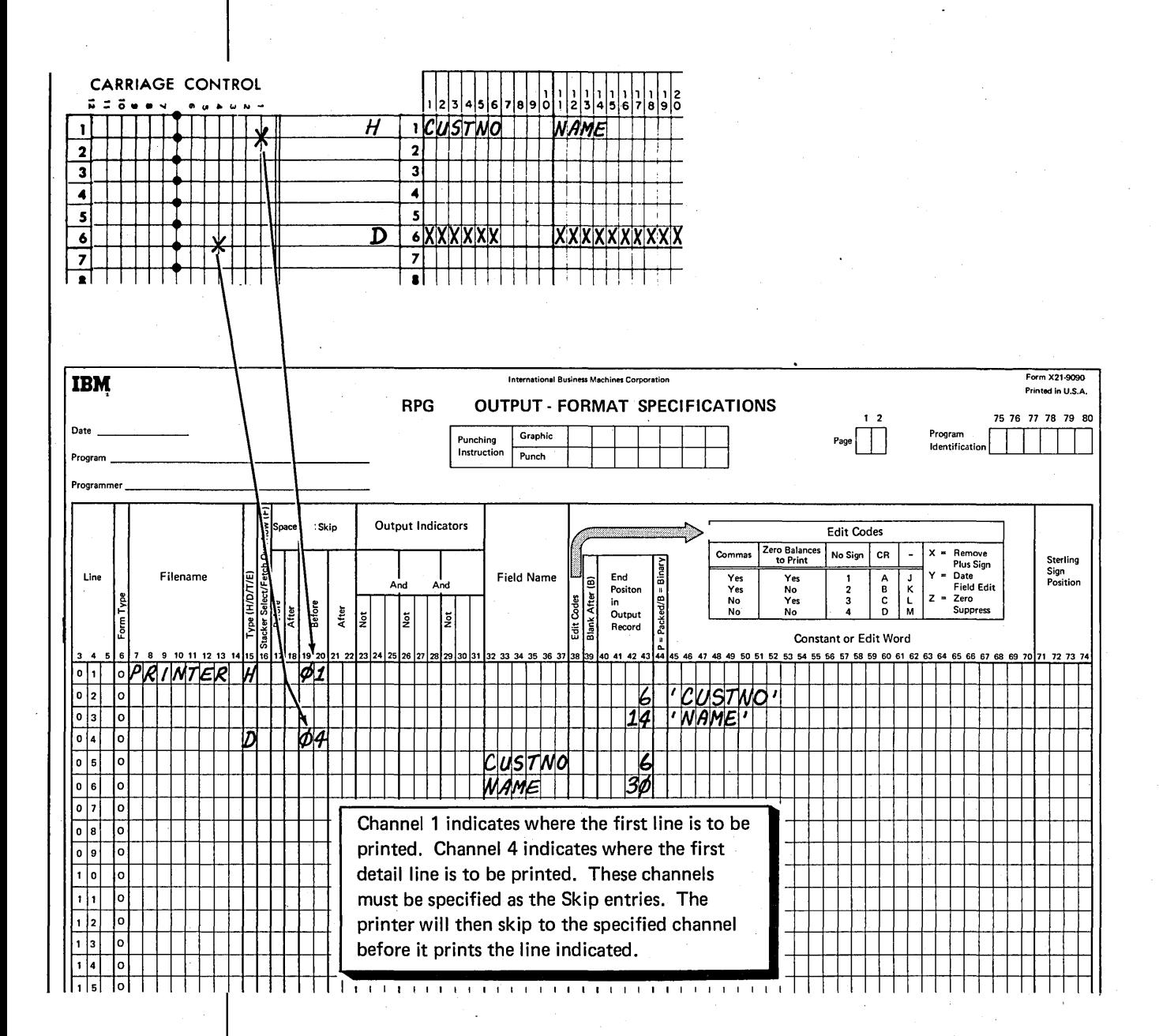

# Editing

Editing is a means of punctuating numeric fields by adding decimal points, commas, and negative signs. It can also consist of suppressing leading zeros (in the number 00149, 00 are called leading zeros).

When a numeric field is read into storage, it contains no decimal point or commas; when an unedited numeric field is printed, it appears exactly as it is in storage. A large number printed without commas or decimals is hard to read. Furthermore, an unedited field may not be meaningful when printed out because of the way the computer keeps track of negative numbers.

The computer uses the last digit in a numeric field to indicate sign (plus or minus). If the field is minus, the computer combines a minus sign with the last digit. When a negative number is printed out unedited, the combination of digit and sign appears as a letter. For example, minus 6439 prints as 643R. On the other hand, a positive field has no sign (a numeric field that does not have a negative sign is assumed to be positive). A positive field, therefore, prints normally. Positive 6439 prints as 6439.

The compiler can provide instructions to edit in a number of ways. All you have to do is enter an edit code in column 38 of the Output-Format sheet. Many codes are available, each indicating a different type of editing. Figure 4 shows the codes and the editing done for each. Figure *5* shows some examples of editing.

Note: When you edit a field, you often add characters to it. When printed, the edited fields require more space than they did on input records or in storage. When specifying end position for an edited field, always take into account the spaces needed for the punctuation that will be added. The Printer Spacing Chart shows the amount of space needed for the edited field.

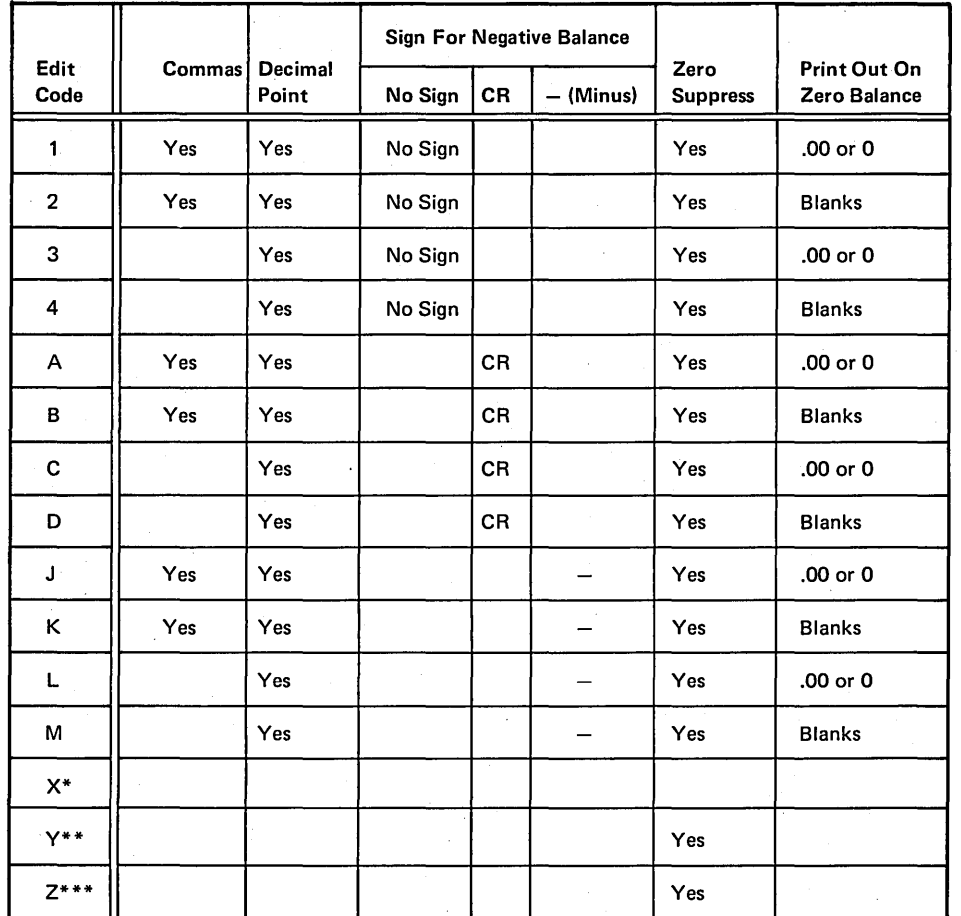

\* The X code removes the plus sign of the field.

\*\* The Y code is used for date fields. It suppresses only the leftmost zero and puts slashes in a three to six digit field according to the following pattern:

- nn/n nn/nn
- nn/nn/n
- nn/nn/nn

The Z code removes signs and suppresses zeros.

Figure 4. The edit codes shown in the first column are used in column 38 of the Output-Format sheet to punctuate the field named on the same line. Only numeric fields can be edited. The decimal point is automatically inserted in the correct position.

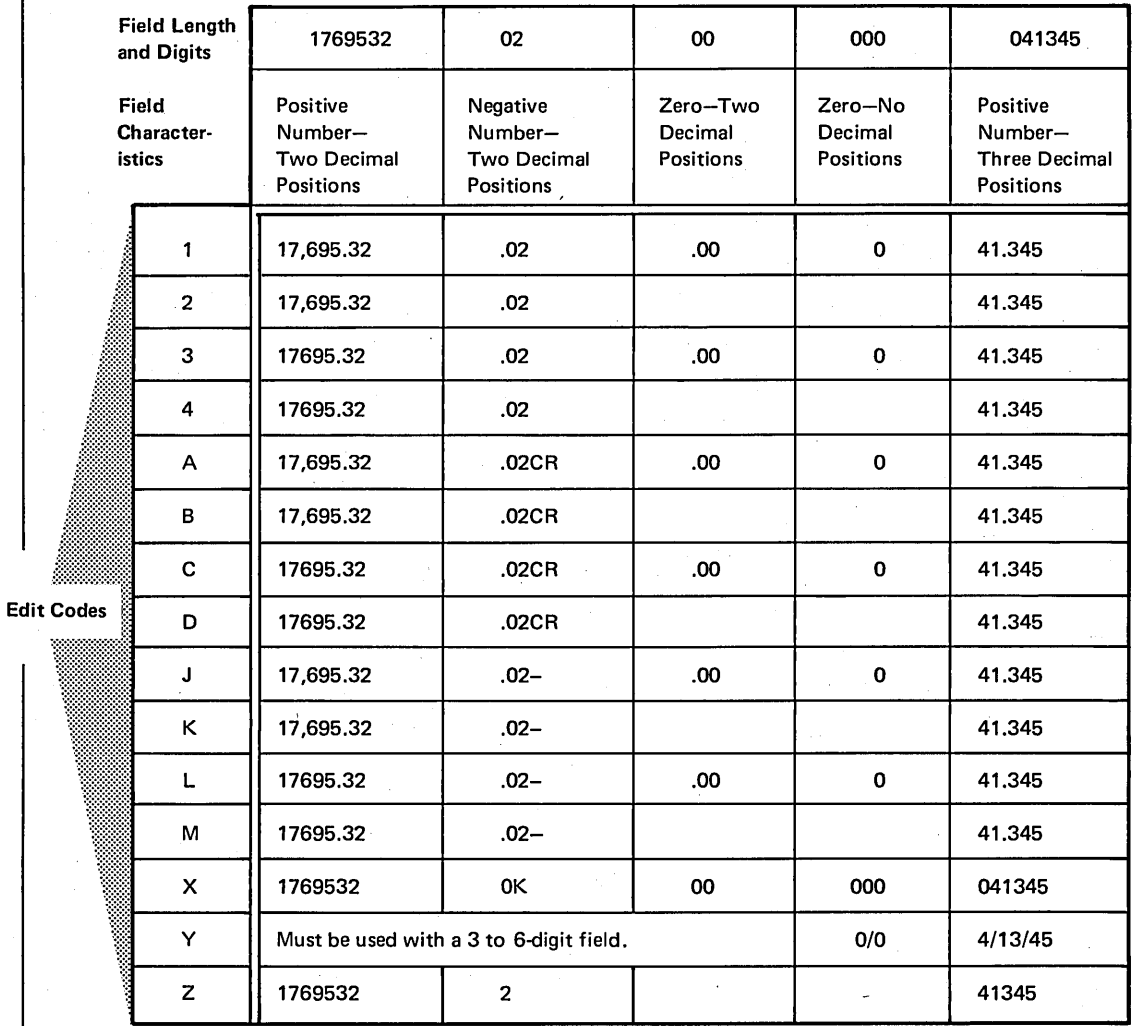

Figure 5. The table above shows the effect of editing on five different fields. It illustrates what will be printed out by using each edit code on the fields.  $\bar{\chi}$ 

# Job 1: Printing A Simple Report Using The Three Basic Cycle Operations

# **JOB DEFINITION**

Print a report listing all items sold during a week. The selling of an item is known as a transaction, so the report is titled *Transaction Register.* 

During the week, a transaction file is created. At the end of each day, transaction records are punched in cards from information obtained from order forms received during the day. To get the printed transaction report, you list the information from all input records on the printed report.
# **JOB REQUIREMENTS**

Input: Sales transaction file consisting of 96-column cards. The format of the input records is shown on this Record Layout Form:

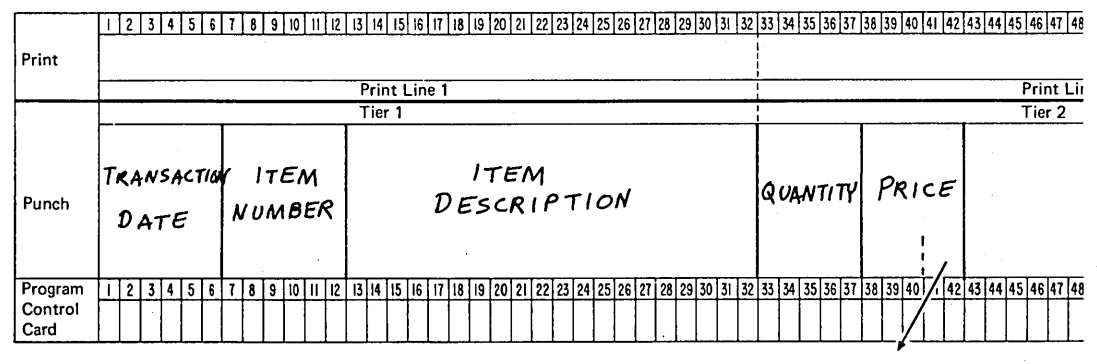

two decimal positions

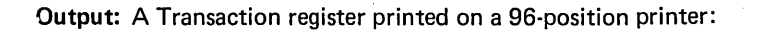

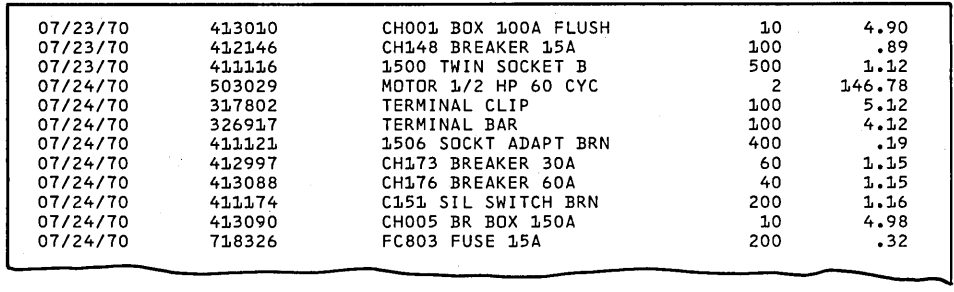

This Printer Spacing Chart shows how the report is formatted:

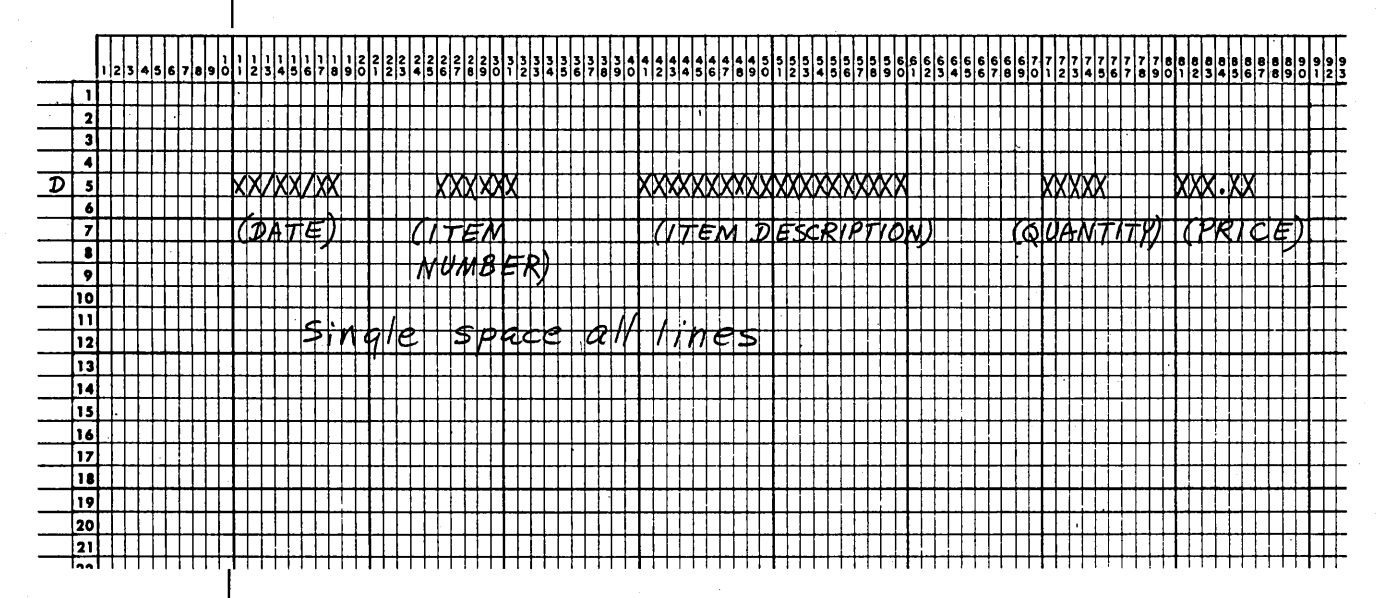

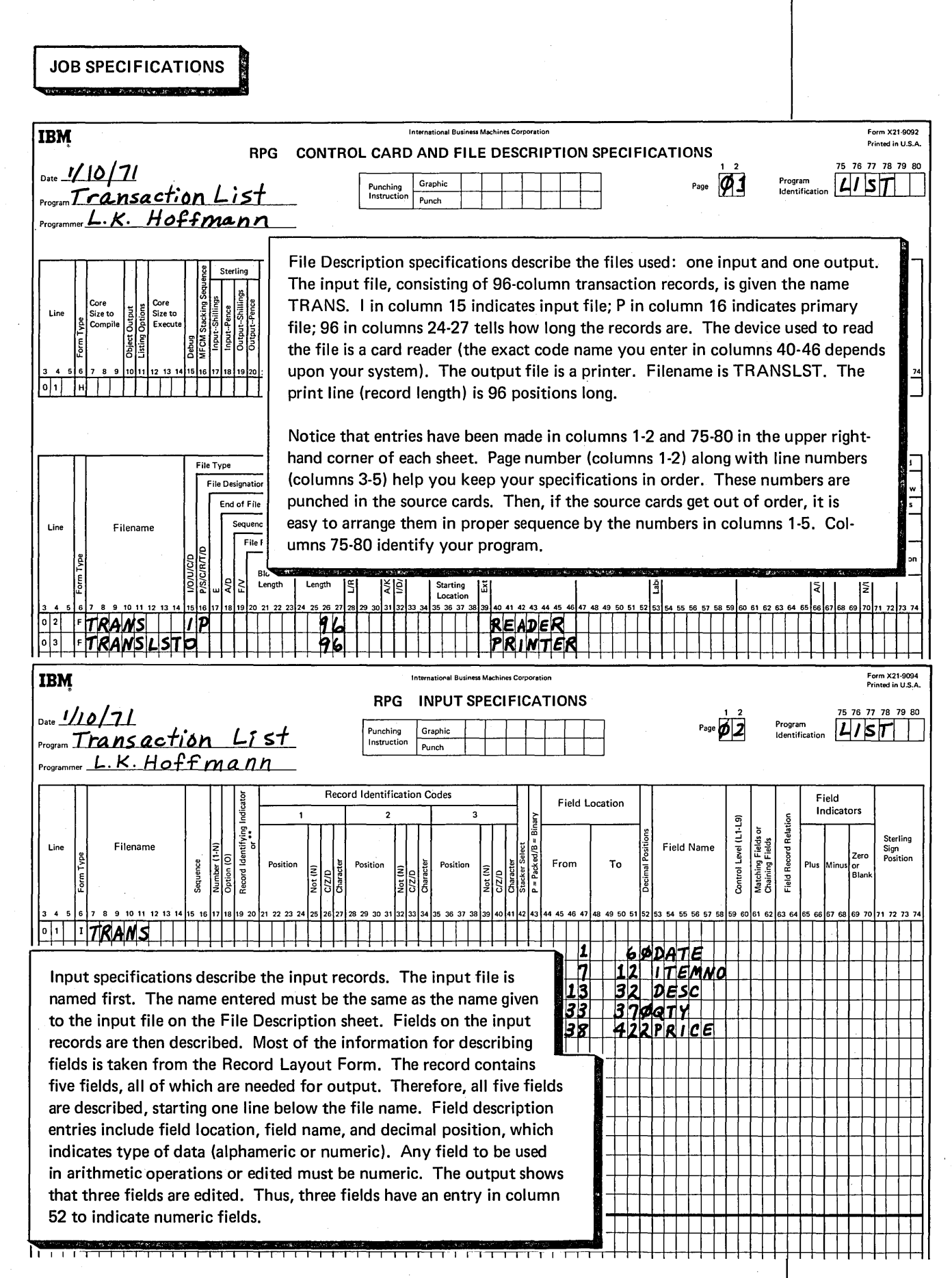

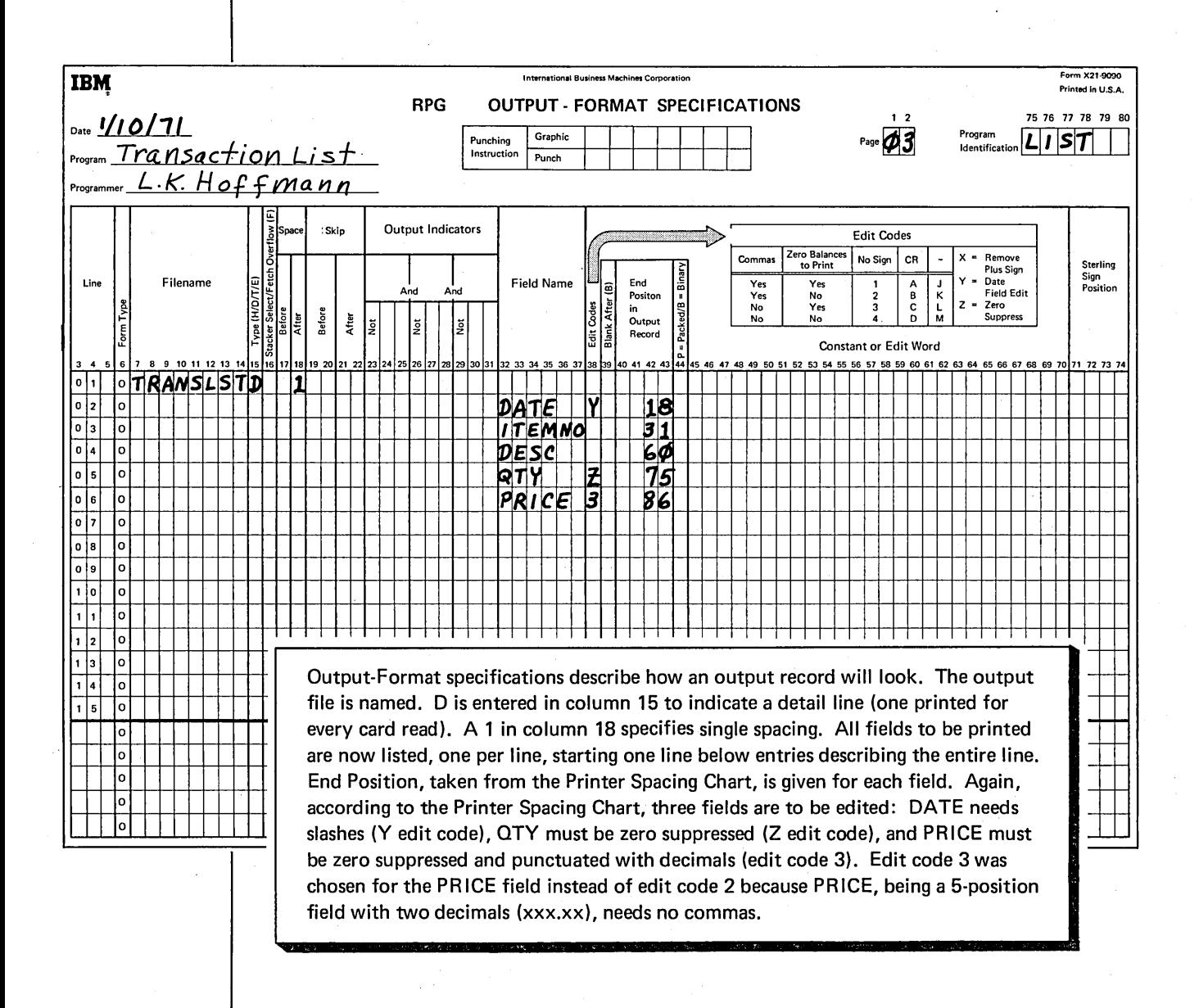

# **Writing Specifications For Calculation Operations**

Most jobs require some processing. In RPG II, processing can include calculating, comparing, moving, or changing data. In this discussion we'll consider only calculating; that is, adding, subtracting, multiplying, and dividing.

# **PROGRAM CYCLE OPERATIONS**

When you specify a calculation operation, you are adding one more operation to the basic program cycle: the detail calculation operation (see Figure 6).

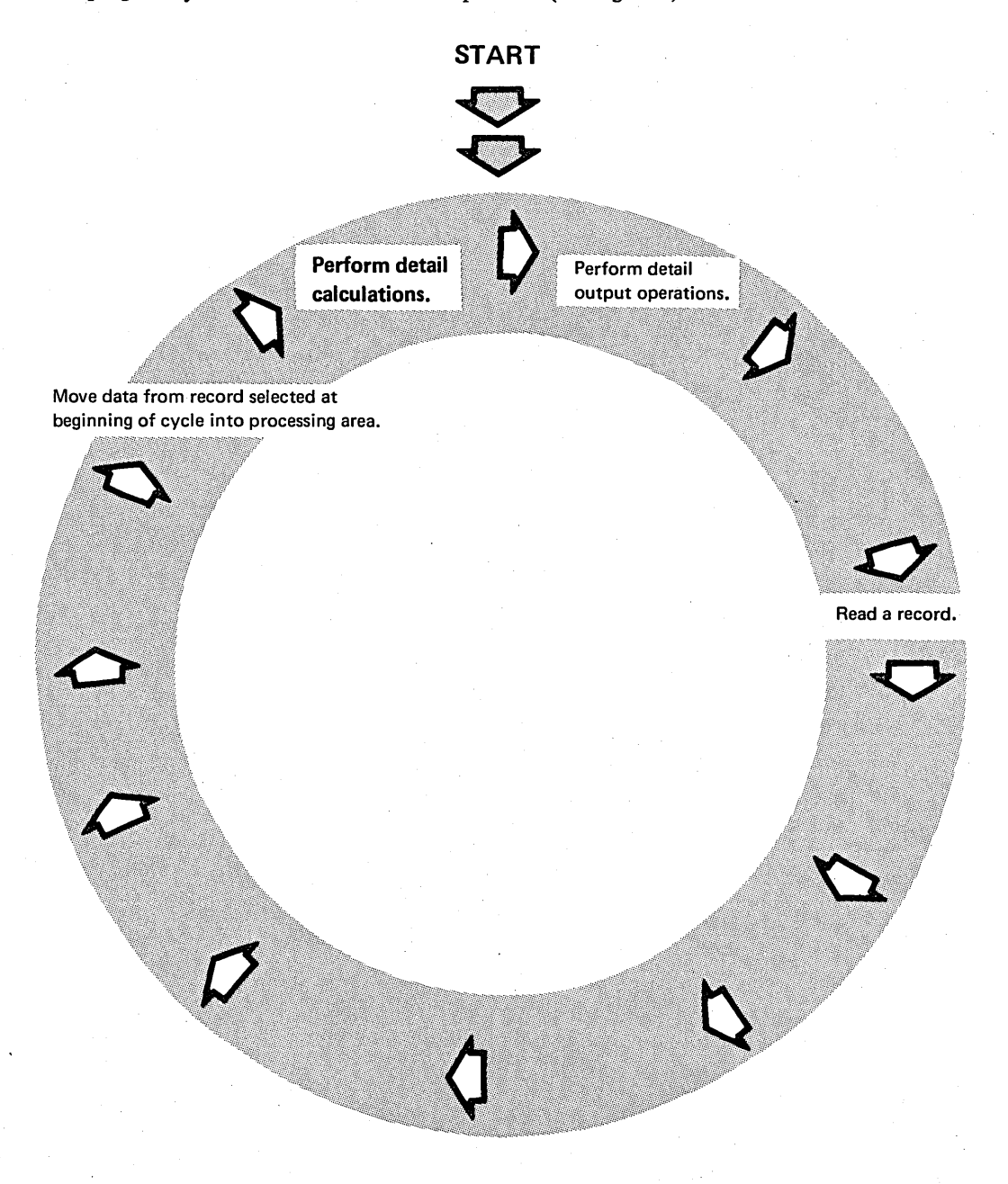

Figure 6. This is a basic program cycle showing the addition of detail operations. Because this is a detail operation, it is performed during every cycle for every record read.

The Calculation sheet is used to describe the operations you want performed. Information needed includes the type of operation to be done, the field or constant to be used in the calculation, and where the result of the calculation is to be placed. You fill out the indicated columns:

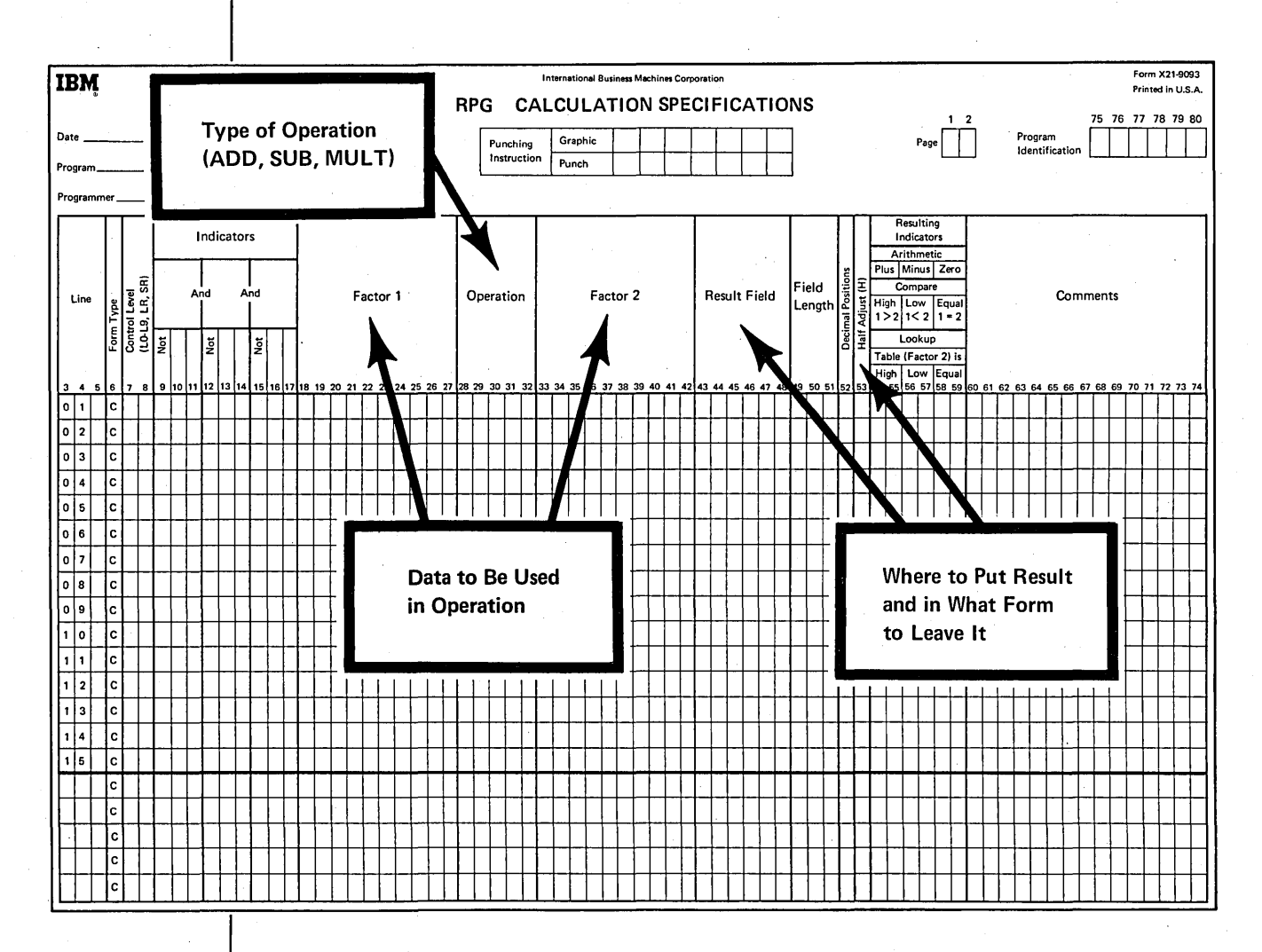

Specify one operation per line. In each program cycle, processing steps are done in the order you specified on this sheet. If calculations must be done in a particular order, you must list the operations in that order.

## DESCRIBING TYPE OF OPERATION

To indicate the type of operation, you enter one of the following operation codes in columns 28-32 on the Calculation sheet:

ADD (add)

SUB (subtract)

MULT (multiply)

DIV (divide)

# DESCRIBING DATA TO BE USED

After you have specified the type of operation, you must identify the data to be used. If you specified ADD, for example, you must tell the system what to add. You do this by naming the fields to be used in columns 18-27 (Factor 1) and 33-42 (Factor 2).

Instead of naming a field in Factor 1 or Factor 2, you can enter a *constant;* that is, the actual data instead of the name of a field containing the data:

500 Constant (actual data)

AMOUNT Name of a field containing data

Constants can be either numeric or alphameric, but for now we'll discuss only numeric constants. The rules for using numeric constants are as follows:

- o Constants can be up to ten numeric digits (0-9).
- Constants can have a sign and decimal point. The sign, if used, must be the leftmost character. The decimal point, if used, must be shown as part of the constant (4.12).
- The first character of the constant must be placed in the leftmost column of the Factor field.
- Constants cannot contain blanks.

The contents of a field can change during execution of a program, but constants do not. If you want to add, multiply, subtract, or divide the same number during every program cycle, you can use a constant:

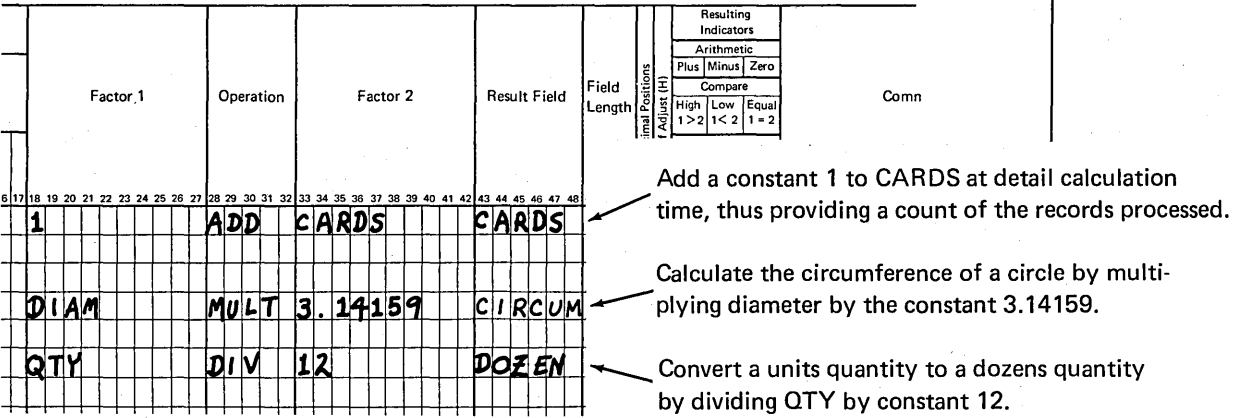

To the compiler, a constant is like a field name. During compilation, the compiler checks Factor 1 and Factor 2 for constants. If there are any, the compiler assigns a storage location for the. constant and gives instructions to the computer to put the appropriate constant in that location at the beginning of job execution.

When you enter the fields in Factor 1 and Factor 2, be sure to consider their order because specified operation may have an affect on the result:

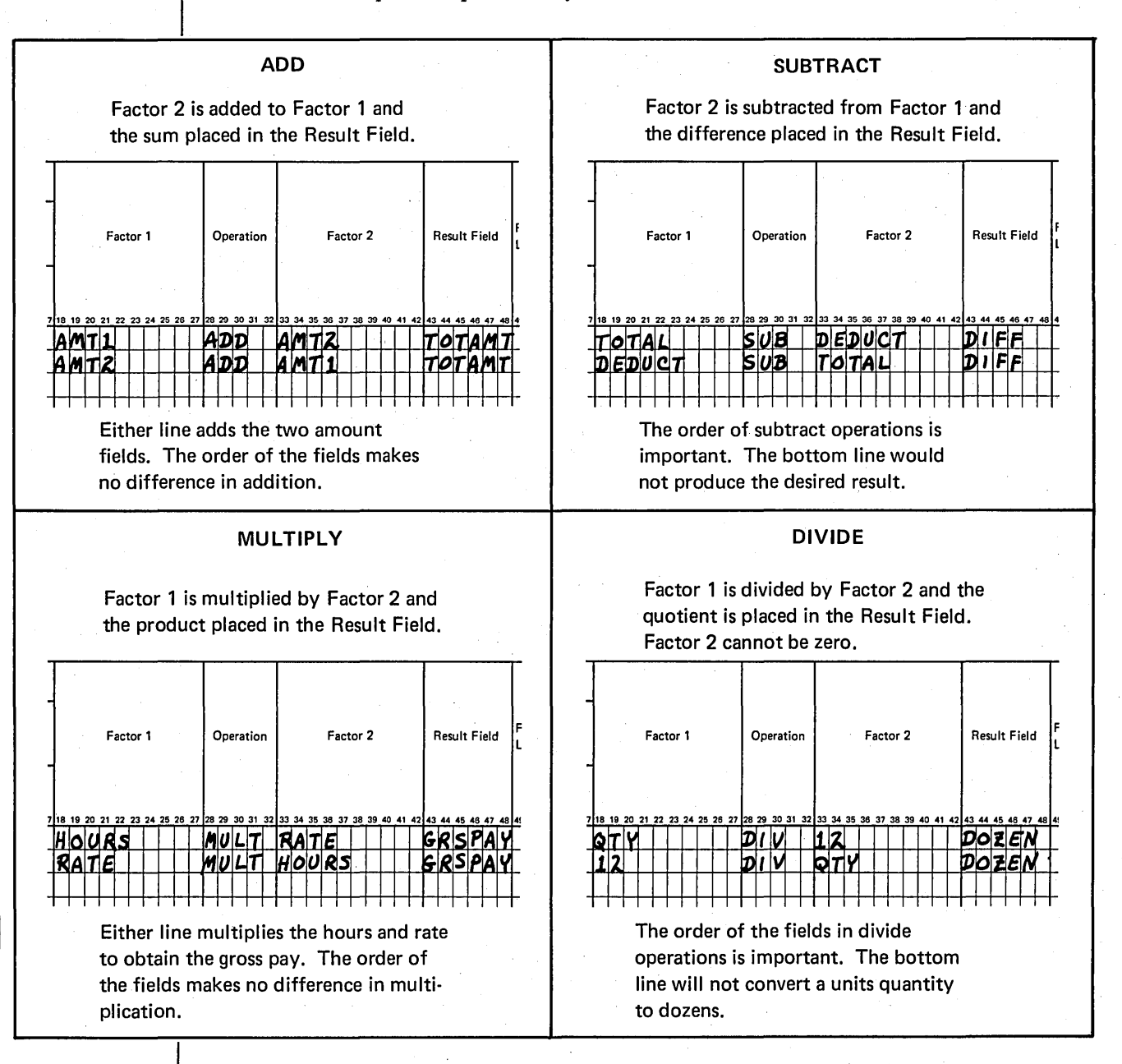

# DESCRIBING THE RESULT FIELD

You must specify where you want the result of a calculation stored by naming that field in columns 43-48 (Result Field). The name you enter in the Result Field can be the name of a field already defined on the Input sheet or a new field.

You would need to name a new result field in these two situations:

- 1. No input field is available. When data is placed in a storage location, it destroys any previous data in that location. Consequently, when the result of a calculation is stored in a result field, it destroys what was in that field. If you need all information from the input record in detail output and also need a result field, you must name a new field.
- 2. No input field is large enough. You cannot change the length of an input field by specifying a field length on the Calculation sheet that is different than the one you specified on the Input sheet. If you need a larger result field than any available input field, you have to specify a new field and give it a different name and length.

If you name a new field, you must specify field length (columns 49-51) and decimal position (column 52) so the compiler can assign adequate storage for the new field:

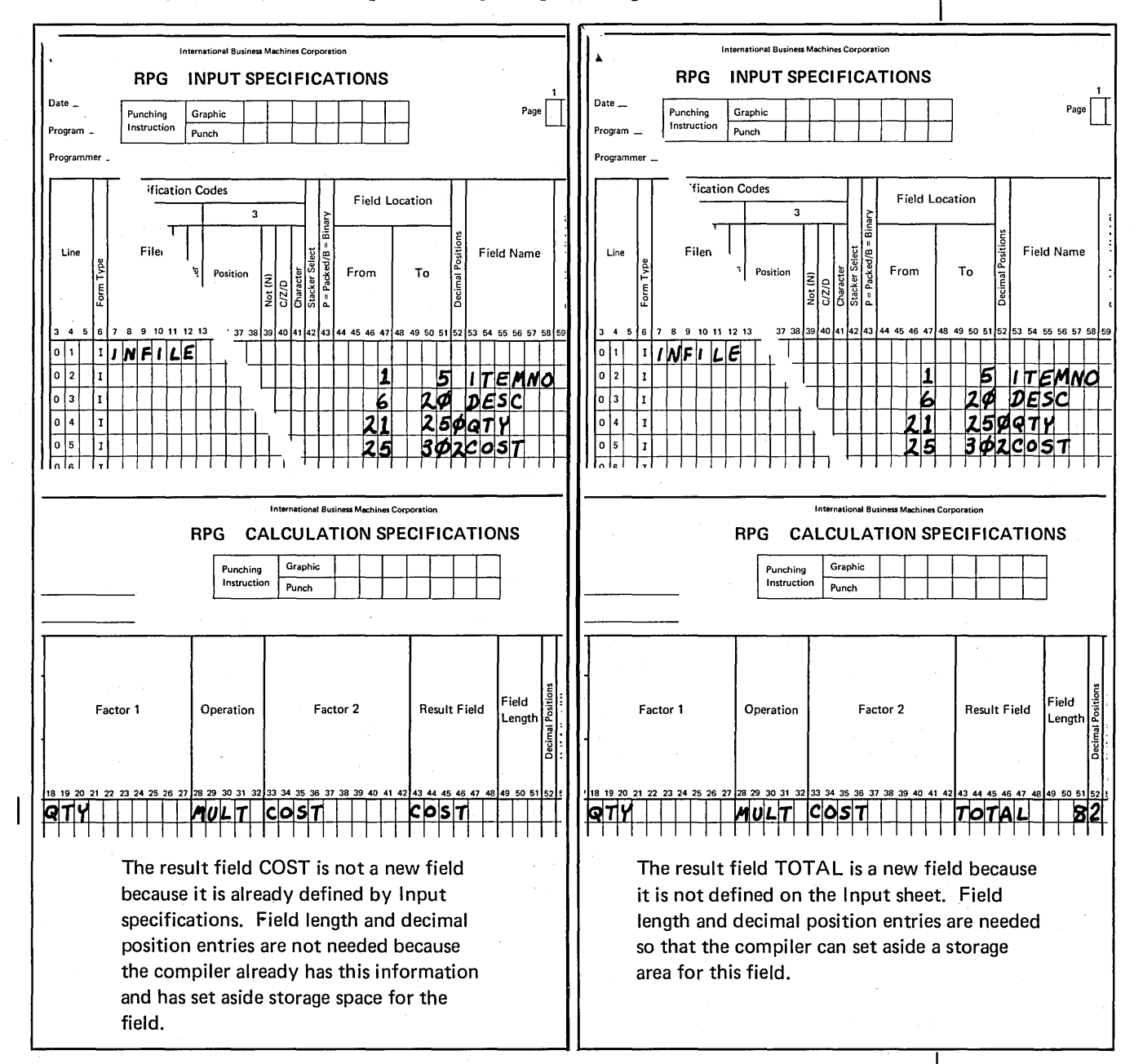

### Result Field Length

When you name a result field, make sure you specify one large enough to hold the results. Always consider the length of the fields involved in the operations. For example, if you are adding a two-position field to a three-position field, you must determine the largest result you could possibly have:

999 99 1098

Because there are four digits in this result, you would specify at least 4 as the result field length.

If this calculation would occur many times in your program, as in a running total, you would probably need a result field length larger than 4. It is up to you to determine the decimal positions needed; failure to specify a large enough result field can mean a loss of data.

### Decimal Positions

For a new result field, be certain to place an entry in column 52. If the new field contains no decimal positions, enter a zero. Remember, this entry indicates types of field (numeric or. alphameric) as well as decimal position. If the result field is not specified as numeric by an entry in column 52, the compiler will not provide instructions for the operation.

### Half-Adjusting Results (Rounding)

In RPG II, rounding results is called *half-adjusting:* when the number to the right of the last numeral you want to keep is greater than 4, 1 is added to the last numeral. The number 3.14159 rounded to four decimal positions becomes 3.1416. The same number rounded to two decimal positions is 3.14.

To half-adjust any calculation result, you place an Hin column 53 of the Calculation sheet on the same line as the field to be half-adjusted:

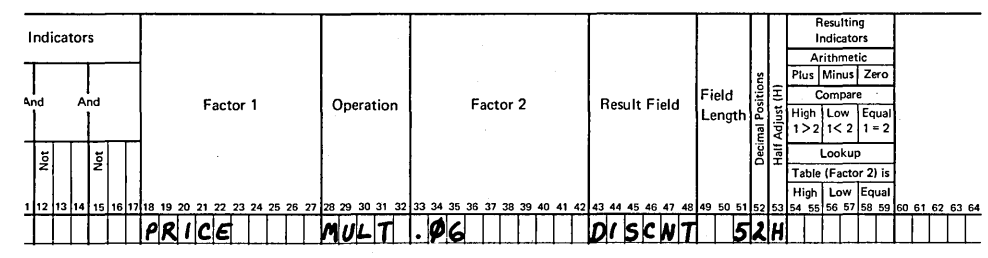

In this example, D ISCNT is half-adjusted. The entry in column 52 (Decimal Positions) indicates the number of digits to be retained after half-adjusting is completed. In this case, two digits are required. The multiplication and half-adjusting would be done like this:

- 74.98  $\leftarrow$  Assumed value of PRICE.
- $x = .06 \leftarrow$  Constant representing 6% discount rate.

4.4988  $\leftarrow$  Result which must be half-adjusted to 2 places.

1  $\leftarrow$  1 is added to 9 because 8 is greater than 4.

 $4.5088 \leftarrow$  Slashed digits are dropped since only two decimal positions are required.

# **Job 2: Doing Simple Calculations**

# **JOB DEFINITION**

Print a report listing all sales transactions for a week. This report is similar to the report created in Job 1. The only difference is the addition of the last column on the report which is the extended cost per item. Extended cost (quantity sold times item price) is not found on the input record and must, therefore, be calculated.

# **JOB REQUIREMENTS**

Input: Sales transaction file consisting of 96-column cards. The format of the input records is shown on this Record Layout Form:

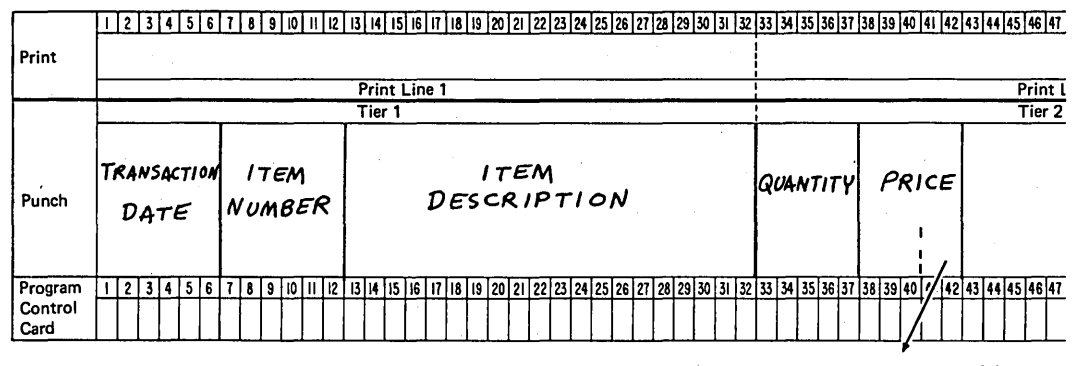

two decimal positions

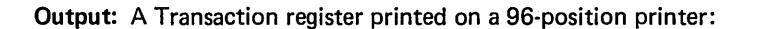

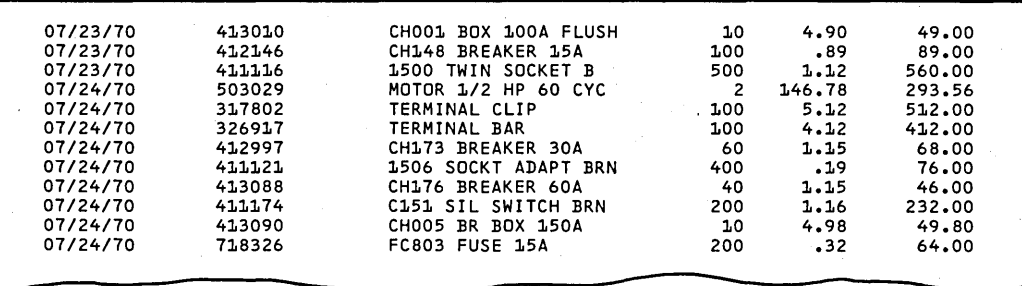

This Printer Spacing Chart shows how the report is formatted:

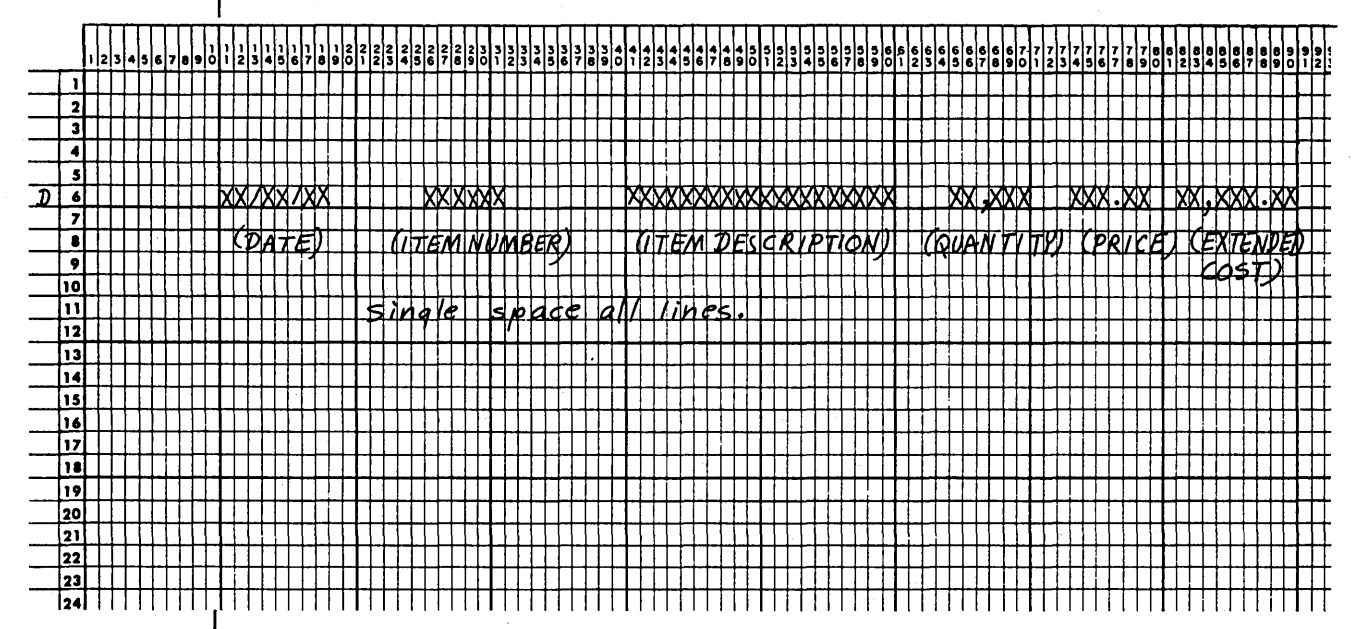

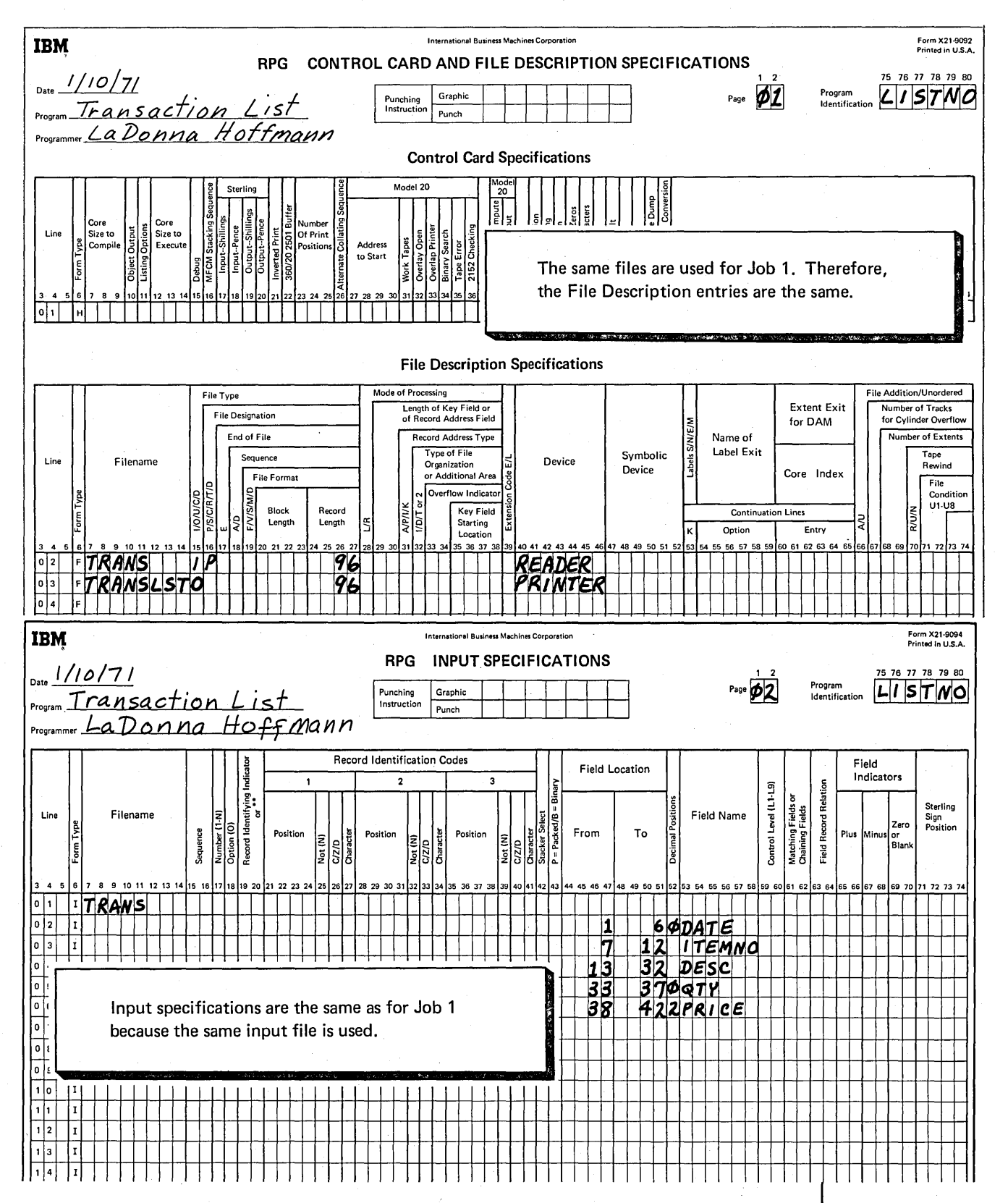

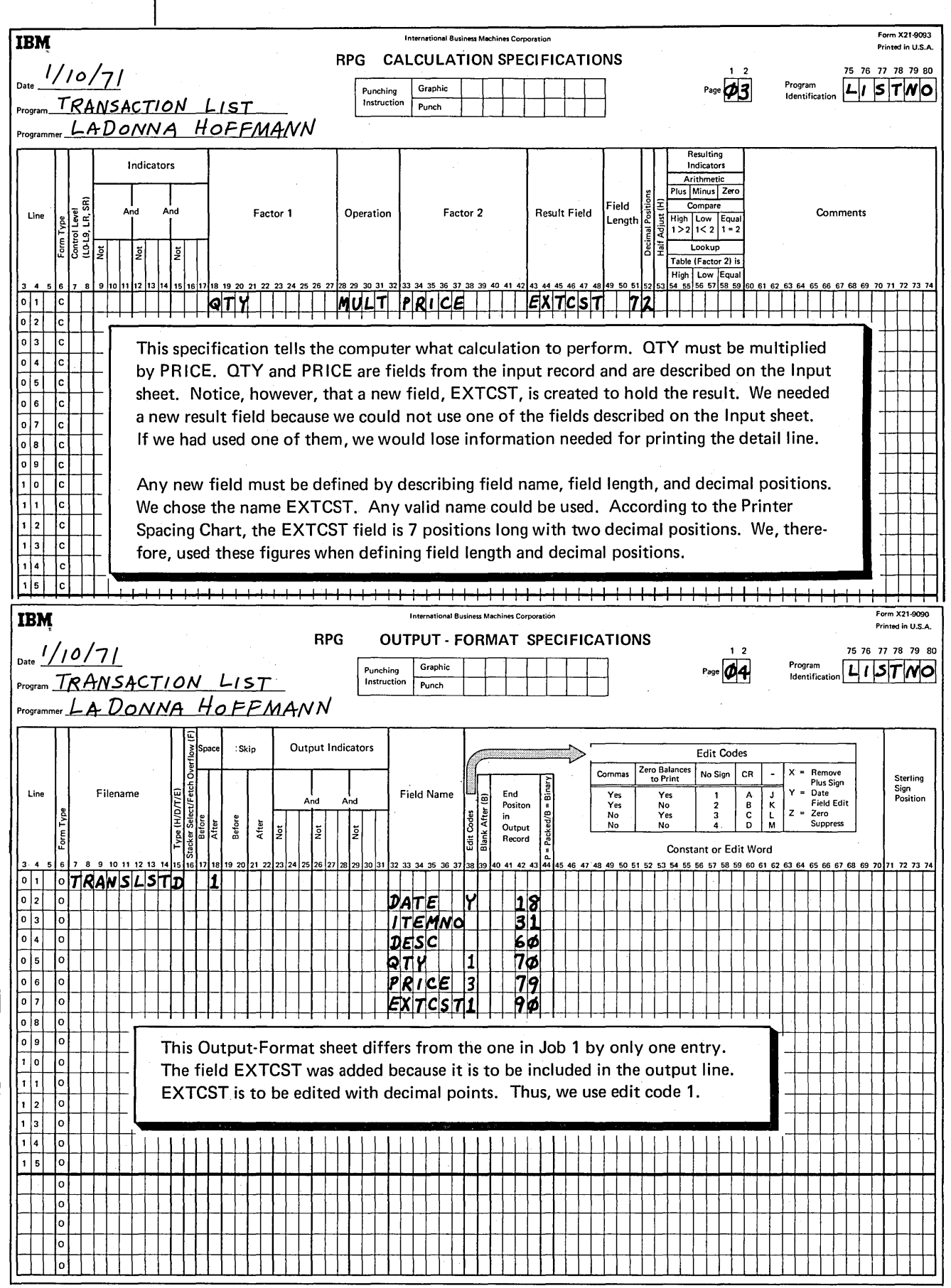

44

 $\bar{\lambda}$ 

## **Writing Specifications For Indicators**

So far you've learned how to use an RPG II program cycle for producing simple reports. However, actual business reports would be more complex. They would include more information, have page and column headings, and probably include matches and final totals.

A report like that shown in Figure 7 would require printing four different lines: report heading, column headings, detail lines, and total lines. Some of these lines must be printed only at certain times: headings would be printed only at the top of the page and totals only after all detail lines are printed. To produce the report correctly, you must use *indicators* to specify when you want certain things done.

To you, indicators are two numbers or alphabetic characters you specify on the specification sheets. To the object program, indicators are like switches, located in the computer. They mean one thing when on; another when off. You can use several types of indicators; each type signals something different.

You must know which program cycle operations are done when indicators are used because it is the only way' you can use indicators correctly. In this section, indicators are discussed one at a time. You will learn when to use indicators, how to specify them, and which program cycle operations are associated with each.

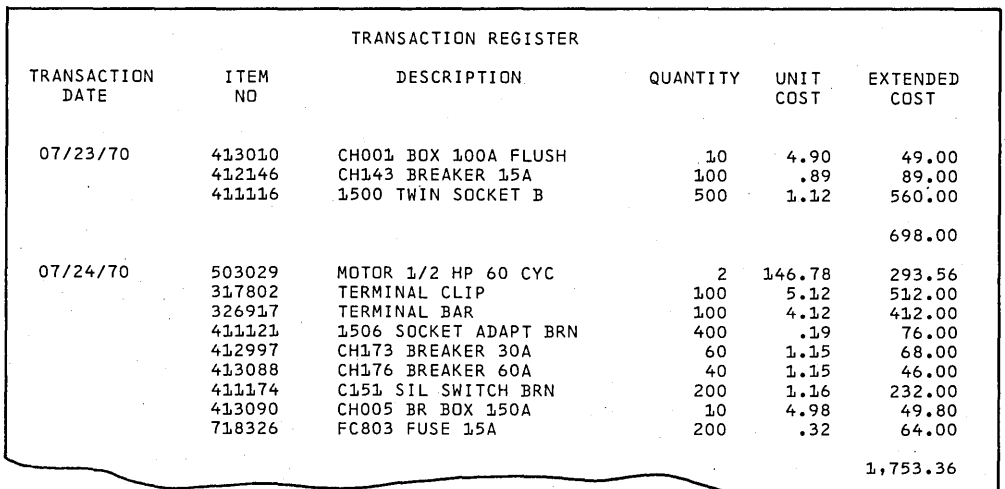

Figure 7. This report is similar to those shown before, but note the addition of headings and totals.

### **CONTROL LEVEL INDICATORS**

Control level indicators are used when you want to calculate and print totals. Nine different indicators can be used (Ll through L9), allowing as many as nine different totals in the same program. The control level indicators tell the program two things:

1. When totals should be calculated.

2. Which calculations and output operations are total operations.

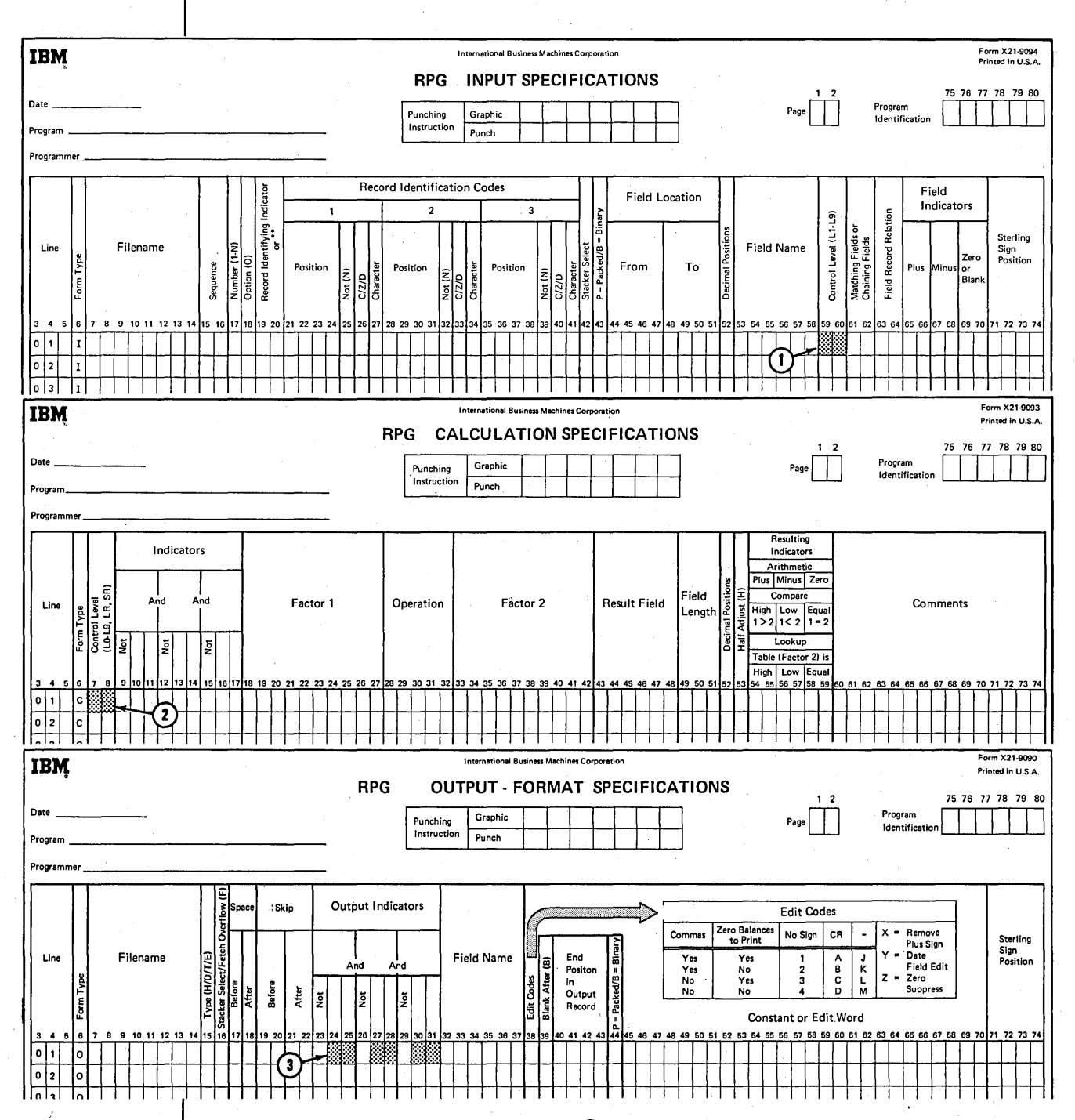

Control level indicators are specified at  $(1)$  to tell the computer when total operations are to be done. They are used at  $(2)$  and  $(3)$  to tell which operations are total operations.

An input field specified on the Input sheet determines when totals should be calculated and printed. This input field is called a *control field*. Whenever the contents of the control field changes, a control break occurs. A control break turns on the control level indicator assigned to the control field, then all calculation and output operations (total operations) conditioned by the same control level indicator are done.

# **Program Cycle Operations**

Figure 8 shows the program cycle operations associated with control level indicators. The computer can do calculations and output operations at two different times in one cycle: at detail time and at total time. Total operations are not done in every cycle; they are done during the cycle in which the control field changes.

After a record is read, the program determines whether the control field in the record just read is different than the control field in the previous record. If it is, a control break occurs and the control level indicator you specified is set on. When the indicator is on, it means that all records in the control group have been read and total operations can be performed. Control level indicators are then set off before the next record is read.

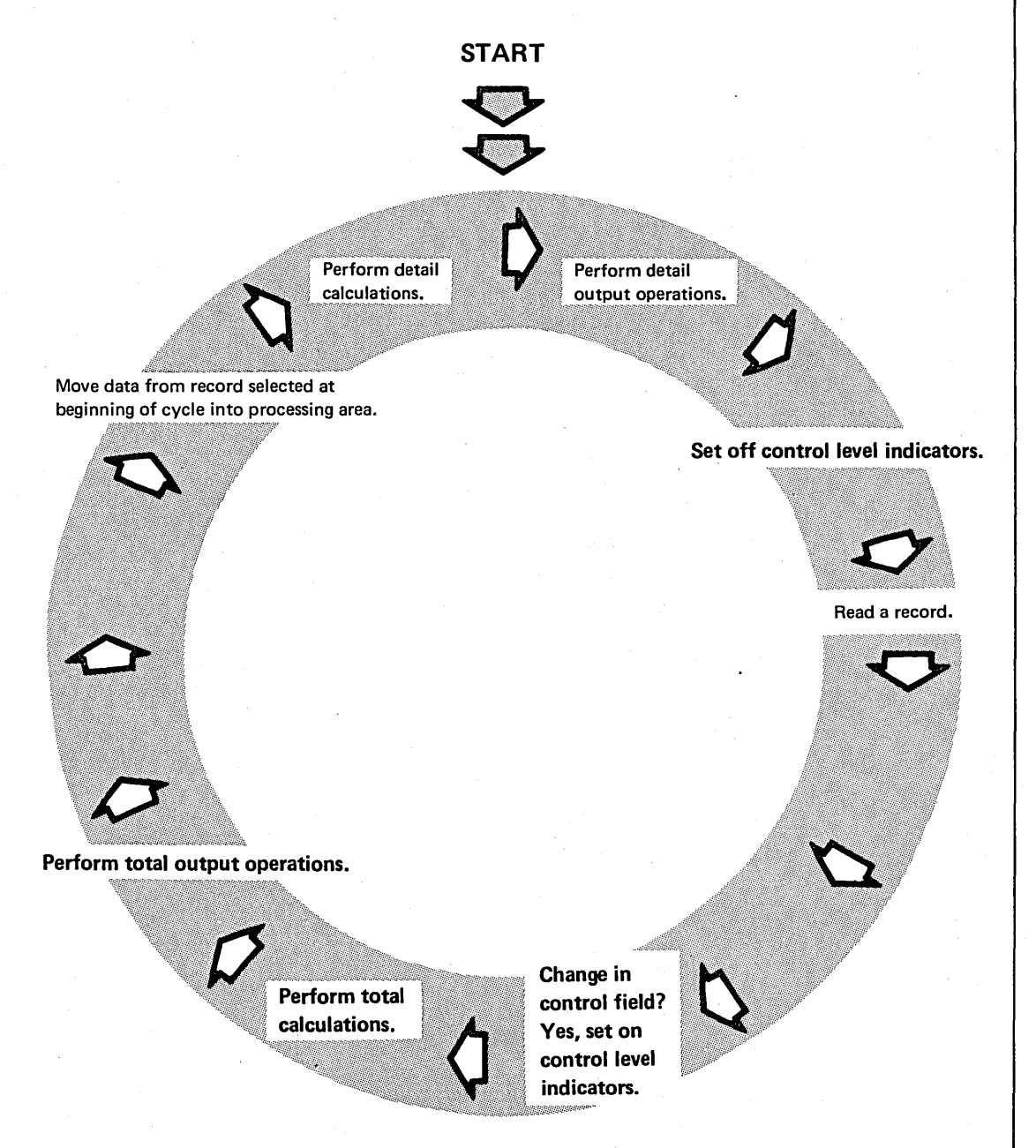

Figure 8. Program Cycle Operations for the Control Level Indicators

Detail operations for the record that caused the control break are done only after total operations for previous records. If the record that caused the control break was processed before the total operations were done, information from that record would be included with information from records in the previous group. The totals from the previous group would then be wrong.

#### RPG 11 Specifications

To specify a field as a control field, you assign a control level indicator (Ll-L9) to an input field in columns 59-60 on the Input sheet:

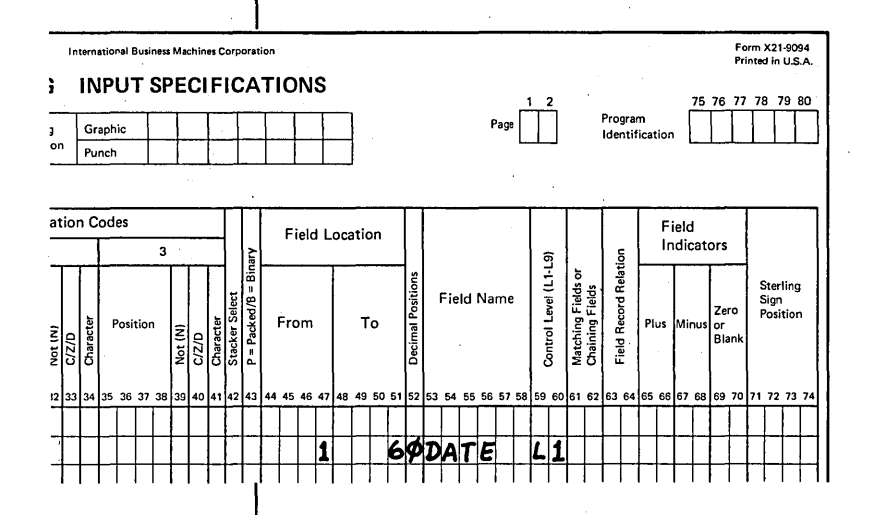

L1, assigned on the same specification line as the date field, tells the computer to use DATE as the control field.

To specify which operations are total operations, you assign the same control level indicator in columns 7-8 on the Calculation sheet and in columns 24-25, 27-28, or 30-31 on the Output-Format sheet:

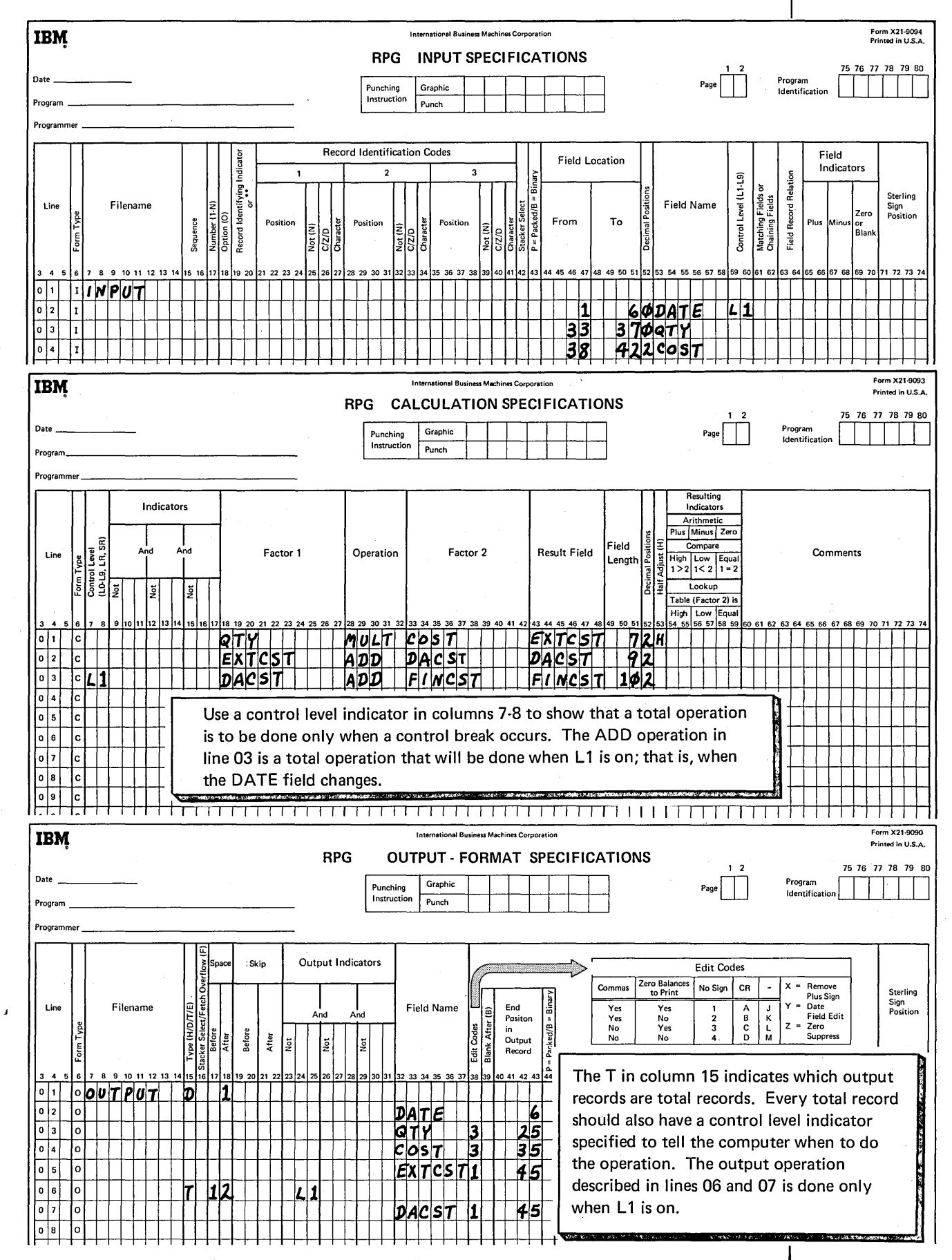

You can specify up to three different indicators on a line on the Output-Format sheet. If you are using only one indicator, you can enter it in any one of the three positions. The control level indicators specified on this sheet can be used to condition an entire output record or only certain fields in the output record:

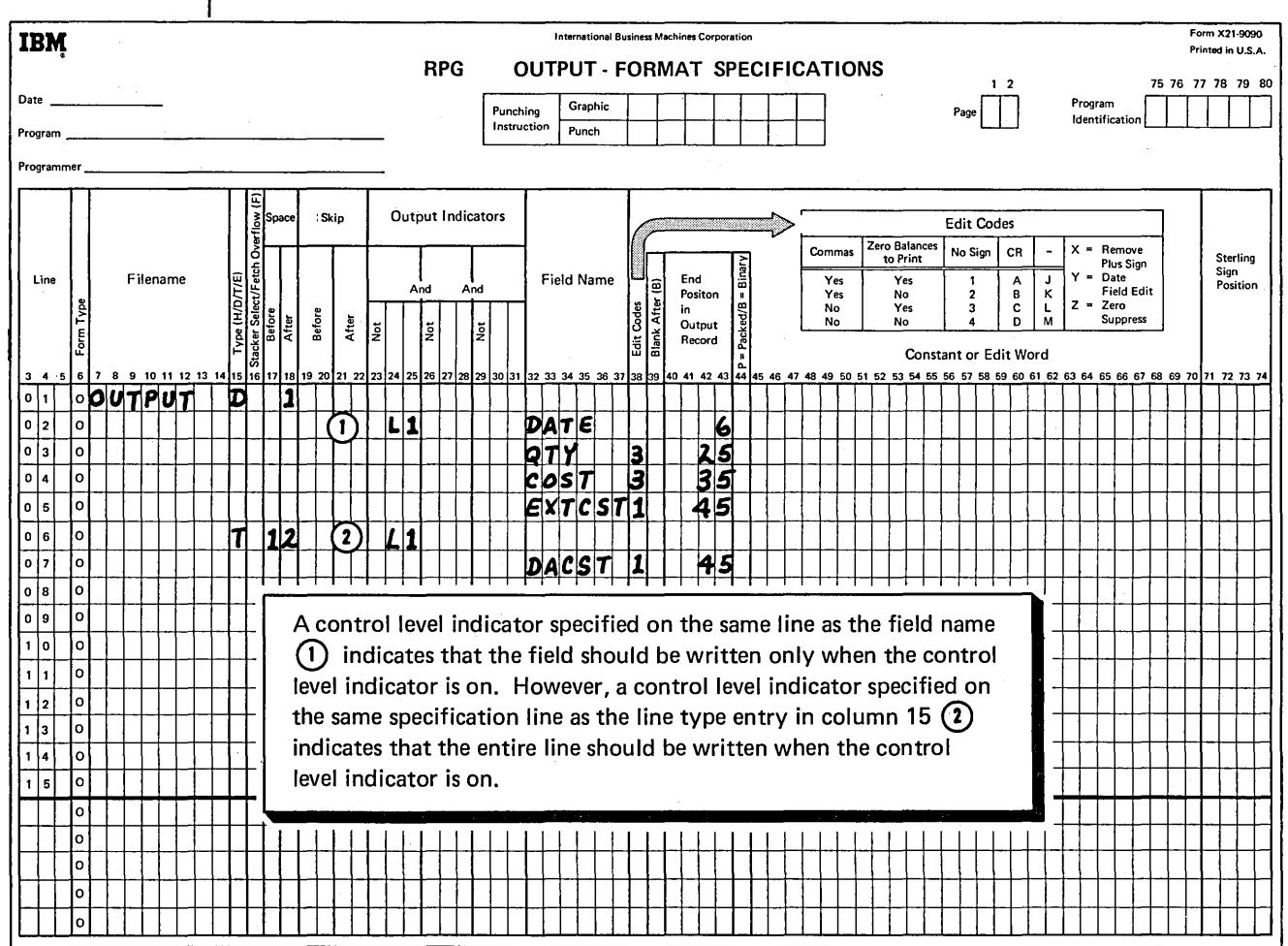

## Using the Blank-After Specification

In RPG II, you can set fields in storage to blanks (in the case of alphameric fields) or zeros (in the case of numeric fields) after they have been written out. You do this by entering a Bin column 39 of the Output-Format sheet.

This is a particularly useful feature when you are doing total operations. It allows you to use the same field over and over for accumulating and printing totals. For example, you could use a numeric field to accumulate totals for a particular group of records. After the totals are accumulated and printed for that group, you can use the same numeric field to accumulate the totals for the next group of records. To do this, place a B in column 39 for the total field. If you don't place a Bin column 39, the totals for the second group of records would be added to the totals for the first group of records.

**Job 3: Using Control Level Indicators To Calculate And Print Totals** 

# **JOB DEFINITION**

Print a weekly sales transaction report that lists all daily transactions and gives the total sales for each day. This report is similar to the reports produced in Jobs 1 and 2. All items sold each day are listed. Item number, item description, quantity sold, unit cost, and extended cost (quantity times unit cost) are included for each item. The date is printed only for the first transaction encountered that has a new date. The total sales amount for a day is printed after all transactions for that day have been recorded.

**JOB REQUIREMENTS** 

Input: Sales transaction file consisting of 96-column cards. Cards are arranged in ascending order by date. The format of the input records is shown on this Record Layout Form:

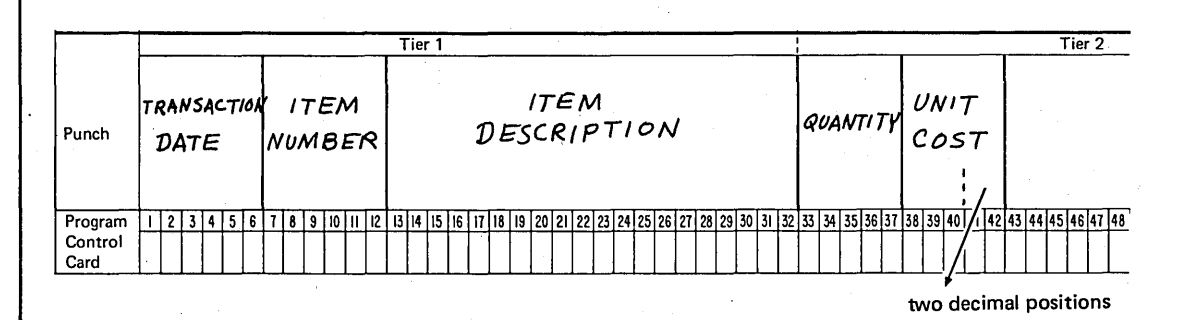

Processing:

- Multiply quantity times unit cost to find extended cost.
- Find total of all item sales per day.

Output: A Transaction Register printed on a 96-position printer:

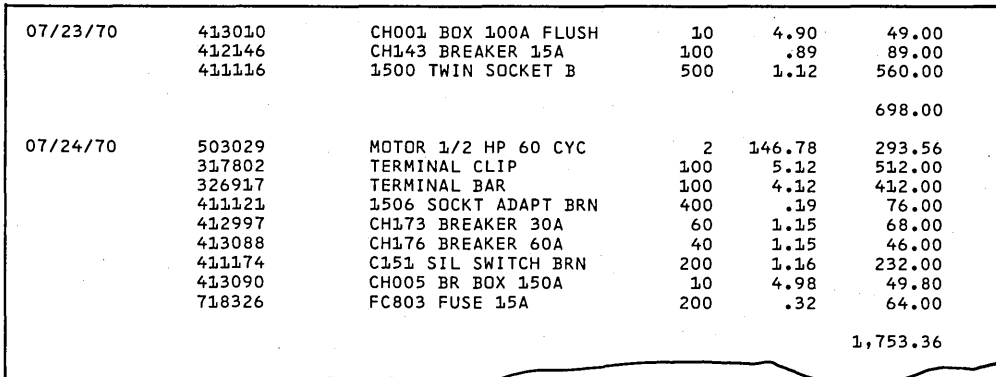

This Printer Spacing Chart shows how the report is formatted:

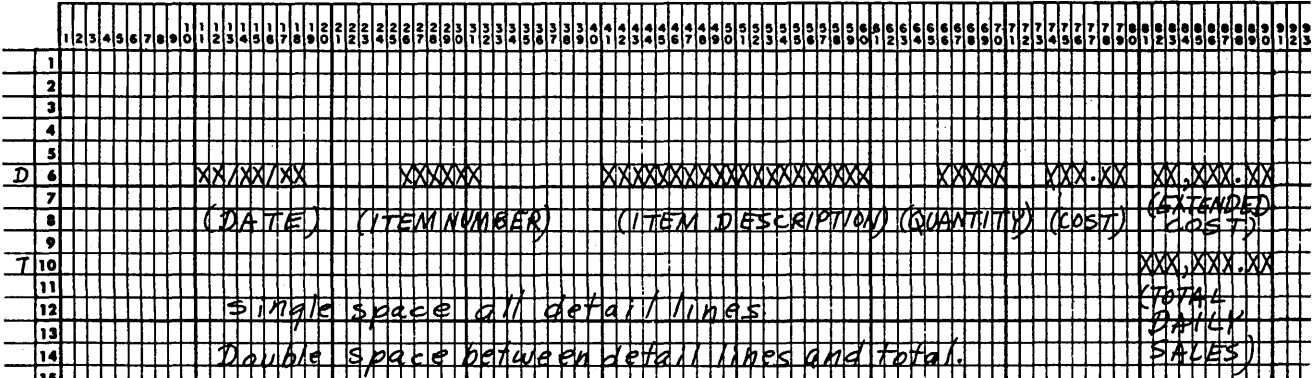

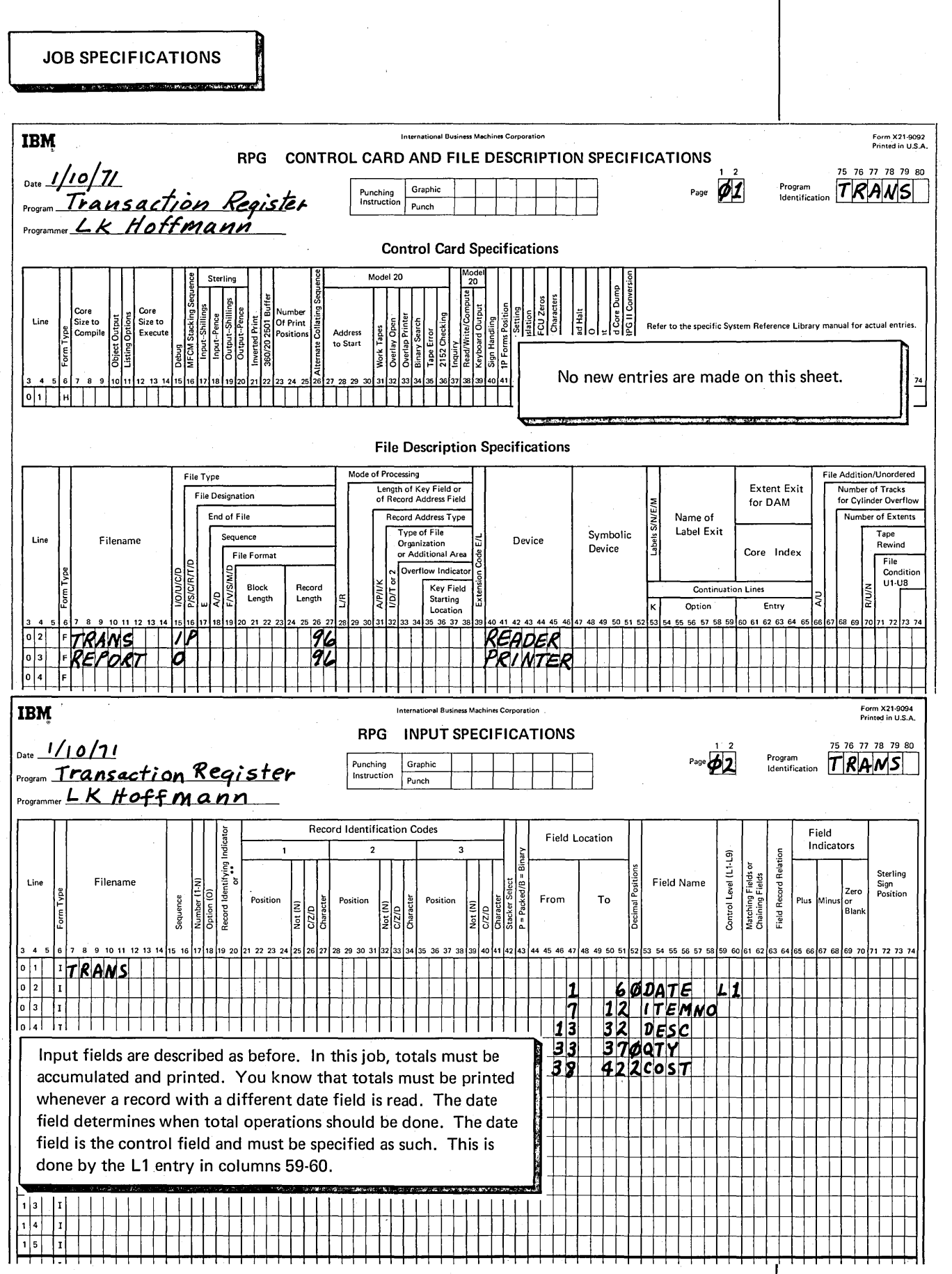

 $\mathcal{L}^{\mathcal{F}}$ 

 $\sim$ 

 $\mathbb{Z}_2$ 

 $\bar{\gamma}$ 

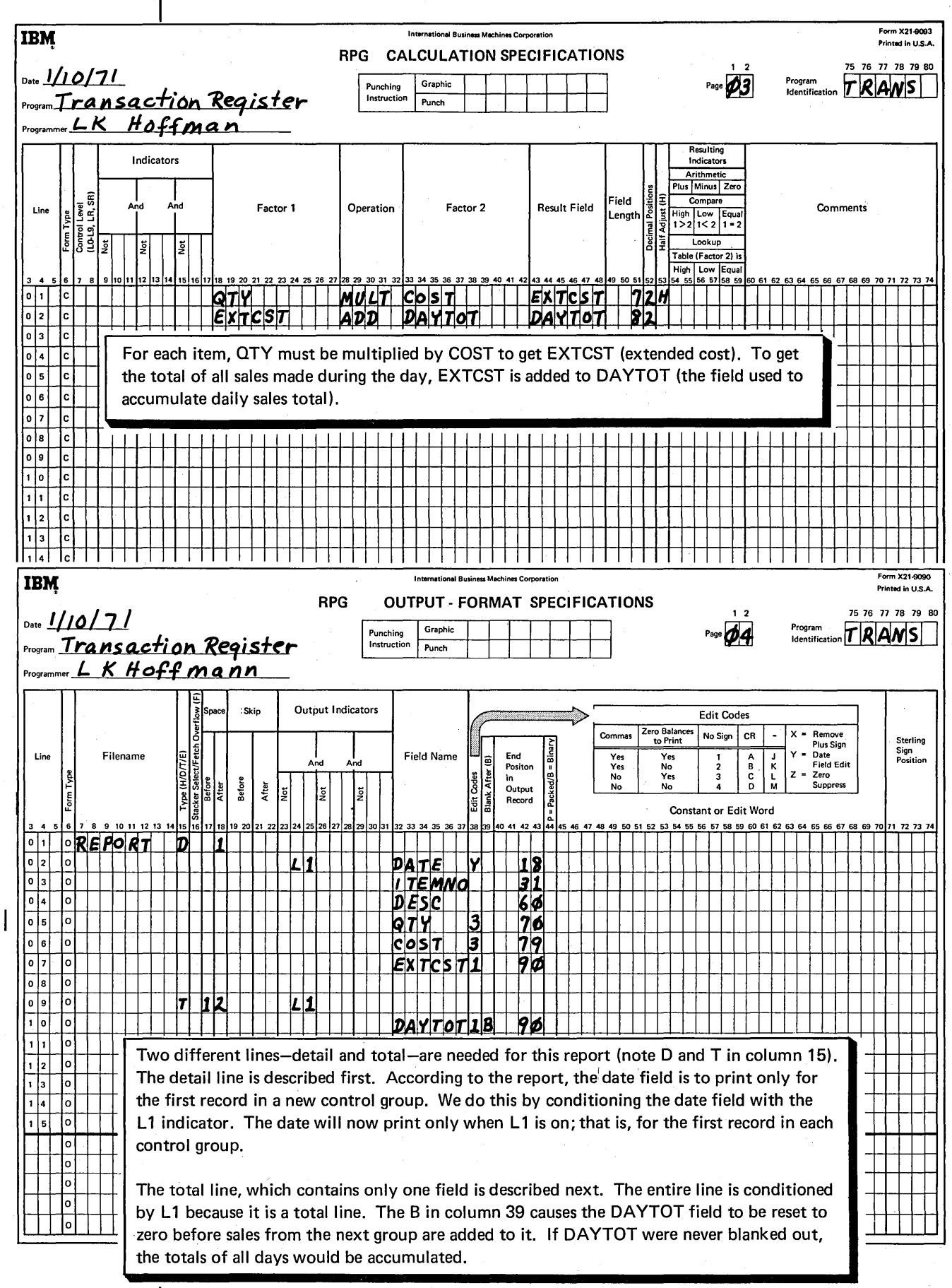

 $54$ 

 $\begin{bmatrix} 1 & 1 \\ 1 & 1 \end{bmatrix}$ 

 $\label{eq:2} \frac{1}{\sqrt{2}}\int_{0}^{\pi} \frac{1}{\sqrt{2\pi}}\left(\frac{1}{\sqrt{2}}\right)^{2}dx$ 

# **FIRST PAGE INDICATOR**

The first page (1P) indicator is used on the Output-Format sheet to specify the headings you want printed only on the first page of a report. Headings, usually printed at the top of the page, include such things as report titles or column names:

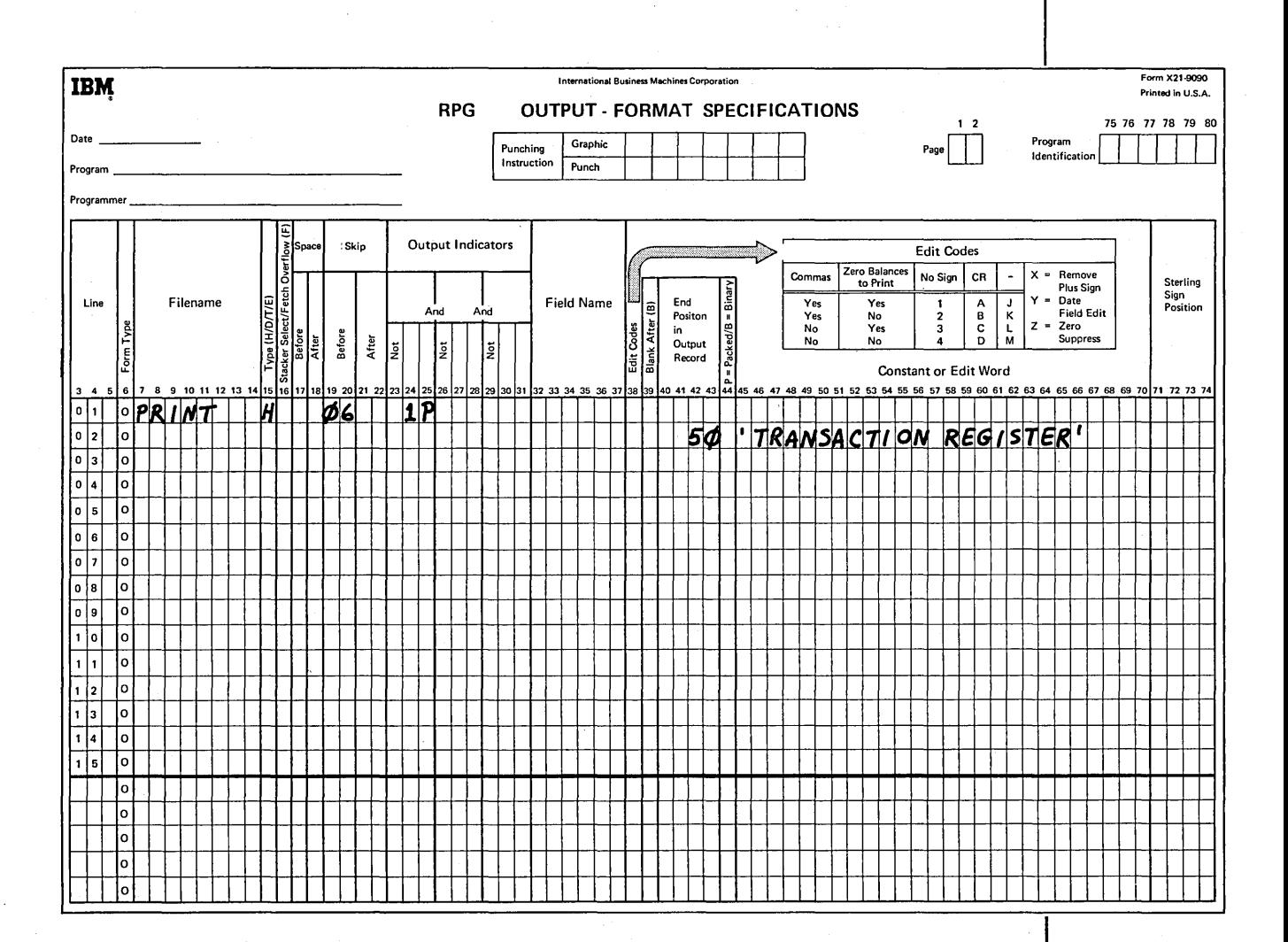

#### **Program Cycle Operations**

One operation in the program cycle is concerned with the lP indicator (see Figure 9). The IP indicator is automatically set on at the beginning of every job, so the first operation taken by the computer is to print any output record conditioned by lP. After this is done, the first record is read and the program cycle operations are executed in order.

Headings conditioned by IP are printed only once-at the beginning of the job on the first page of the report. Any heading records that are not conditioned by IP are handled in the same way as detail records. This means that they will be printed along with detail records in every cycle.

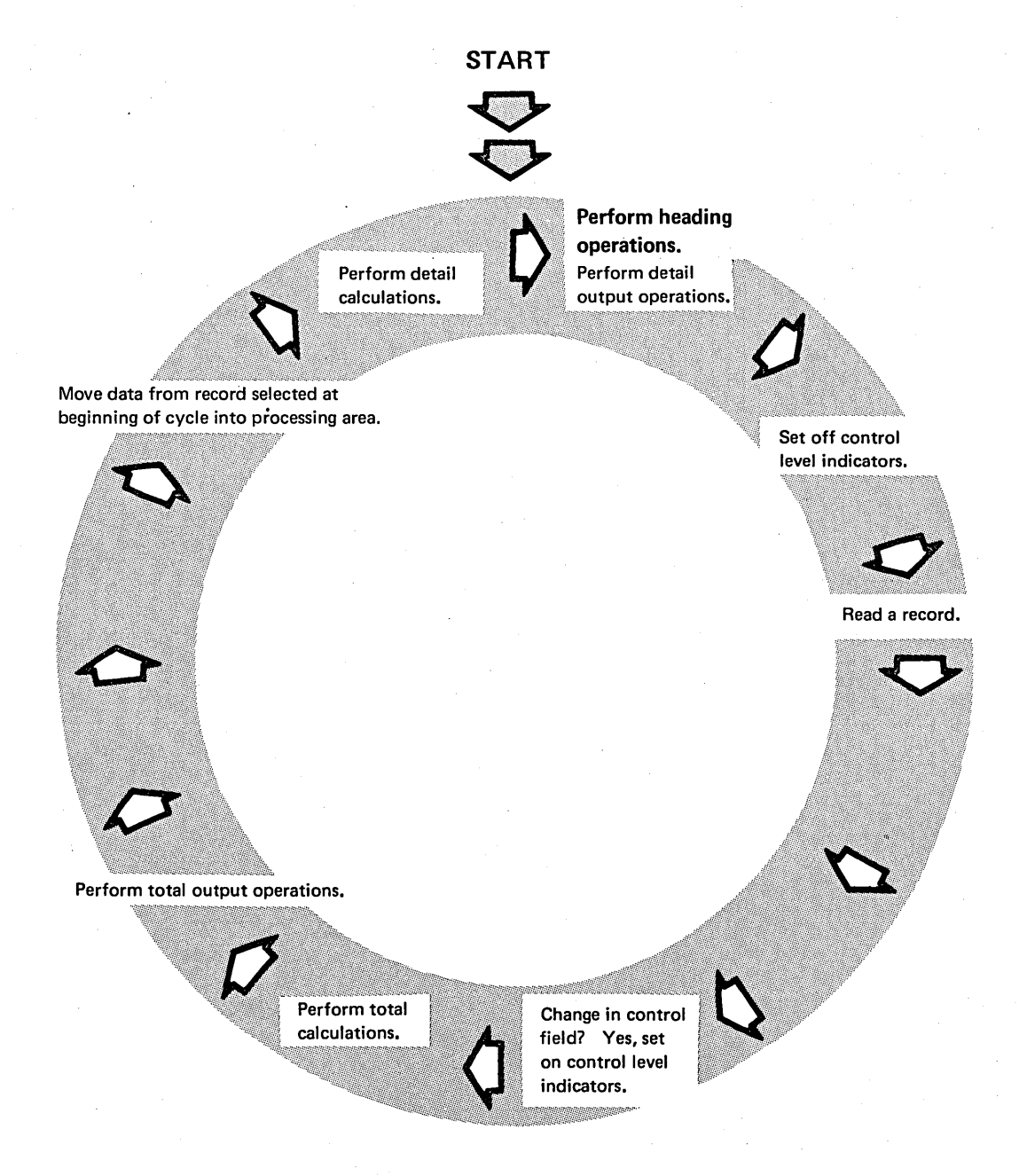

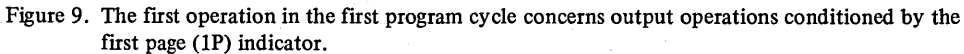

### RPG 11 Specifications

Heading information to be printed on the first page of a report is specified by using constants (actual information instead of field names). Constants for headings must be specified according to these rules:

- Constants must be entered in columns 45-70 of the Output-Format sheet.
- Constants can contain either alphameric or numeric characters.
- Constants must be enclosed in single quotes. {The beginning quote is always entered in column 45.)
- No field name can be used on the same line as a constant.
- An end-position entry must be entered for every constant.

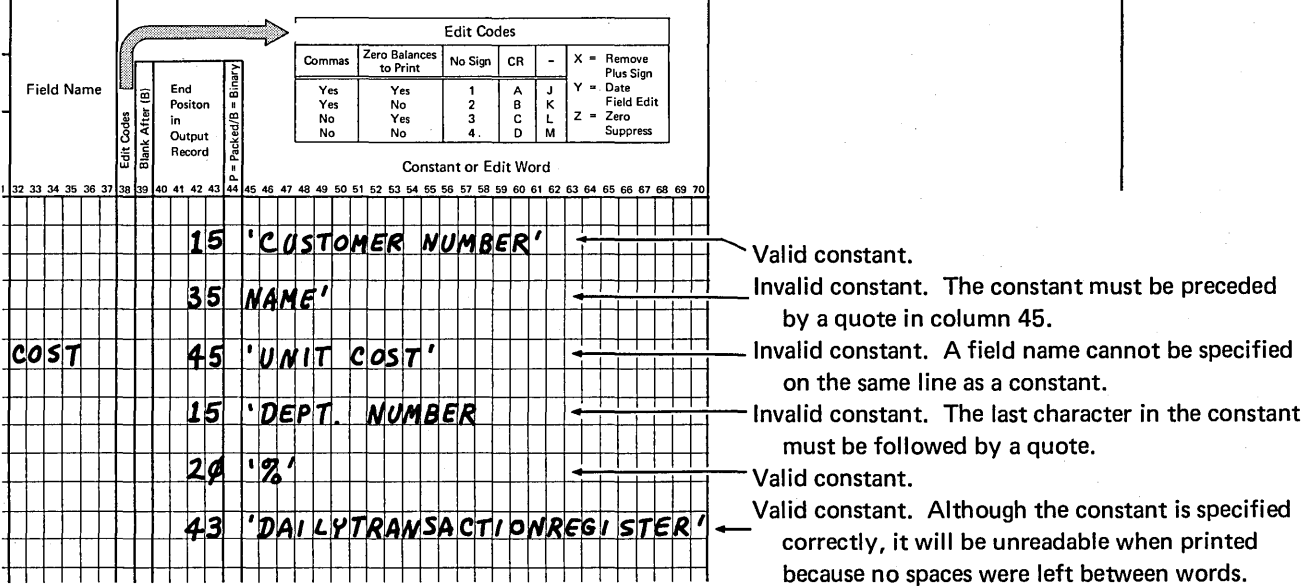

## Which Constants Are Valid?

Headings too long to specify on one line of the Output-Format sheet can be split and placed on separate lines. You must, however, give an end position for each part.

The heading shown in the Printer Spacing Chart takes 28 positions. A constant containing a maximum of 24 characters can be specified on one specification line. Since the entire heading cannot be specified on one line, it must be broken into parts. The examples given show three different ways to specify this heading:

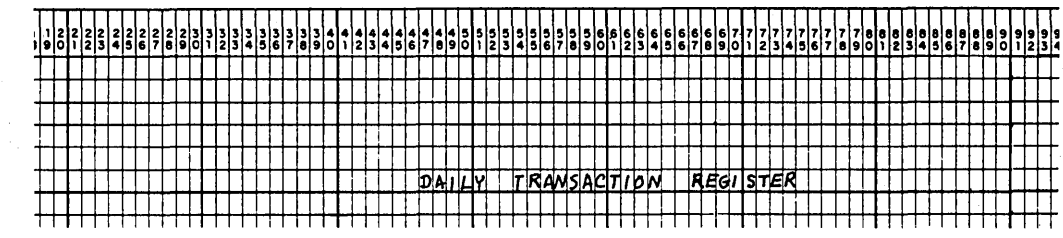

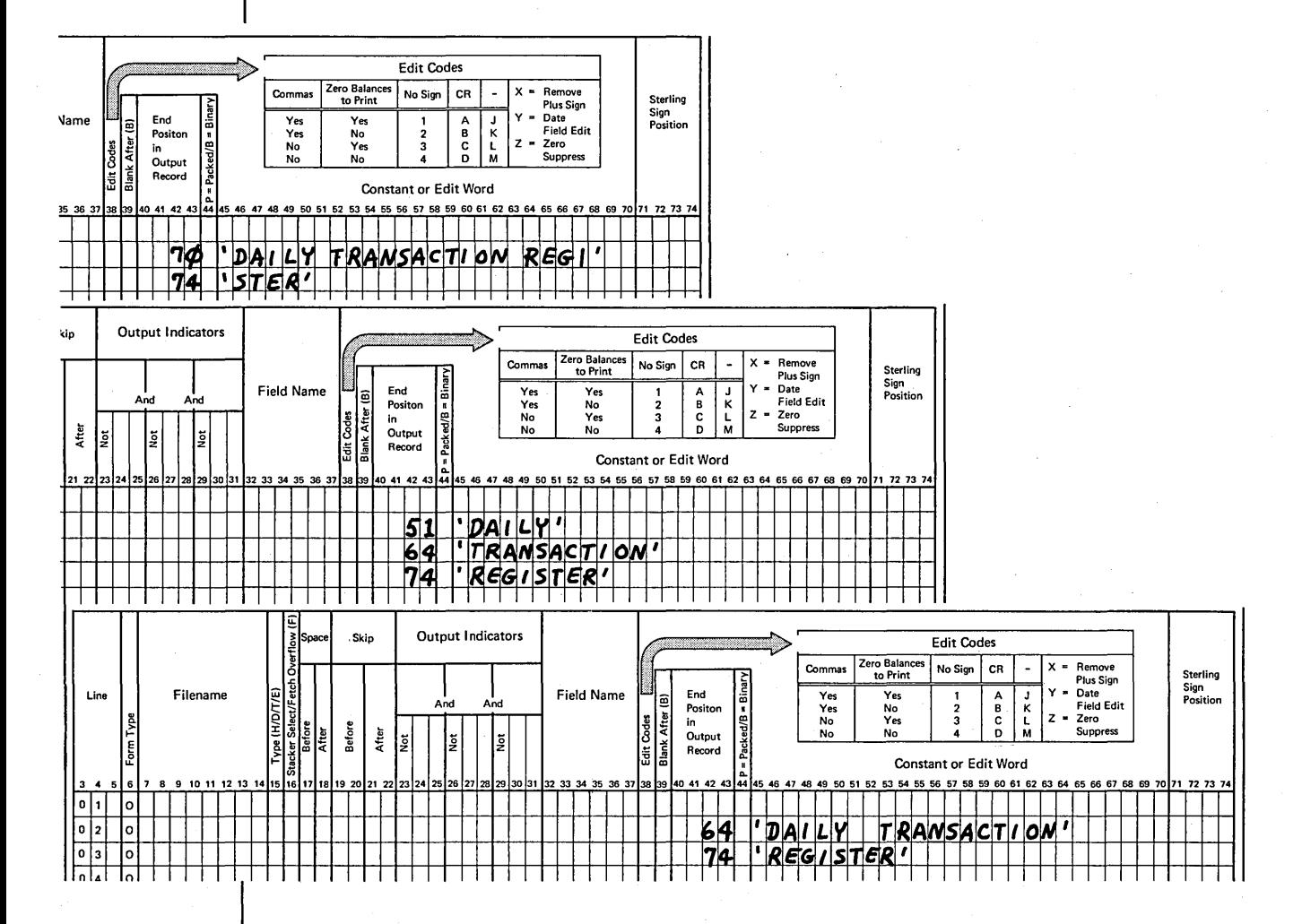

Heading lines should be specified first on the Output-Format sheet. The best method is to specify your record types in this order: heading, detail, and total.

### **OVERFLOW INDICATORS**

You use overflow indicators to:

- 1. Print headings on every page but the first page of a report (the IP indicator allows headings to be printed on the first page).
- 2. Control where printing begins and ends on a page.
- 3. Advance forms from one page to the next (provided a skip specification is also used).

To understand how overflow indicators work, you must know how the concept of overflow is defined in RPG II:

- Overflow-Lines that remain to be printed after a page is full.
- Overflow handling-Advancing forms to a new page after the last line has been printed on the current page.
- Overflow line-The last line to be printed on a page.
- Overflow page-The new page to be printed when overflow occurs.

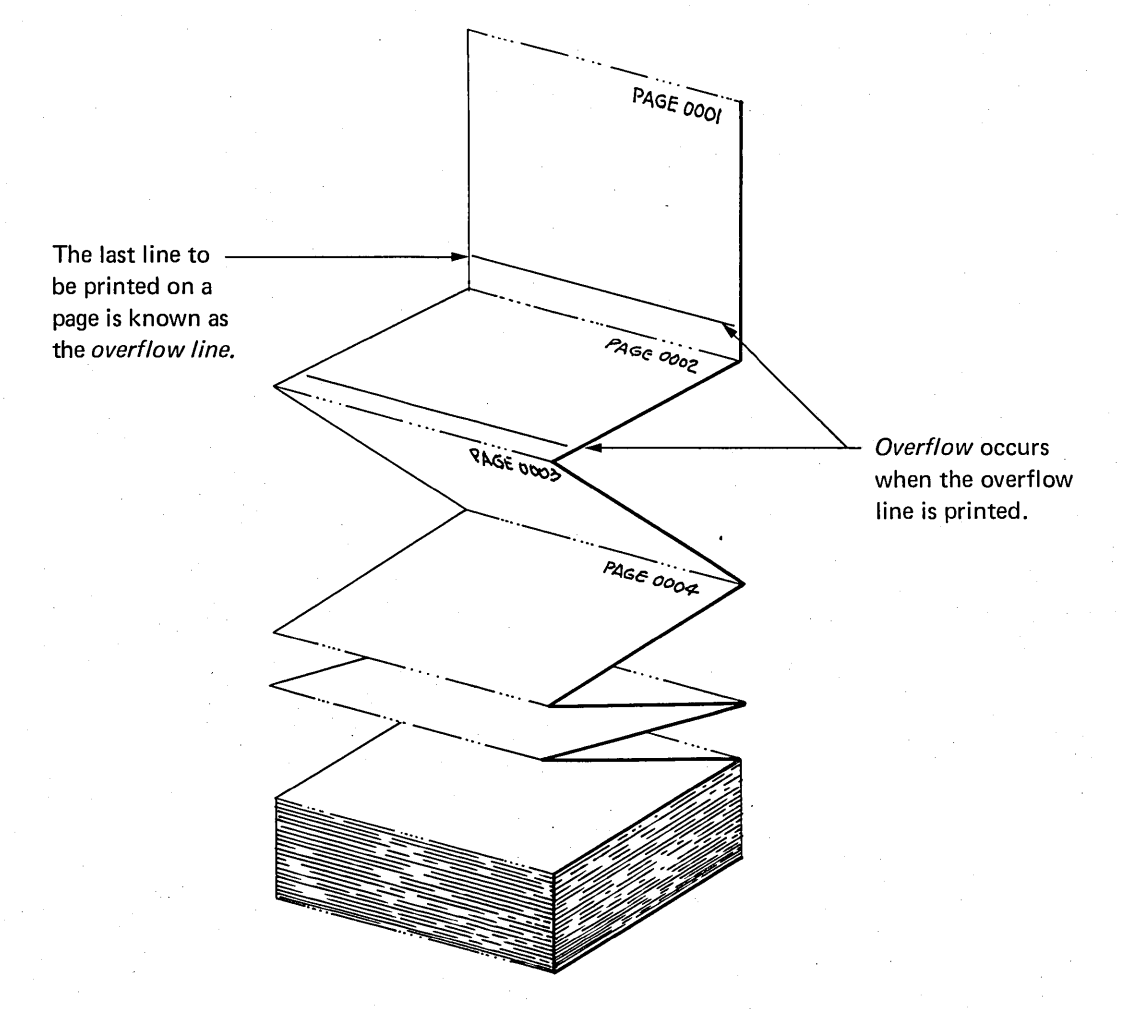

Printers use continuous forms: a series of pages divided by perforations. Overflow handling refers to the means of advancing forms from one page to the next.

Overflow can be handled automatically by the system or through specifications you write.

Note: This discussion assumes that you are using standard, 66-line forms in the printer.

Printing always begins on line 06 (assuming the operator positions the first page at line 06) and ends with line 60. Overflow occurs after line 60 is printed; that is, forms advance to line 06 of a new page.

When overflow is handled automatically, heading lines can be printed on the first page if IP is used. No instructions are provided, however, to print headings on overflow pages. Any heading lines print whenever and wherever detail lines print.

When you don't want overflow handled automatically, you can specify on coding sheets how you want it handled, using overflow indicators:

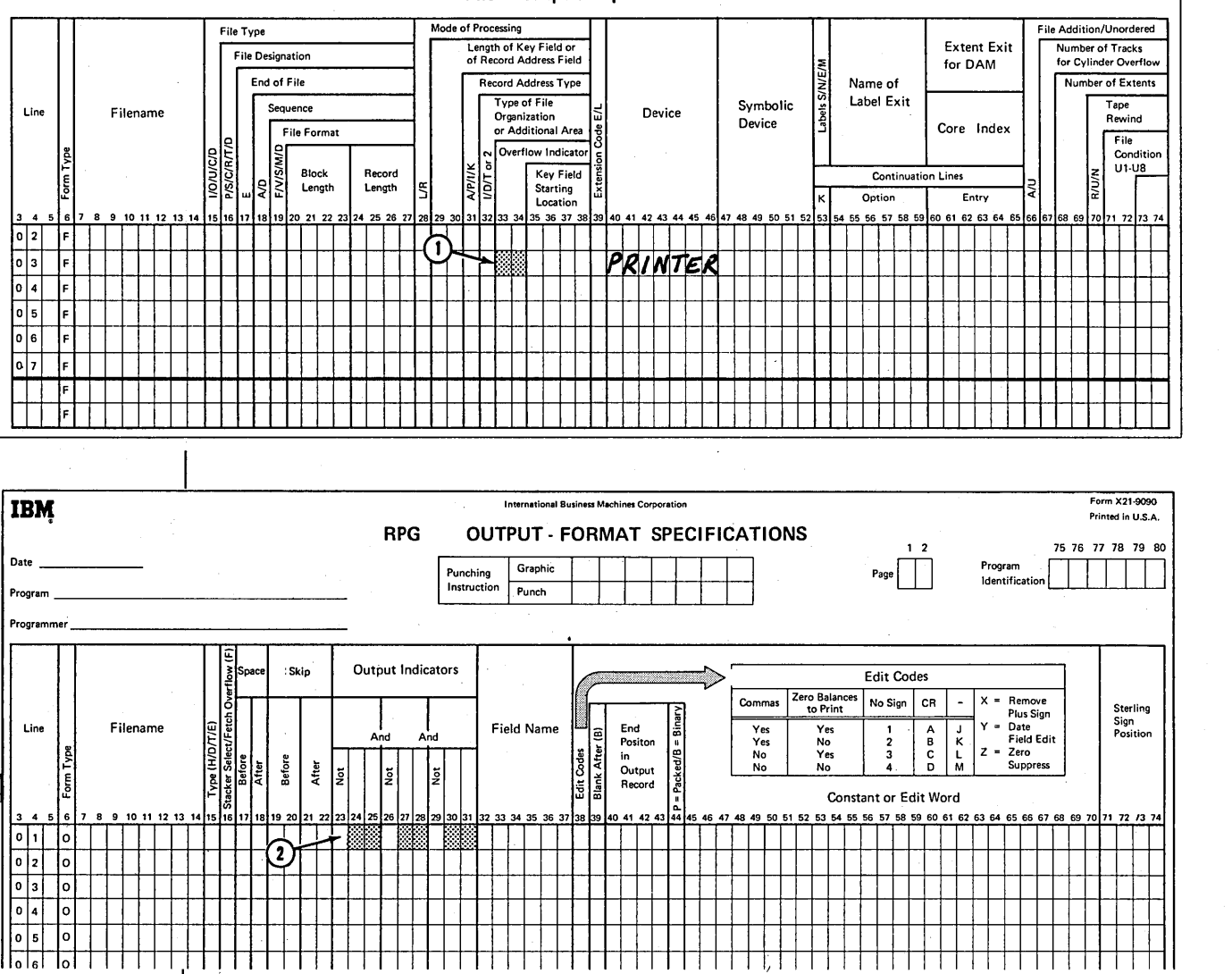

File Description Specifications

Assign an overflow indicator to the printer at  $\Omega$ , then use it on the Output-Format sheet at  $(2)$  to show which operations must be done when overflow occurs.

#### **Program Cycle Operations**

Figure 10 shows operations in a program cycle in which overflow indicators are used.

The program sets on the overflow indicator you assigned whenever the overflow line is passed. By setting the overflow indicator on, the program remembers that overflow has occurred. As you can see in Figure 10, overflow indicators can be set on at one of two times: at detail time when a detail record prints on the overflow line or at total time when a total record prints on the overflow line. Notice that the only time a check is made to see if the overflow indicator is on is right after total output. If the overflow indicator is on, overflow operations are done in this order:

- 1. Print any total lines conditioned by the overflow indicator.
- 2. Skip to new page, provided a skip specification was made on a line conditioned by the overflow indicator.
- 3. Print all heading and detail lines conditioned by the overflow indicator.

If multiple detail lines are to be printed in a single cycle, printing may occur past the designated overflow line. This is because all detail printing for a single cycle is completed before overflow operations occur.

START<br>
<del>U</del>

Perform detail calculations.

Move data from record selected at beginning of cycle into processing area.

Perform heading operations. Perform detail output operations. **If overflow line has been reached, set on overflow indicator.** 

> Set off control level indicators.

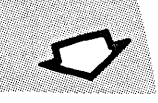

Read a record.

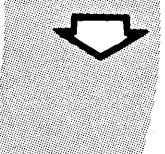

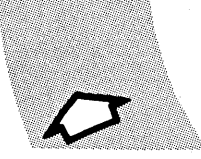

**Overflow indicator on? Yes, do overflow operations and set overflow indicator off.** 

> Perform total output operations. **If overflow line has been reached, set on overflow indicator.**

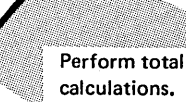

Change in control field? Yes, set on control level indicators.

Figure 10. Program Cycle Operations for Overflow Indicators

## RPG 11 Specifications

There are eight overflow indicators: OA through OG and OV. You can enter any one of these indicators in columns 33-34 on the File Description sheet. If you have more than one printer file, however, you must specify a different overflow indicator for each file.

After you have specified an overflow indicator on the File Description sheet, you must specify the *same* indicator on the Output-Format sheet. This specifies what you want done when overflow occurs.

Besides specifying the overflow indicator, you must also specify that forms should advance. You do this by placing a skip specification in columns 19-20 on the Output-Format sheet:

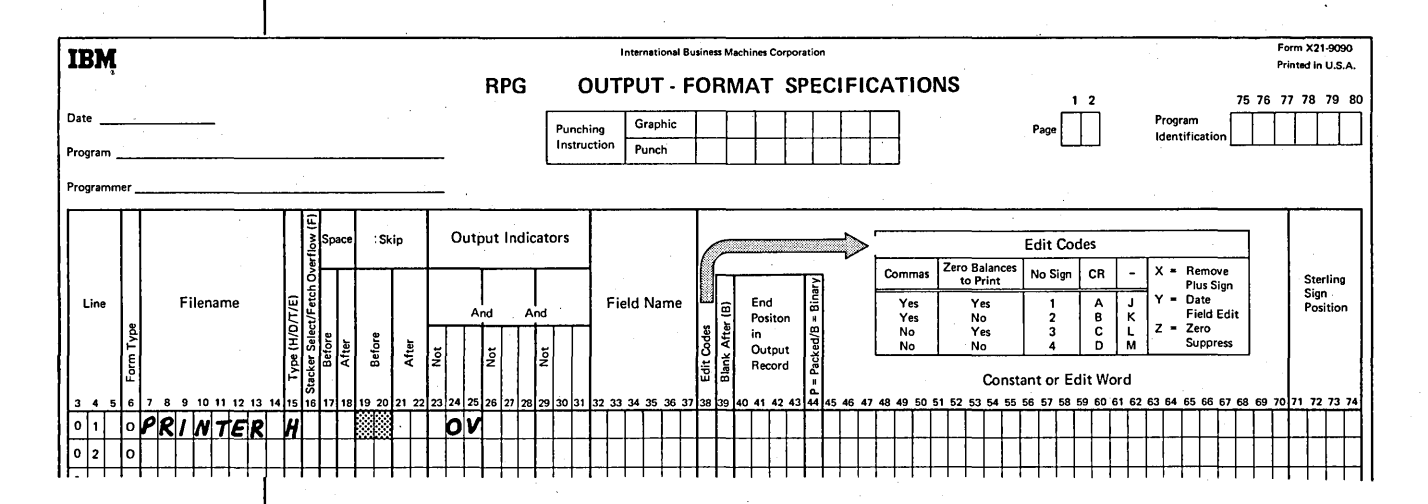

The skip specification should be made on the first line you want printed on the page (usually a heading line). If your printer has a tapeless carriage, the Skip entry is the line number of the beginning line (usually 6). If your printer has a carriage control tape, the Skip entry should be the channel number in the tape that indicates the first printed line on a page.

Always remember to enter a skip specification for advancing forms in a heading line conditioned by the overflow indicator. If you forget, forms will not advance when overflow occurs.

#### Using Spacing with Overflow

You already know that the overflow indicator is turned on when a record is printed on the overflow line. However, this indicator also turns on whenever the overflow line passes under the printing mechanism. This means that spacing to a line past the overflow line to a line on the same page causes the overflow indicator to turn on. Figure 11 shows an example of spacing after printing.

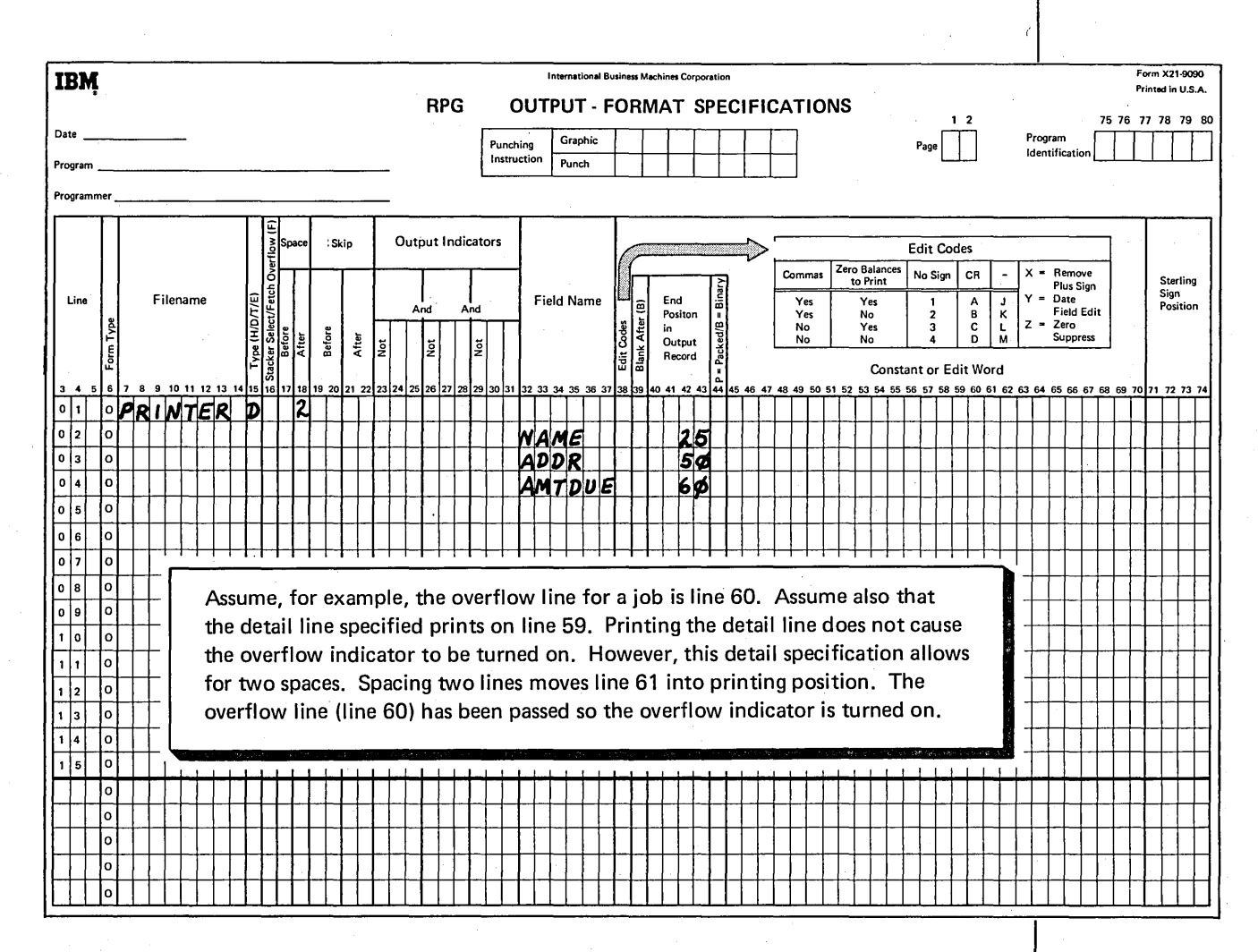

Figure 11. Spacing after Printing

## **Using Overflow and 1P Indicators Together**

The overflow indicator is most often used with other indicators. However, we will discuss the use of overflow indicators only with the 1P indicator. Both 1P and OV cannot be on at the same time.

If you want headings on all pages of a report, you have to use both the 1P indicator and an overflow indicator. 1P causes headings to print on the first page; the overflow indicator causes them to print on all succeeding pages. If a record should be printed when either one or another condition occurs (either 1P or OV is on), you can specify indicators in an OR relationship:

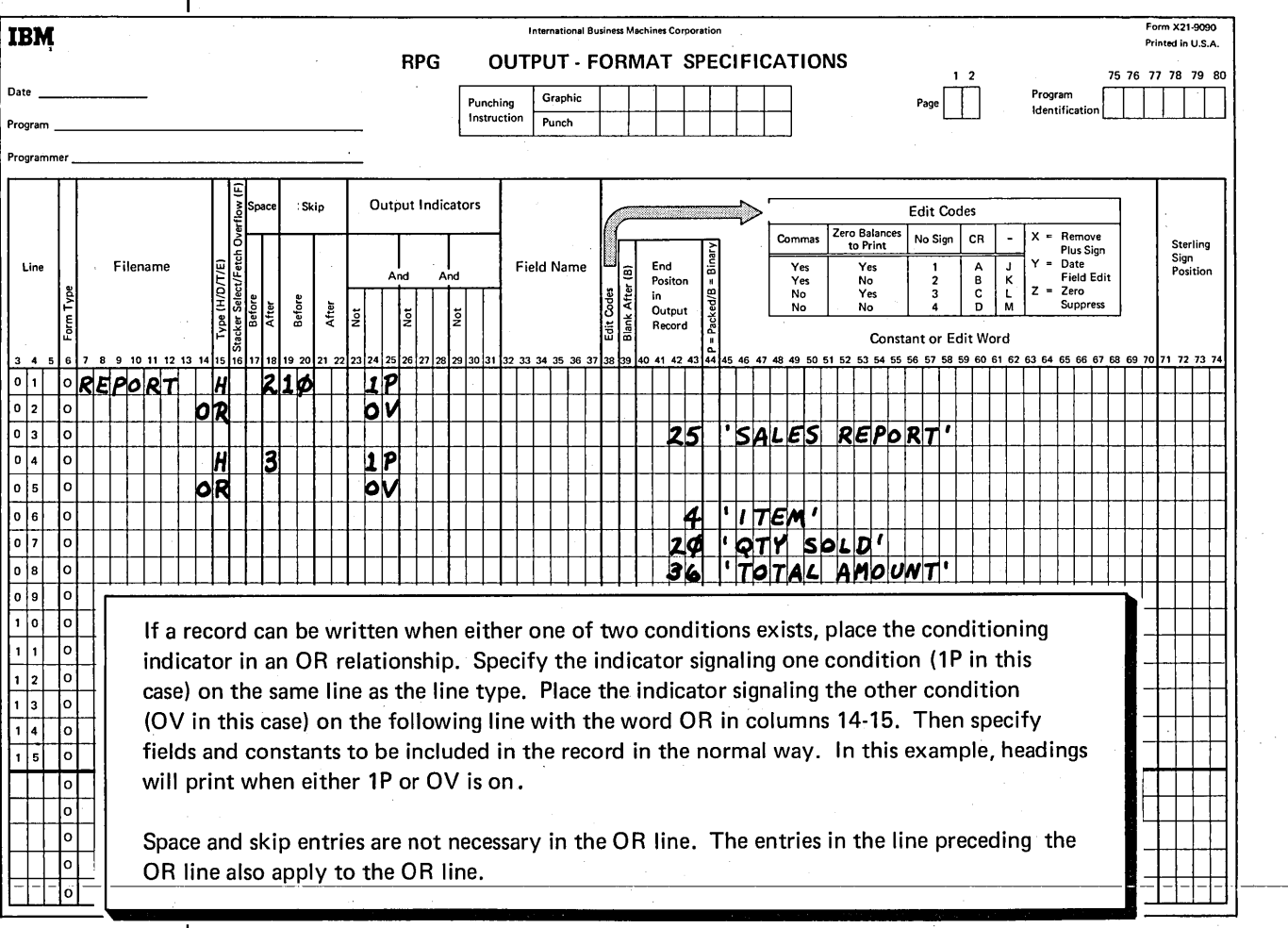

## **LAST RECORD (LR) INDICATOR**

The last record (LR) indicator is associated with end-of-job procedures. The program uses LR to indicate that the last data record has been read and that end-of-job processing is to take place.

Use of the last record (LR) indicator is optional. When LR is not used in specifications, the compiler automatically supplies end-of-job instructions. If you use LR, you are indicating that certain operations, such as printing a total count of all records read, must be done after all input records are processed.

#### Program Cycle Operations

 $\mathbf{I}$ 

Figure 12 shows the operations in the program cycle associated with the last record indicator. RPG II is set up so that it uses an end-of-file record containing some identifying information to indicate end of the data file. For example, card devices use a card with /\* (slash, asterisk) in columns 1 and 2 to indicate end of file.

Whenever a record is read, the program checks to see if the record is the end-of-file record. If it is, the program sets on all control level indicators Ll-L9. It also sets on the LR indicator to indicate that all records have been processed. All total operations (those conditioned by LR and Ll-L9) are performed. After total operations have been done, the program checks to see if LR is on. If it is, processing stops.

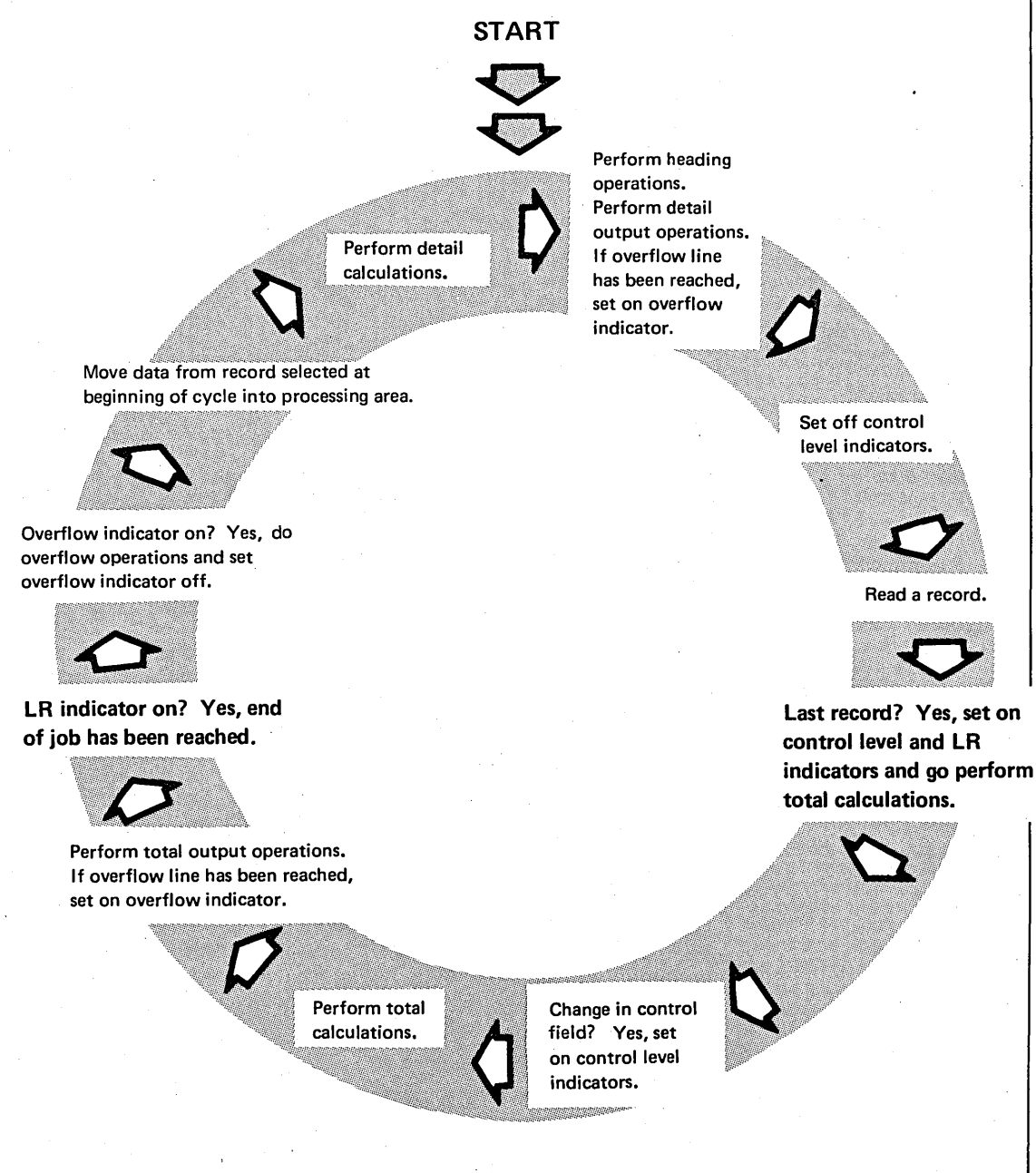

Figure 12. Program Cycle Operations for Last Record (LR) Indicator

## RPG **11** Specifications

The LR indicator is specified by an LR on the Calculation sheet or Output-Format sheet. This entry specifies which operations are to be done after the last record is processed:

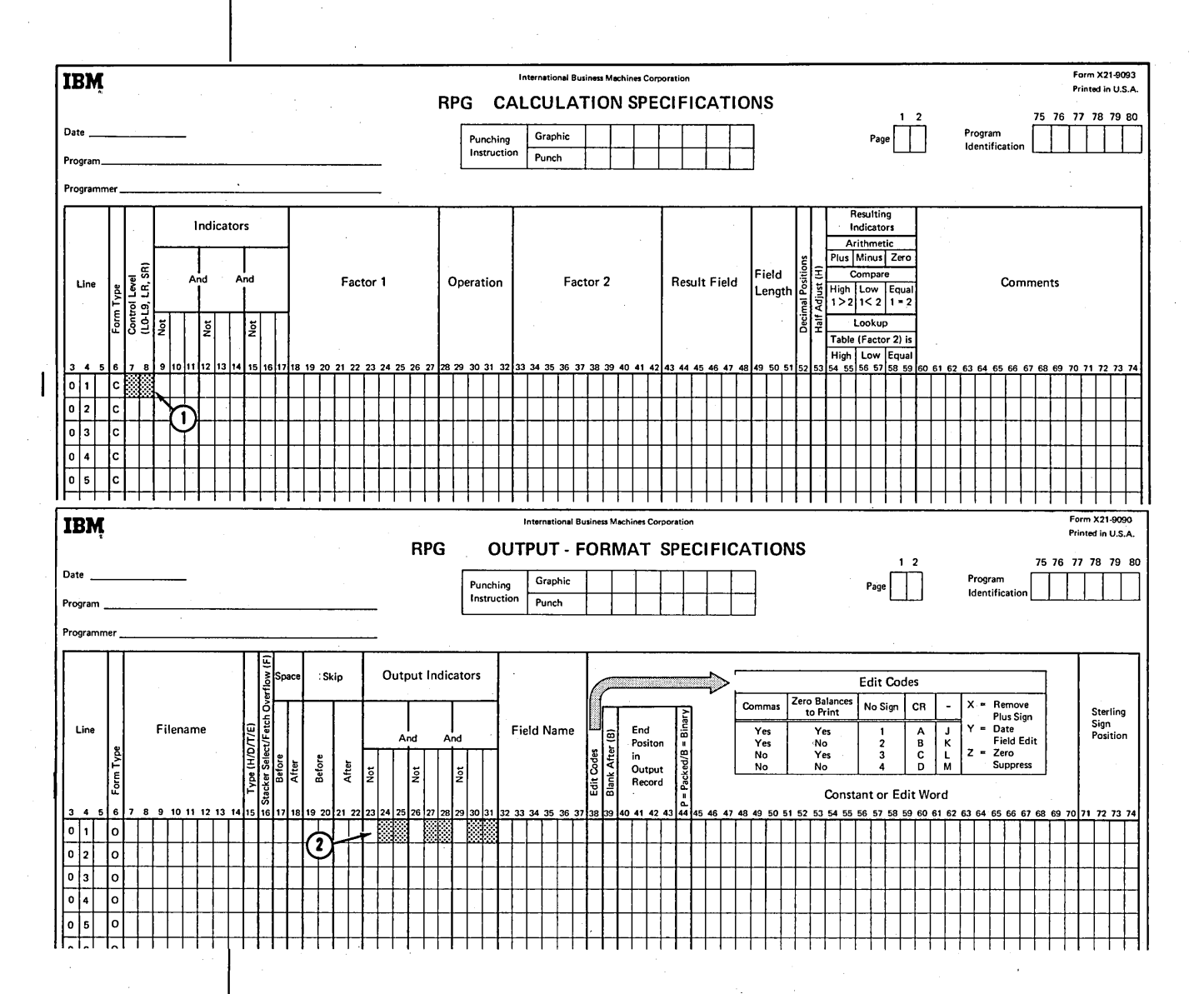

The LR indicator-is specified at  $_{\cdot}(\textbf{1})$  to tell the computer-which calculations are to bedone after the last record is processed. The LR indicator is specified at  $(2)$  to tell the computer which output operations are to be done after the last record is processed.

## Job 4: Using First Page, Overflow, And Last Record Indicator To Print Headings And Totals

# **JOB DEFINITION**

Print a weekly sales transaction report that lists daily transactions, total sales for the day, and total sales for the week. This report is similar to the one created in Job 3. The only difference is the addition of headings and final total.

The report title and column headings are printed on every page of the report. All items sold each day are listed. Item number, item description, quantity sold, unit cost, and extended cost are included for every item. The date is printed for the first transaction in each group. After all transactions for a day are listed, the daily sales amount is printed. A final total of all daily sales is printed at the end of the report.

## **JOB REQUIREMENTS**

Input: Sales transaction file consisting of 96-column cards. Cards are arranged in ascending order by date. The format of the input records is shown on this Record Layout Form:

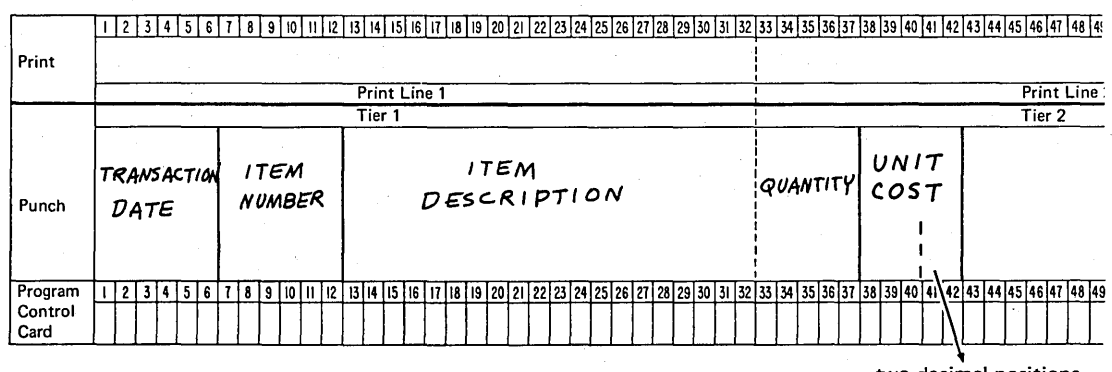

two decimal positions

#### Processing:

- Multiply quantity times unit cost to find extended cost.
- Accumulate extended cost to find total item sales per day.
	- Accumulate total daily sales to find total weekly sales.
# Output: A Transaction Register printed on a 96-position printer:

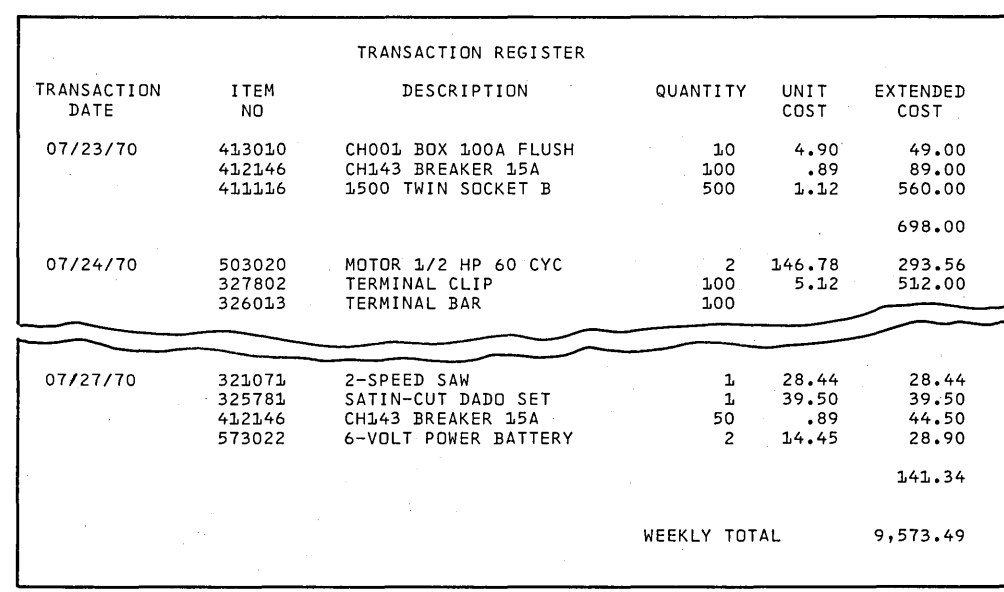

This Printer Spacing Chart shows how the report is formatted:

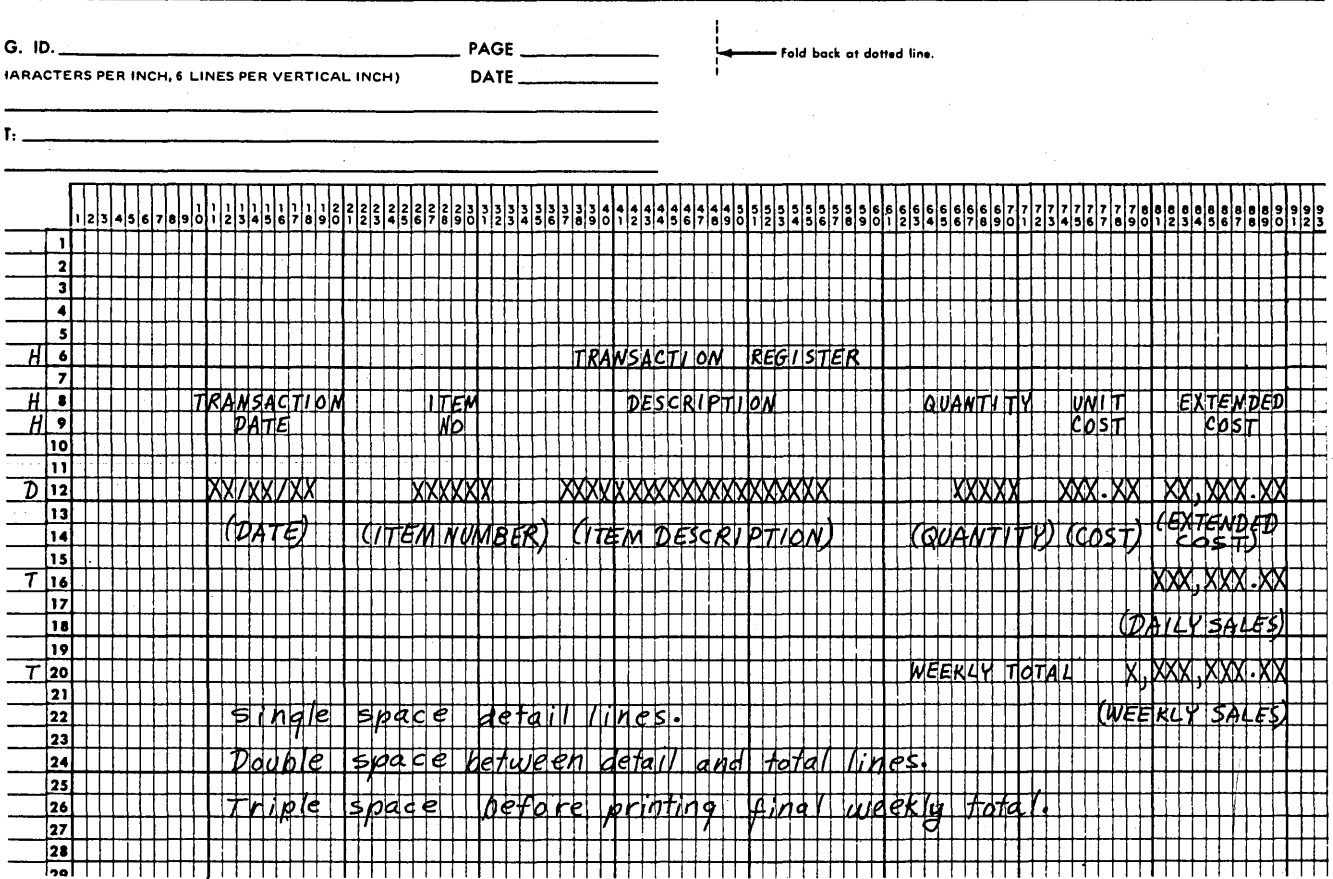

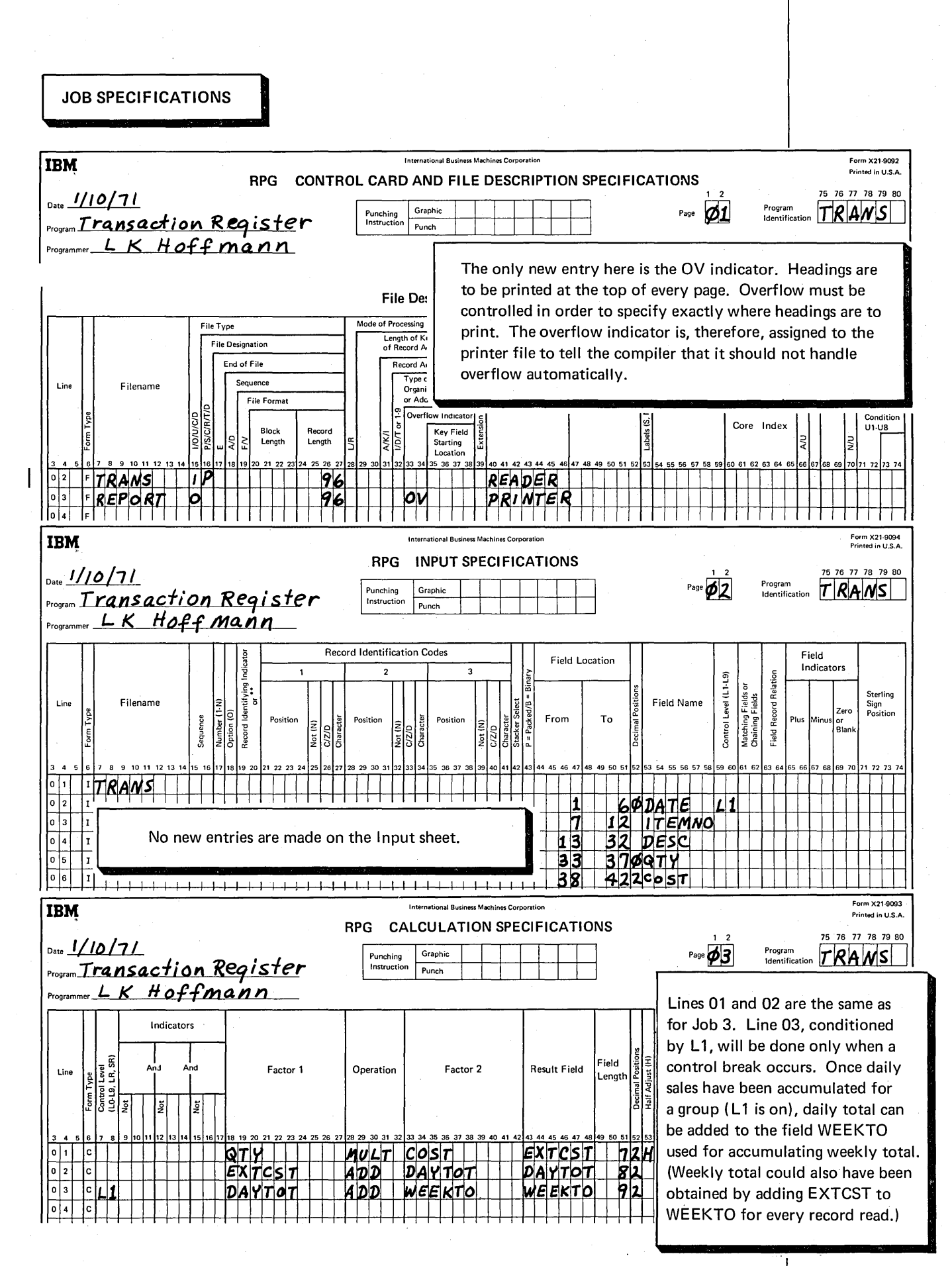

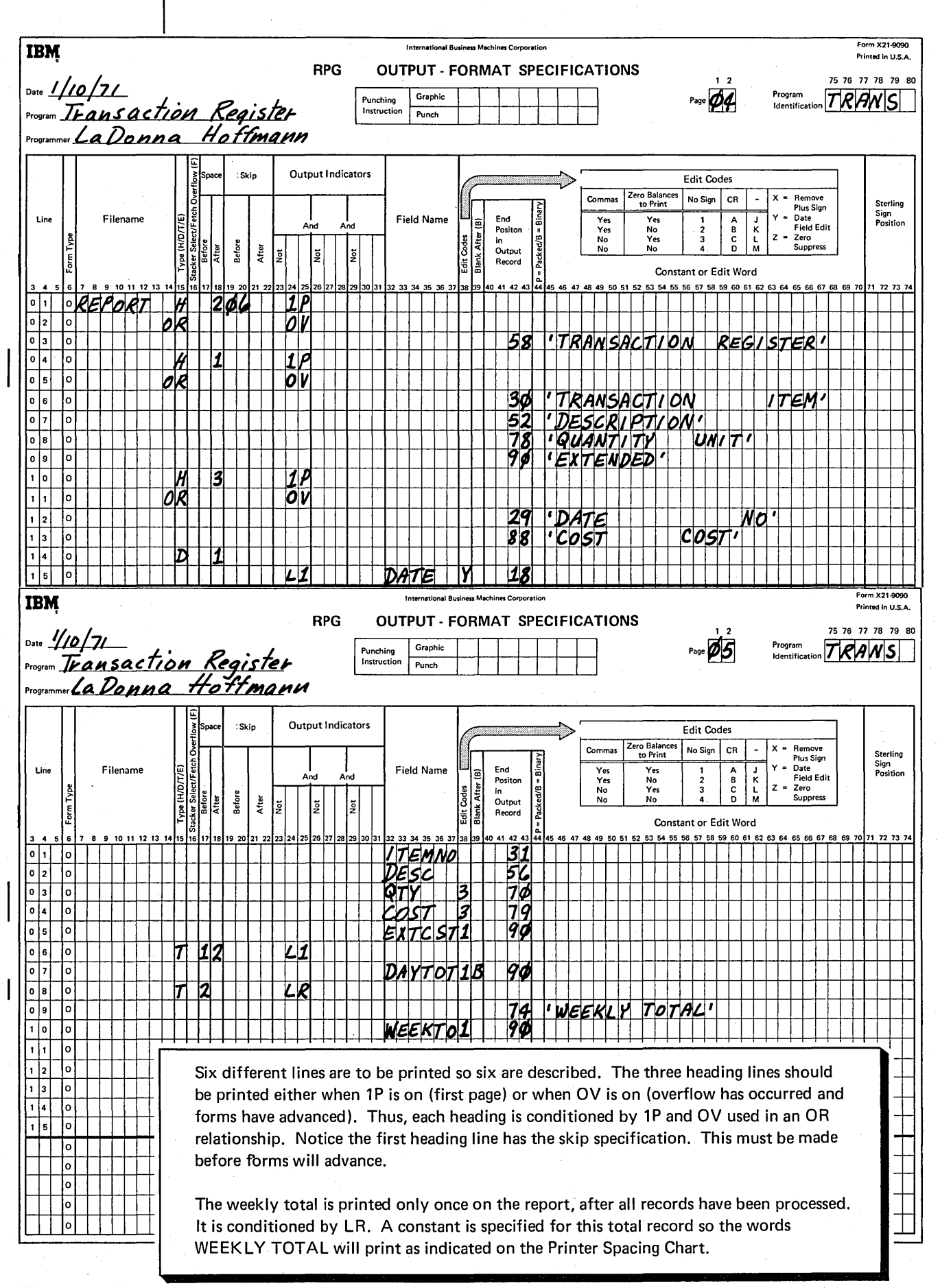

# **RECORD IDENTIFYING INDICATORS**

In the jobs discussed so far, we've assumed that all records in the input file were alike. They didn't necessarily contain the same information, but they had the same fields and the same kind of information in each field. They were of the same *type.* 

In real jobs, it is unlikely that all data files would contain records of the same type. Files most often contain many types of records with different fields and different information. When using different record types in a job, you must have a way of telling the computer what operations (calculations and output) you want done for each record read. Record identifying indicators are used for this.

#### **Program Cycle Operations**

Figure 13 shows program cycle operations associated with record identifying indicators. A record identifying indicator is set on right after a record is read and is set off before the next record is read.

Normally, record identification indicators condition detail calculations and detail output operations because detail operations are done for the record just read (the one associated with the record identifying indicator). On the other hand, total operations are not performed for any one record type; they are done after a certain number of records are processed.

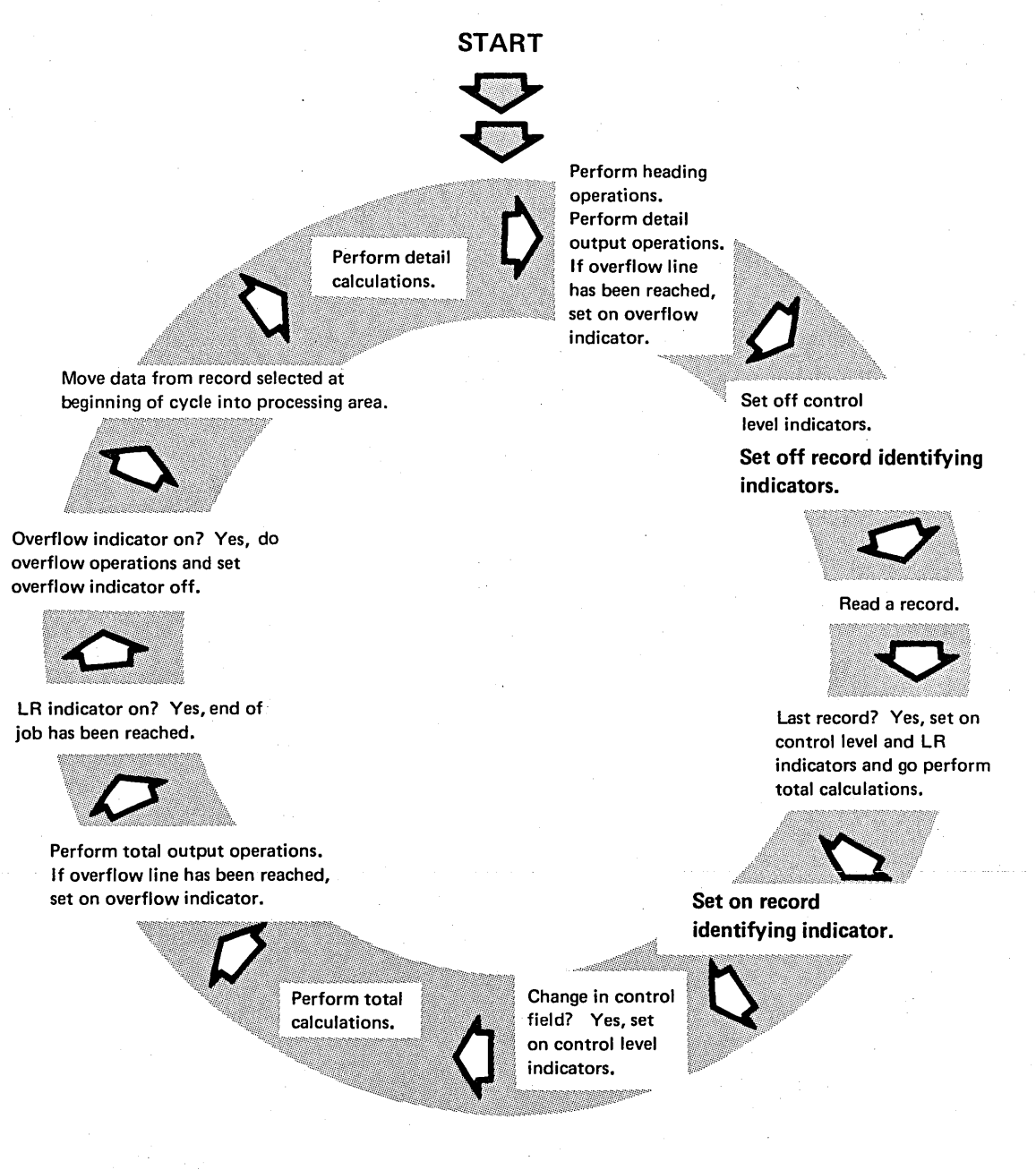

Figure 13. Program Cycle Operations for Record Identifying Indicators

#### RPG 11 Specifications

These are the RPG II specifications you must make when using different record types and record identifying indicators:

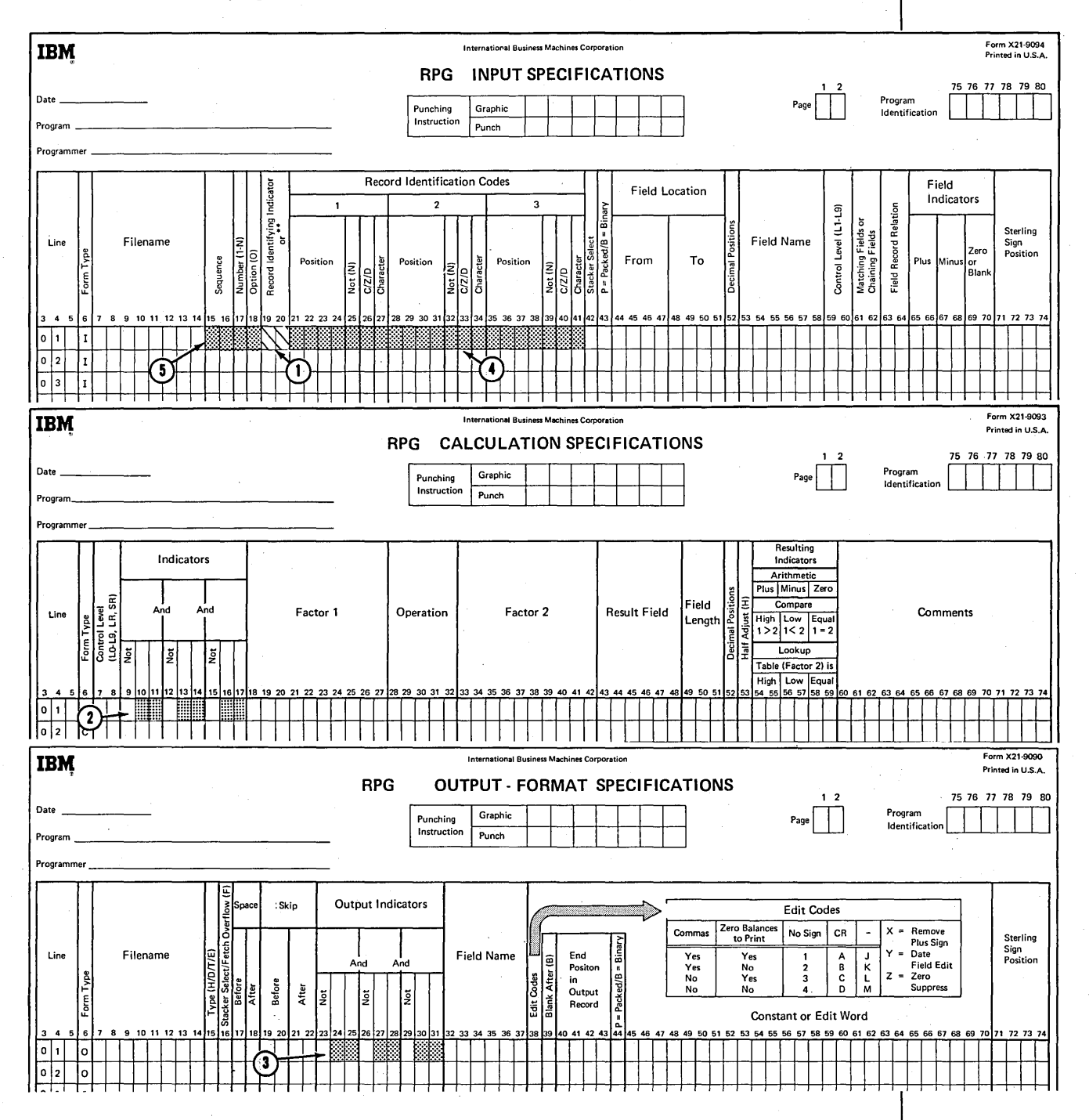

Assign a record identifying indicator (a 2-digit number from 01-99) to each record at  $(1)$ , then use that same indicator to condition calculations at  $(2)$  and output operations at *G);* which must be done for that record only. Identify each record type by describing a code which identifies it at  $\left( \right)$ . If records must be in a certain order, indicate that sequence at  $(5)$ .

As we said earlier, you must describe each record in your input file. This description includes the names of all fields used from the record, the location of the fields, and the type of data in the fields:

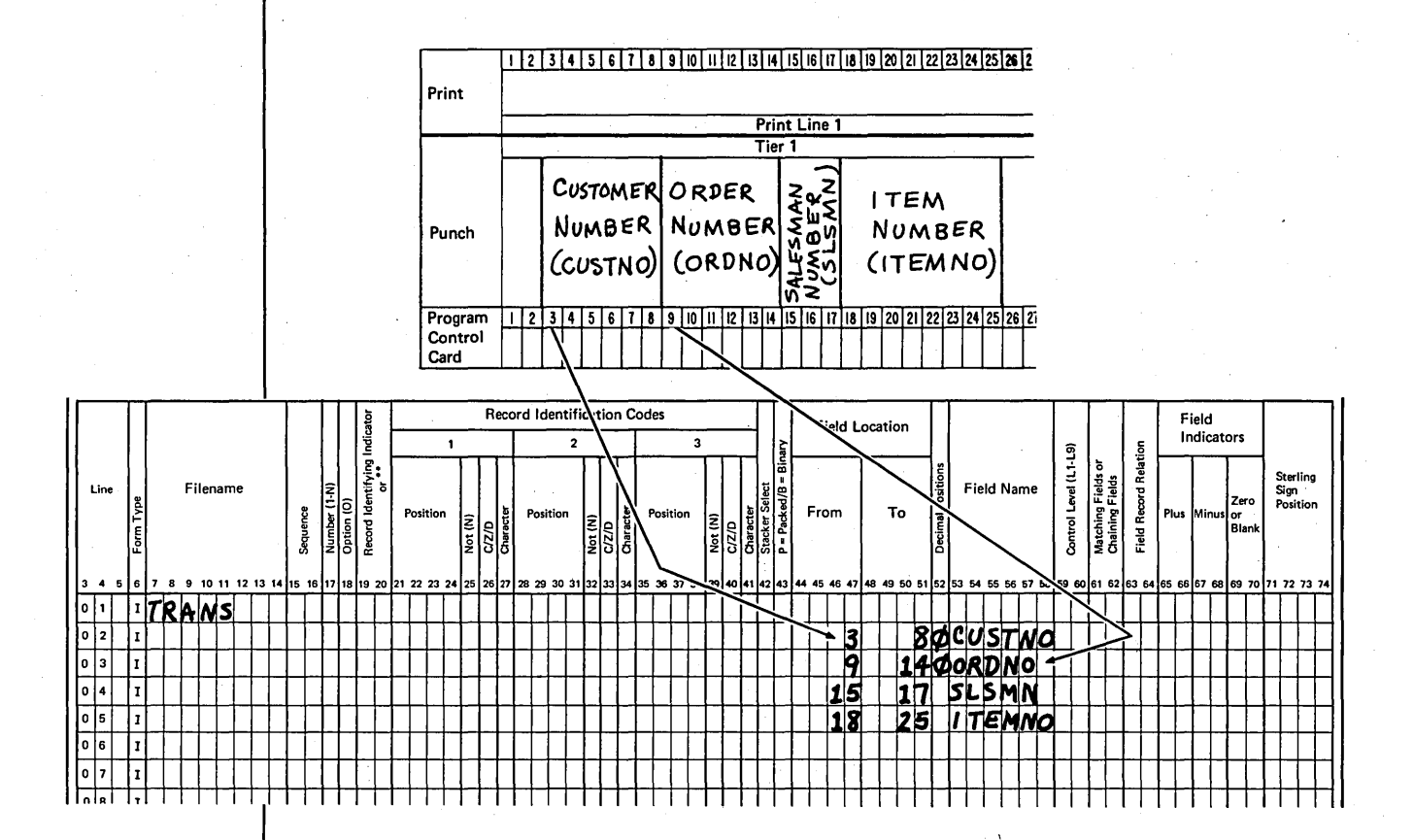

When you describe fields from each record type in the input file, give a unique field name to every *different* field from all record types. If, however, two or more record types contain identical fields, you can assign the same name to the field in each record type. Only one storage area would be assigned for the field from several record types, but it wouldn't matter because the information in the field is the same.

You must do more, however, than merely list the fields on all records, because the computer would not know which fields were on each type of record. Furthermore, it would not know which record it was reading. To give the computer a means of identifying records, you use record identification codes and record identifying indicators.

#### Specifying Record Identification Codes

When you create records, you should include an identification code on each one. For example, to identify an item transaction record, you might place the code TR somewhere on that record. You can use any combination of letters and numbers for the identification code and you can place the code in any record positions.

When you describe the record on the Input sheet, you use columns 21-41 to describe the record's identification code and where the code is located on the record:

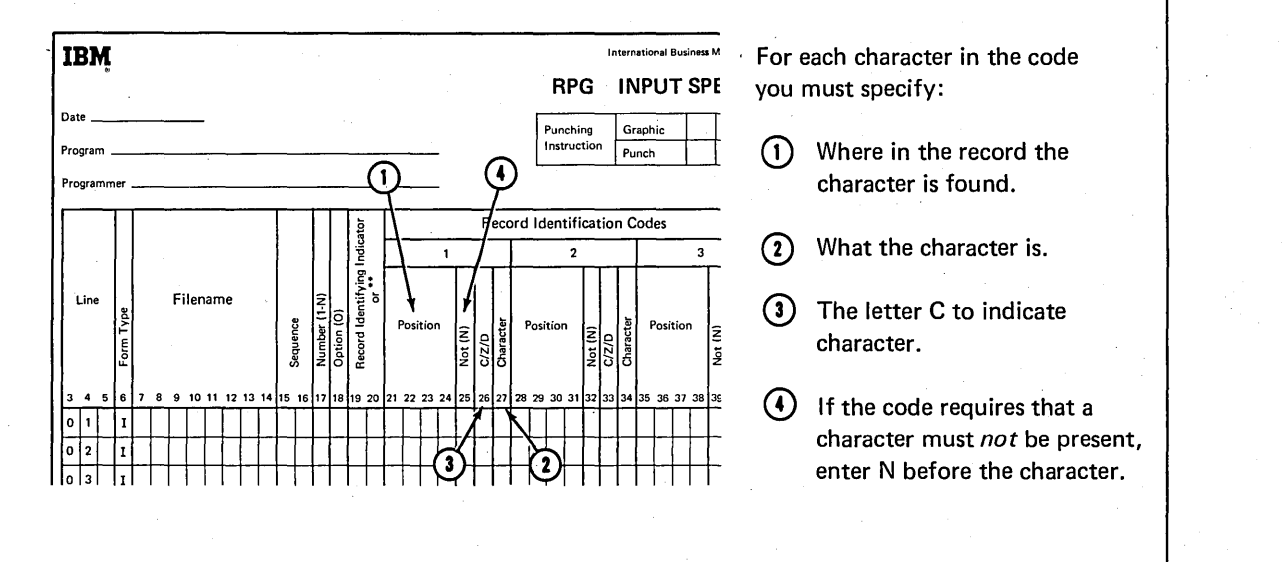

You can specify a code of up to three characters on one line. If your code contains more than three characters, use the next line and the word AND in columns 14-16. Figure 14 shows some examples of how to specify record identification codes.

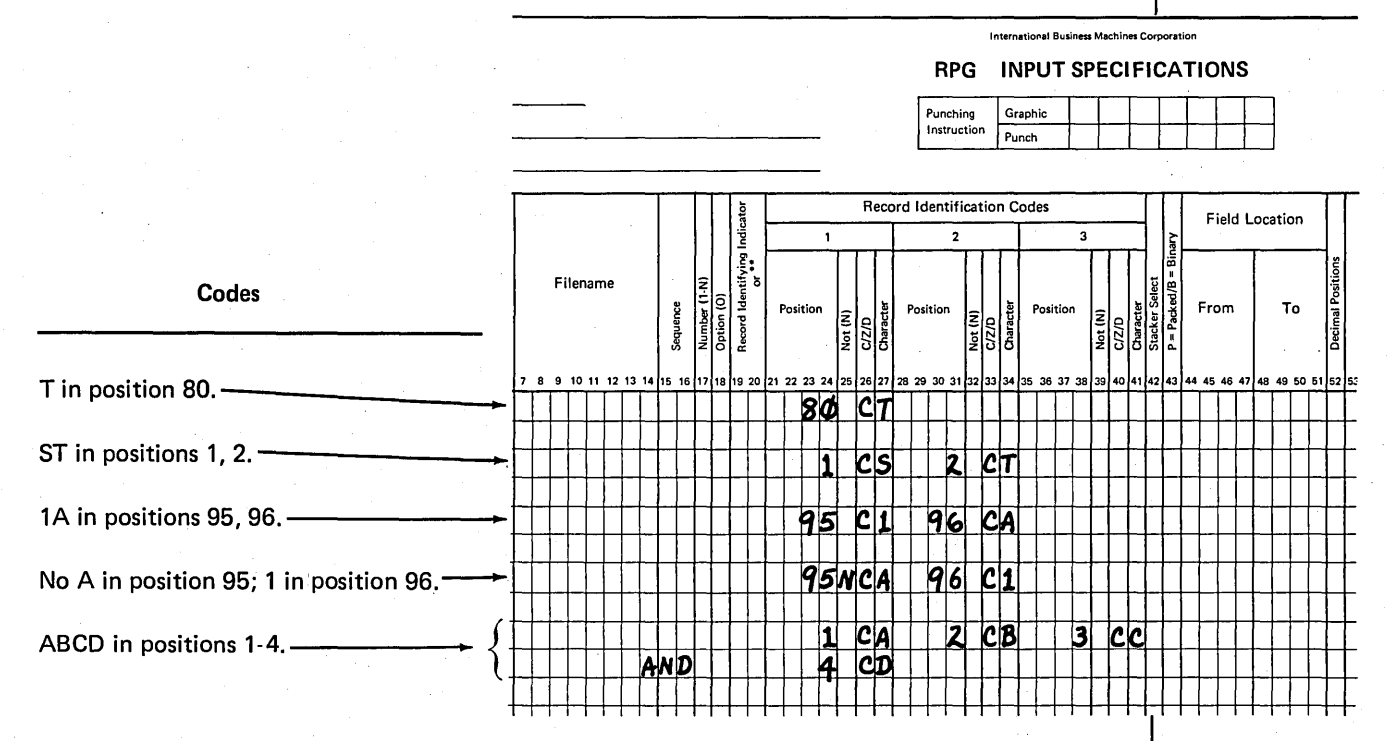

Figure 14. Valid Specifications for Record Identification Codes

#### Specifying Record Identifying Indicators

You specify a record identifying indicator in columns 19-20 for each record type used in the job. Record identifying indicators are numbered 01-99. Use a different number for each record type.

A record identifying indicator is specified on the same line as the identification code. All fields for the record are then listed, starting one line below the identification code and identifying indicator. The file name need be specified only once, on the specification line describing the first record in the file:

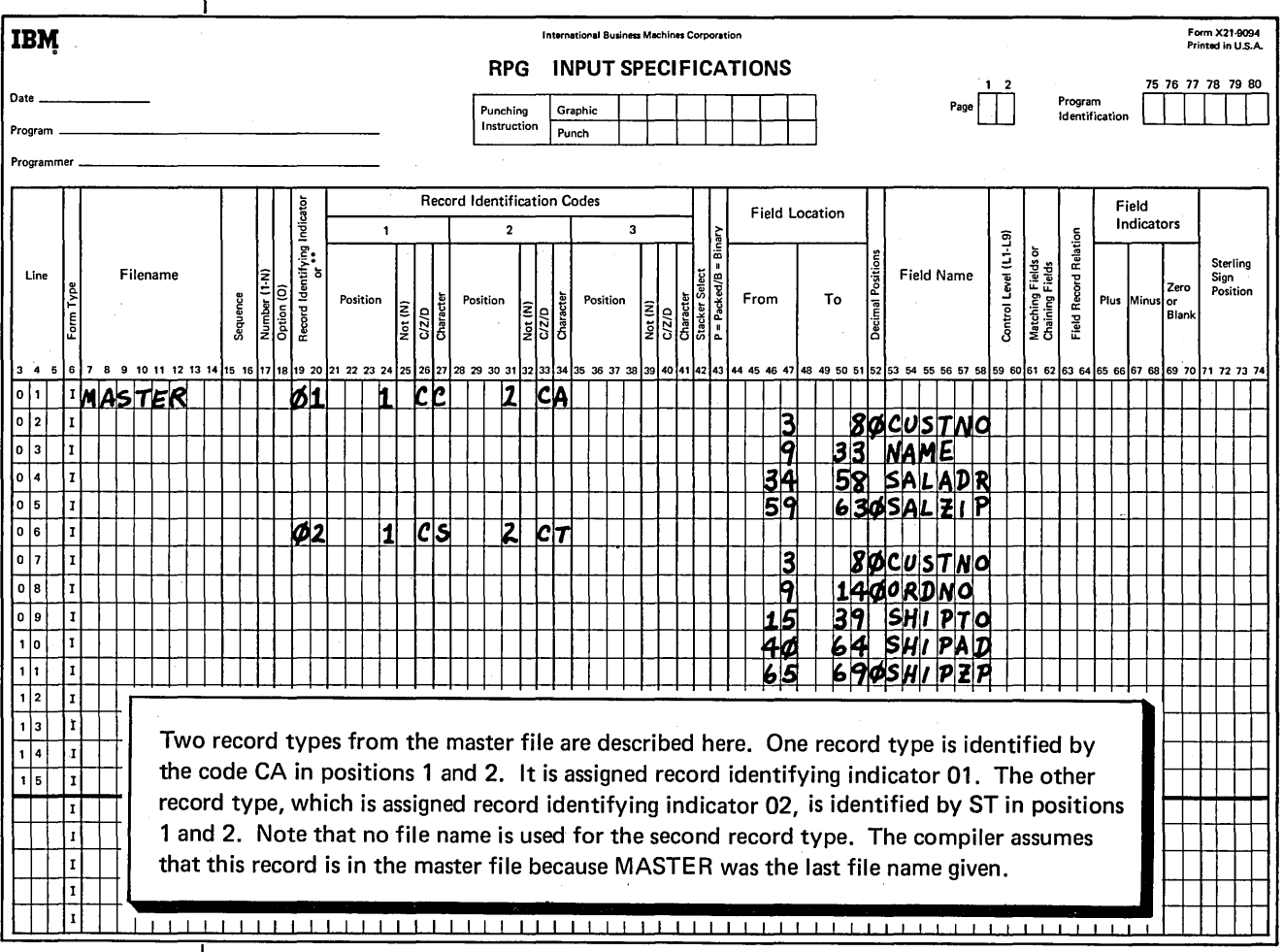

After reading a record, the program checks the identification codes to determine which record it has read. When it finds a match between the code on the record and the code stored from the Input sheet, it turns on the record identifying indicator associated with that record. This is the program's way of remembering which record it read.

Record identifying indicators can be used to condition calculations, output records, or output fields. In this way, the program performs the proper operations for each different record type.

Record identifying indicators must be assigned even when there is only one record type in a file. If you do not use them, the compiler prints a message telling you that record identifying indicators have not been assigned.

When you use record identifying indicators to condition all calculation and output operations, you are assured that these operations are done only for appropriate records. If you do not use these indicators, all operations will be done on all records.

The record identifying indicator should also be used to condition detail output records. This prevents detail lines from being written on the first cycle. If the detail line is not conditioned by a record identifying indicator, any constants you specified on the detail lines would be printed even though the first record had not been read.

# Specifying Record Type Sequence

Sometimes records must be in a particular order within a record-type group, but at other times the order makes no difference. When records need not be in a particular order, enter two alphabetic characters in columns 15-16. You should use different alphabetic characters for each record:

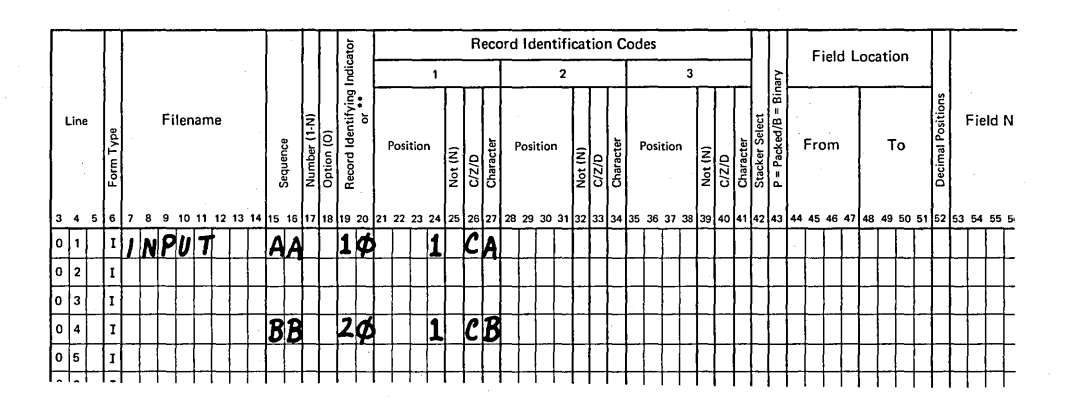

If the records must be in a specific sequence, you must make entries in columns 15-18:

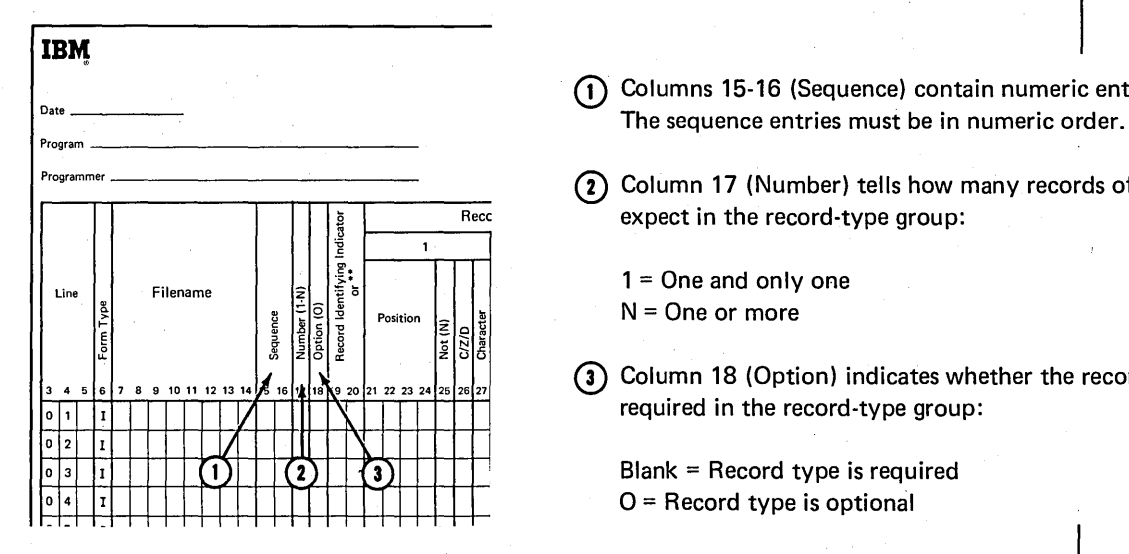

- $\bigodot$  Columns 15-16 (Sequence) contain numeric entries (01-99).
	- © Column 17 (Number) tells how many records of this type to expect in the record-type group:

 $1 =$ One and only one  $N =$ One or more

Q) Column 18 (Option) indicates whether the record type is required in the record-type group:

 $Blank = Record$  type is required  $O =$  Record type is optional

Columns 15-16 should have an entry for every record type specified even if there is only one type per file. If you fail to use a sequence entry, the compiler prints a message saying that no entry was made in columns 15-16.

# Job 5: Using Record Identifying Indicators To Process Different Record Types

# **JOB DEFINITION**

Print a Stock Status Report. This report is printed whenever the inventory is updated. It gives detailed information on all active merchandise. The first line for each item in the report shows standard descriptive data for the item: item number, item description, quantity on hand, and quantity on order. This information is taken directly from the input record.

Subsequent lines give the detail on current transactions involving the item: sales to customers and receipts from suppliers. This information is also taken directly from input records.

Quantities remaining on hand and on order are calculated for each item and printed after all transactions for the item are listed.

# **JOB REQUIREMENTS**

An inventory file consisting of three different types of records. Formats of the Input: three record types are:

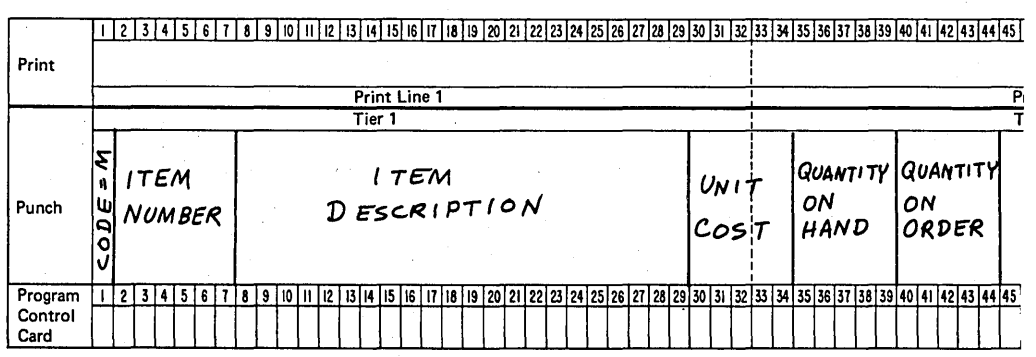

#### Card Name ITEM MASTER RECORD

# Card Name  $I$ SSUE RECORD

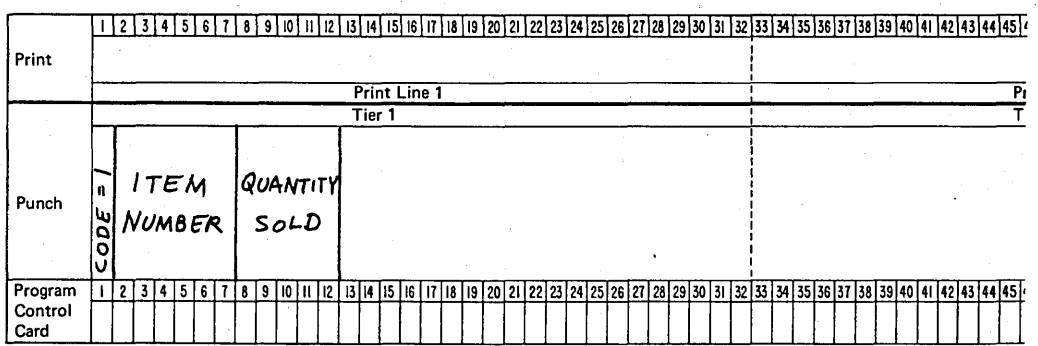

# Card Name RECEIPT RECORD

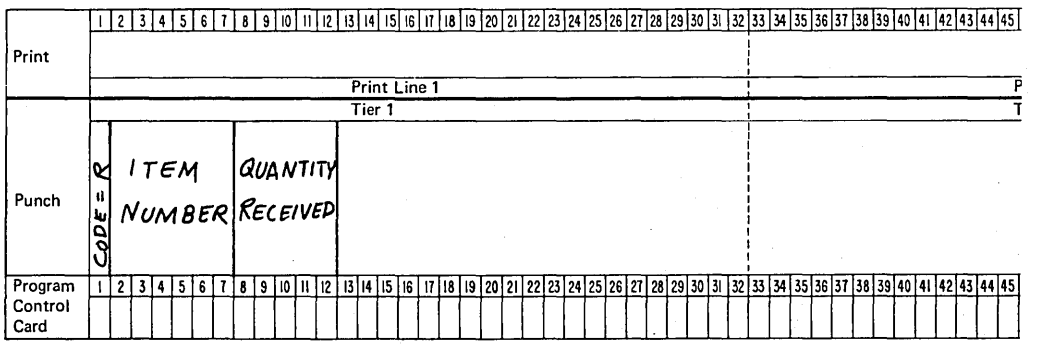

The file is organized in ascending order by item number. For each item one master record is required. Issue and receipt records are optional. When present, however, there may be any number of each. Records for each item are in this order:

- 1. Item master
- 2. Issue
- 3. Receipt

## Processing:

- Find total number of each item sold. To do this, perform the calculation ISSUE+ TOTAL ISSUE= TOTAL ISSUE for each issue record.
- Find total number of each item received. Perform the calculation RECEIPT+ TOTAL RECEIPT= TOTAL RECEIPT for each receipt record.
- When all transaction records for one item have been read, find new quantity onhand (ONHAND + TOTAL RECEIPT - TOTAL ISSUE = NEW ONHAND) and new quantity on order (ON ORDER - TOTAL RECEIPT = NEW ON ORDER).

**Output:** A stock status report printed on a 96-position printer:

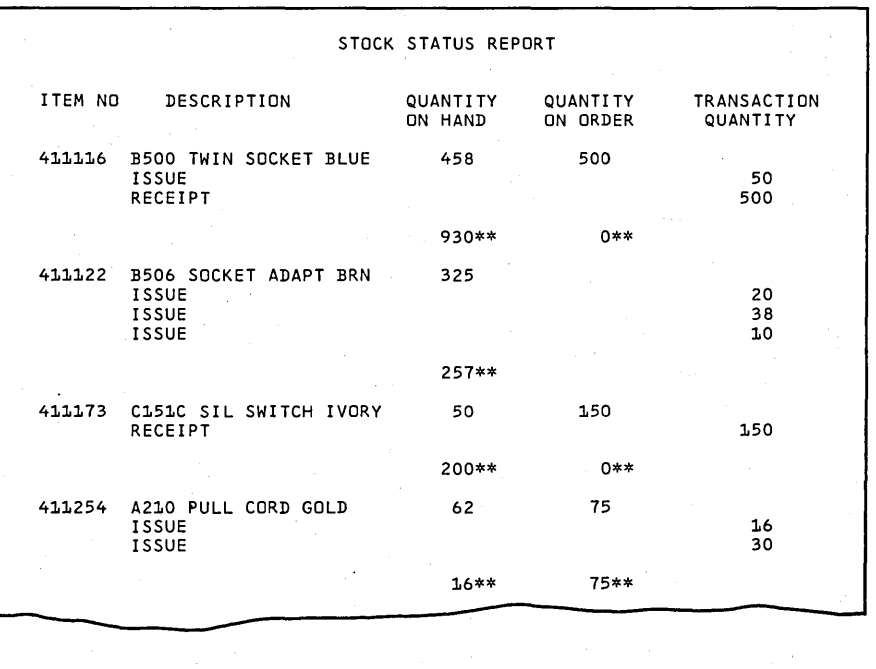

#### This Printer Spacing Chart shows the format of the report:

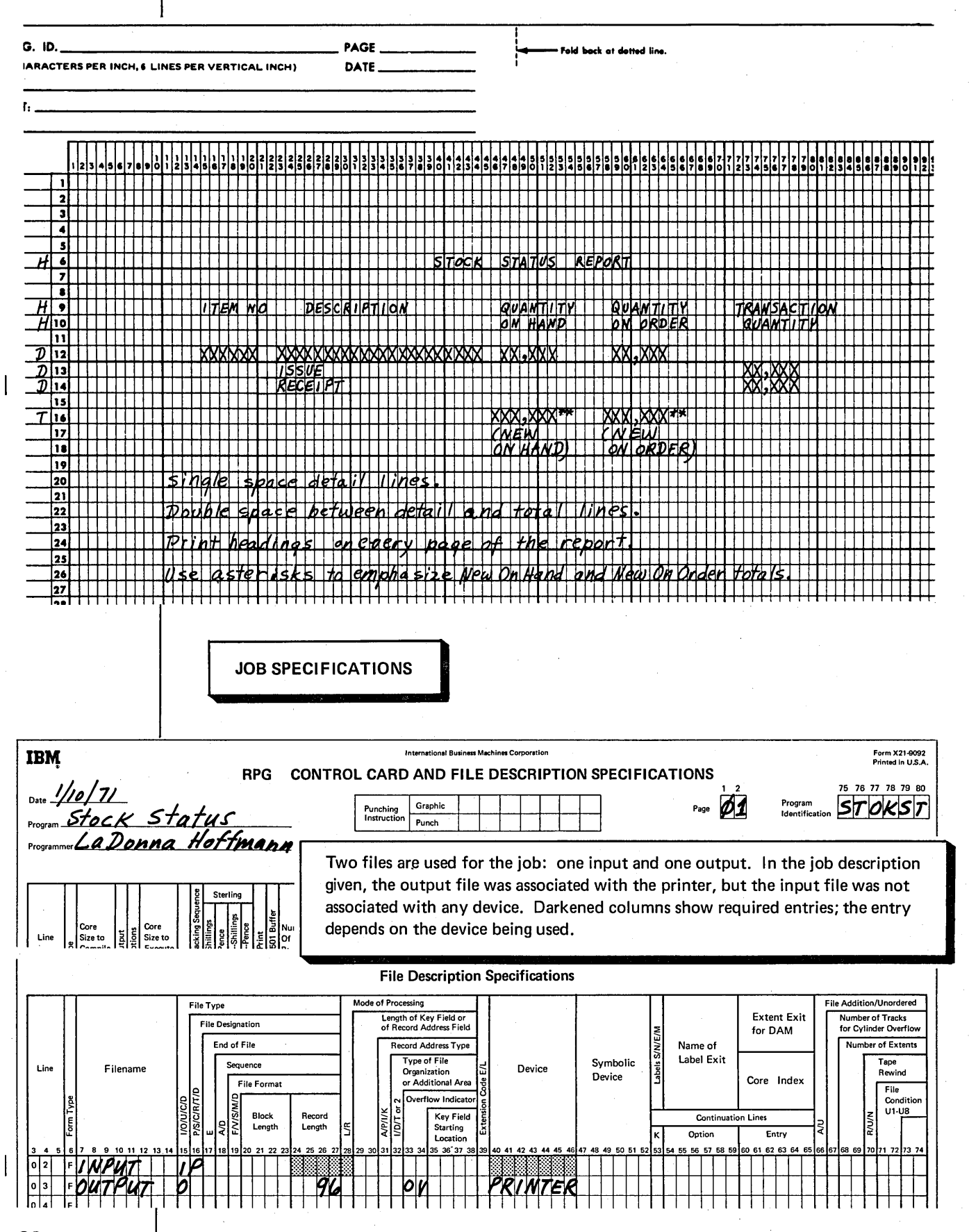

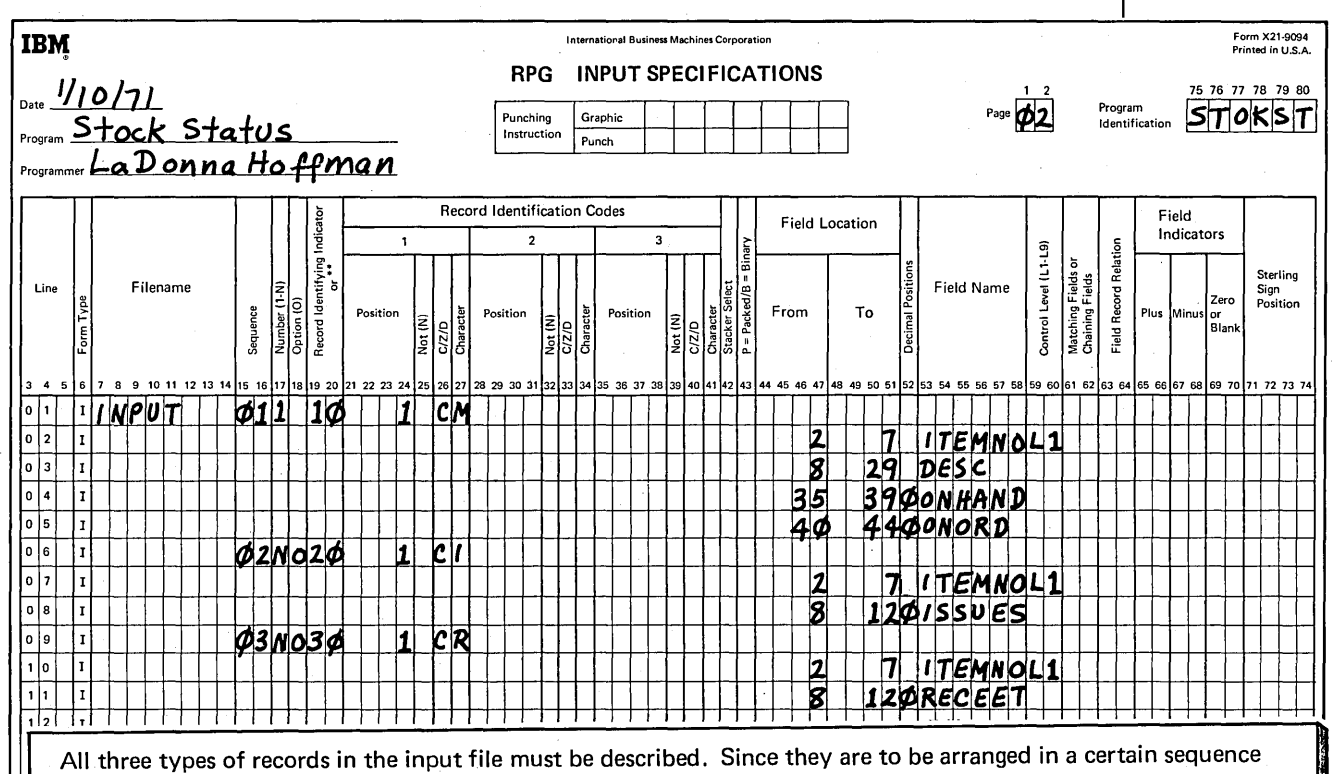

in the record-type group, they are described in the order they will be read. The first record in the group is the item master record (identified by M in position 1). The 01 in columns 15-16 indicate that this record is first. The record is required (column 18 is blank) and there must be only one per group (1 in column 17). It is assigned record identifying indicator 10. All fields found on the record are then described. Note that the record code appears as a field on the Record Layout Form. However, on the Input sheet it is not described as a field but as the record identification code.

The second record in the group (02 in columns 15-16) is the issue record, identified by I in position 1. There may be several of these records per group (N in column 17). The record is optional (O in column 18). The record identifying indicator 20 is assigned. Fields on the record are then described. The third record in the group is described as were the previous two.

ITEMNO field on the item master record is assigned as the control field. When it changes, all transaction records for the item number have been processed.

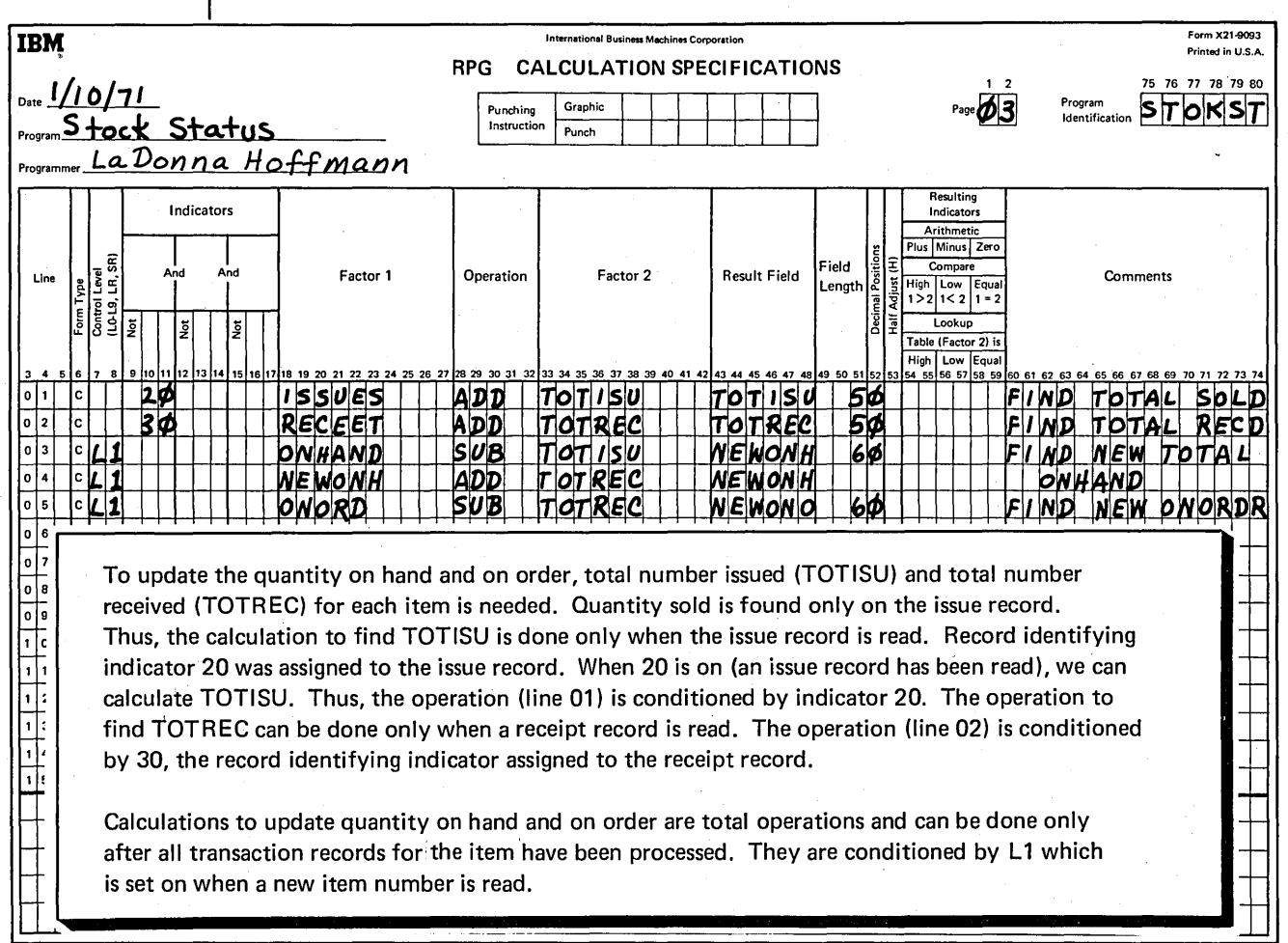

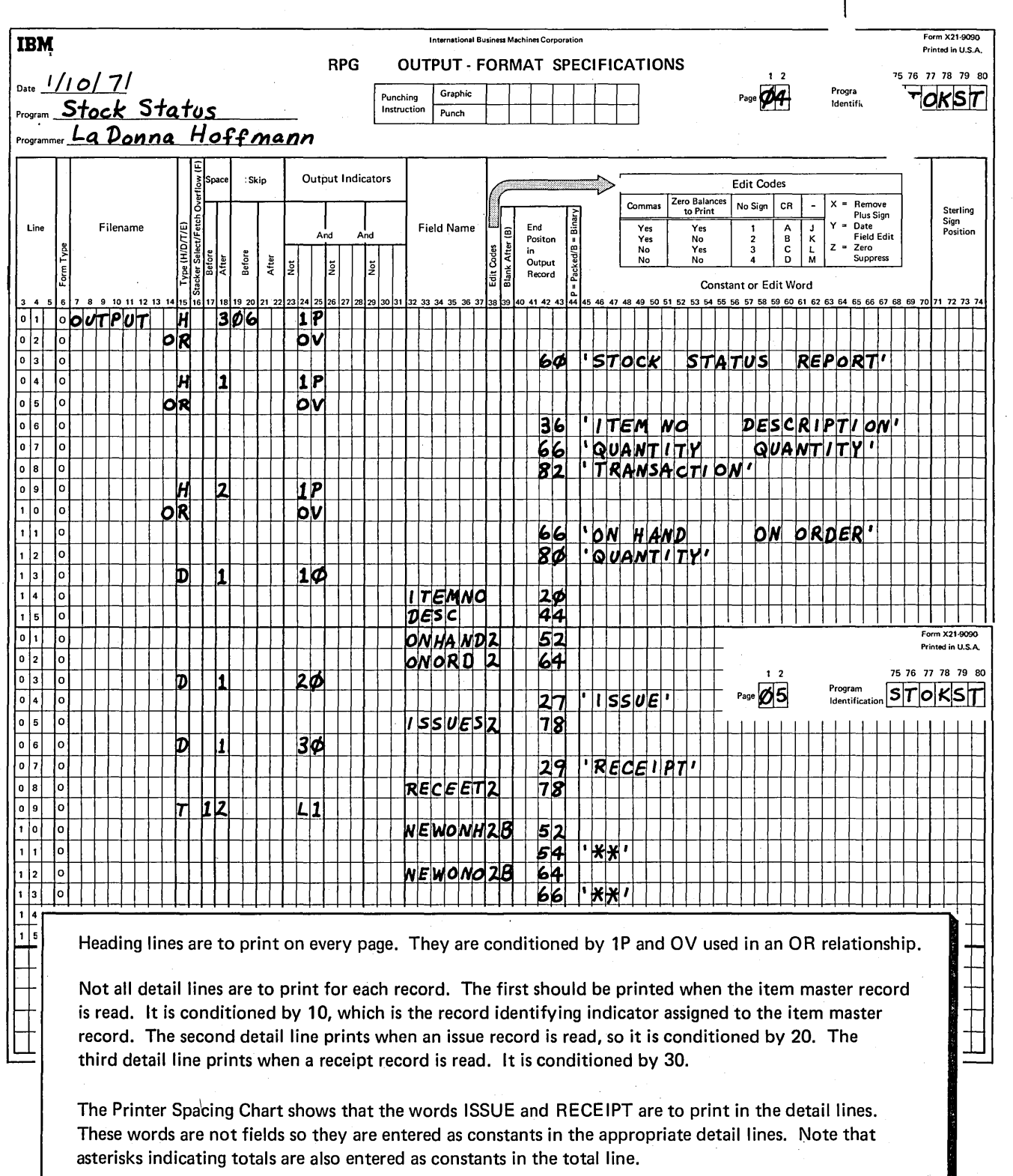

ł

## **RESULTING INDICATORS**

Sometimes your decision to do a certain operation is based on the result of a previous operation. Resulting indicators allow you to specify which operations you want done and the conditions under which the operations are to be done. Resulting indicators can be <sup>-</sup> used to determine:

1. Whether a result is larger, smaller, or equal to a predetermined number.

2. Whether a certain result is plus, minus, or zero.

# **Program Cycle Operations**

Figure 15 shows the operations in the program cycle associated with resulting indicators. Resulting indicators are set when the associated calculation operation is performed. This means that resulting indicators can be set either at detail or at total calculation time.

Resulting indicators are not set off automatically. They change their setting only at the time a calculation is performed. For example, if a resulting indicator is set on by a detail calculation, it retains this setting until the next time it is used as a resulting indicator.

# **START**

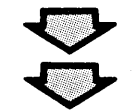

Perform detail calculations. Set resulting indicators.

Perform heading operations. Perform detail output operations. If overflow line has been reached, set on overflow indicator.

Move data from record selected at beginning of cycle info processing area.

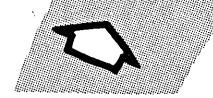

Overflow indicator on? Yes, do overflow operations and set overflow indicator off.

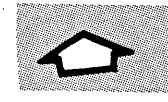

LR indicator on? Yes, end of job has been reached.

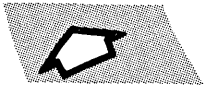

Perform total output operations. If overflow line has been reached, set on overflow indicator.

> Perform total calculations. **Set resulting** indicators.

Change in control field? Yes, set on control level indicators. a shi ne kata ne kata ne kata ne kata ne kata ne kata ne kata ne kata ne kata ne kata ne kata ne kata ne kata

Figure 15. Program Cycle Operations for Resulting Indicators

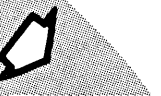

Set off control level indicators. Set off record identifying indicators.

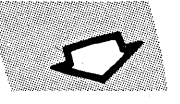

Read a record.

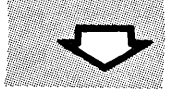

Last record? Yes, set on control level and LR indicators and go perform total calculations.

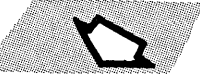

Set on record identifying indicator.

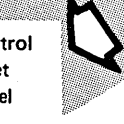

#### **RPG II Specifications**

The type of operation used to check the result field depends on the type of result being checked. If you want to determine whether the result field is larger, smaller, or equal to a certain number, you must use a compare (COMP) operation. If you want to determine if the result field is plus, minus, or zero, use an arithmetic (ADD, SUB, MULT, DIV) operation. You can specify resulting indicators 01-99 on these specifications sheets:

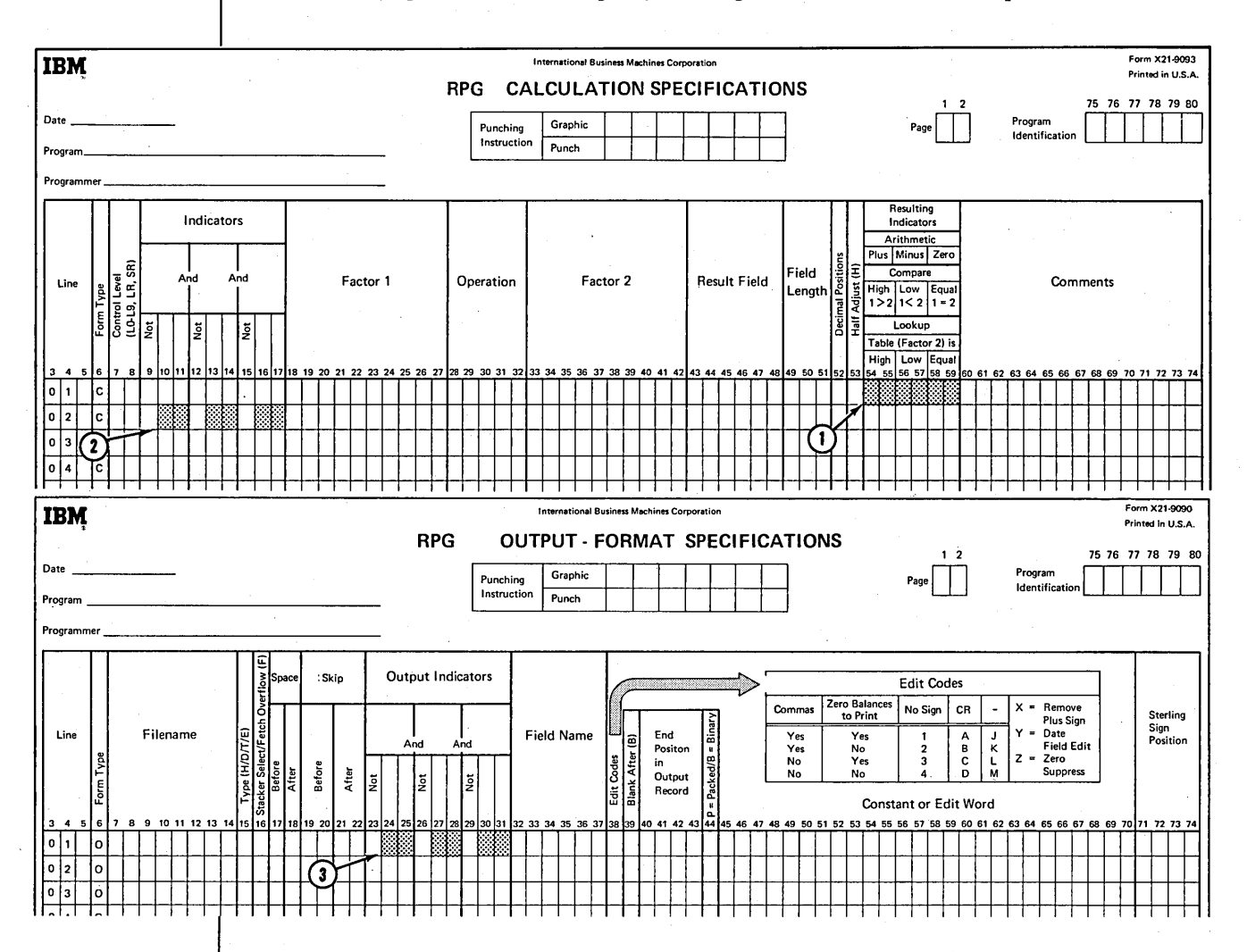

Resulting indicators are assigned at  $(1)$ , then used to condition calculation operations at  $(2)$  and output operations at  $(3)$ 

The entries for resulting indicators and record identifying indicators are the same. Be careful not to use the same indicator for both of these purposes in the same program because the computer cannot distinguish between them.

#### Using the Compare Operation

In many jobs you need to know whether a field is greater than, smaller than, or equal to another field. RPG II language has an operation code, COMP, which allows you to compare fields. The compare operation requires entries in these columns on the Calculation sheet:

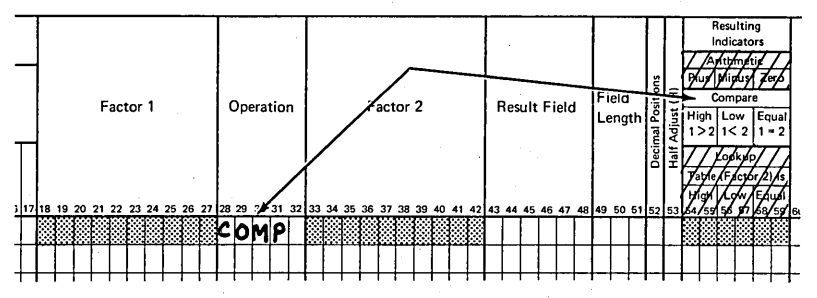

- **o** Factor 1 (either a field name or constant)
- Factor 2 (either a field name or constant)
- Resulting indicators

When compared, Factor 1 and Factor 2 can be in one of three relationships:

- Factor 1 can be greater than Factor 2.
- Factor 1 can be less than Factor 2.
- Factor 1 can be equal to Factor 2.

You indicate that a test should be made to check for one, two, or all three of these relationships by entering indicators in the appropriate columns:

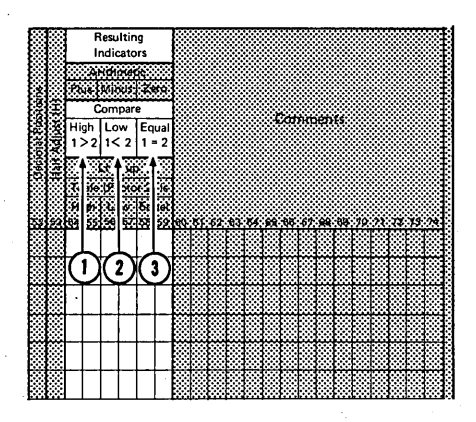

- Q) A resulting indicator entered in columns 54-55 tells the computer to determine if Factor 1 is greater than Factor 2.
- © A resulting indicator entered in columns 56-57 tells the computer to determine if Factor **1** is less than Factor 2.
- Q) A resulting indicator entered in columns 58-59 tells the computer to determine if Factor 1 is the same as Factor 2.

The test you specify is made each time the COMP operation is executed. However, the resulting indicator is set on only when the proper relationship exists. If you entered indicator 50 in columns 54-55 to test whether Factor 1 is greater than Factor 2, indicator 50 would be set on only when Factor 1 is greater than Factor 2.

When testing for more than one condition, you can use the same or different indicators in these columns. If you intend to do different operations for each of the three conditions, enter a different resulting indicator to test for each condition on the Calculation sheet:

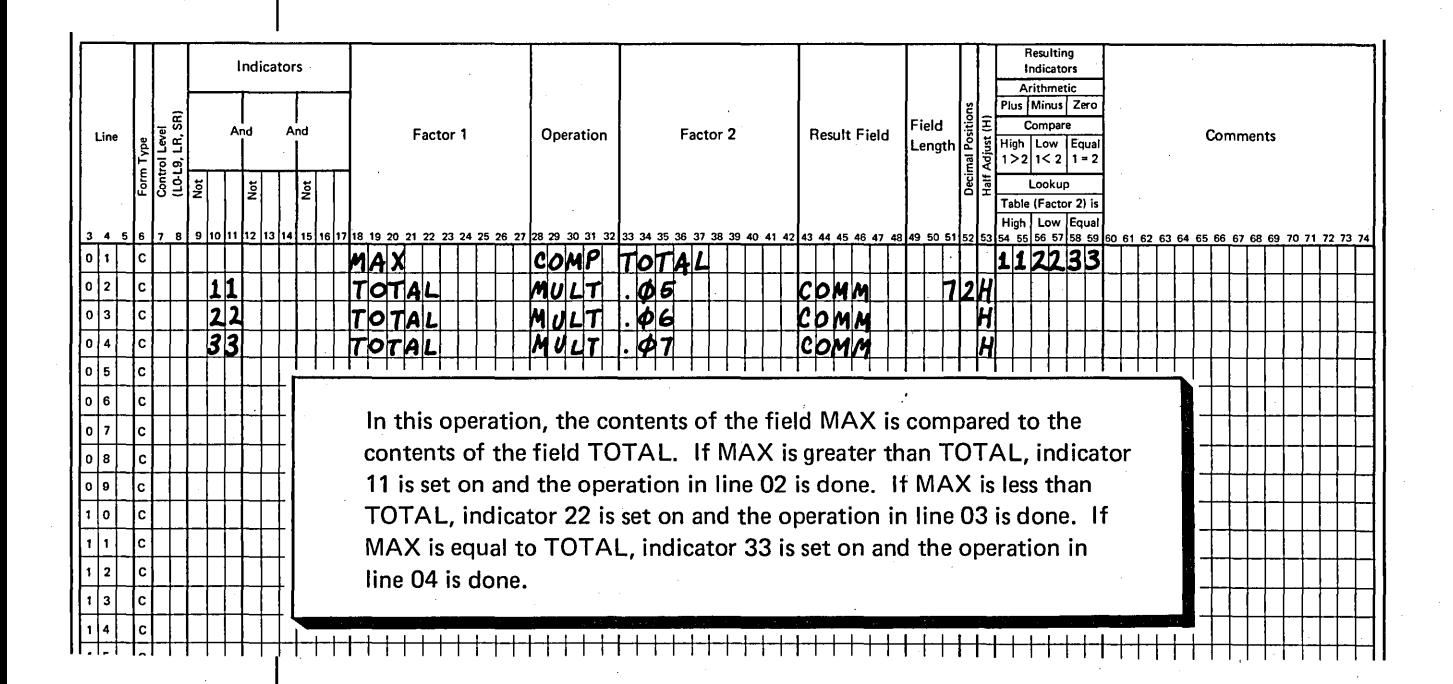

If you want to do the same operations when either one of two conditions exists (Factor 1 is greater than Factor 2; Factor 1 equals Factor 2), you could use the same indicator to test for both conditions on the Calculation sheet:

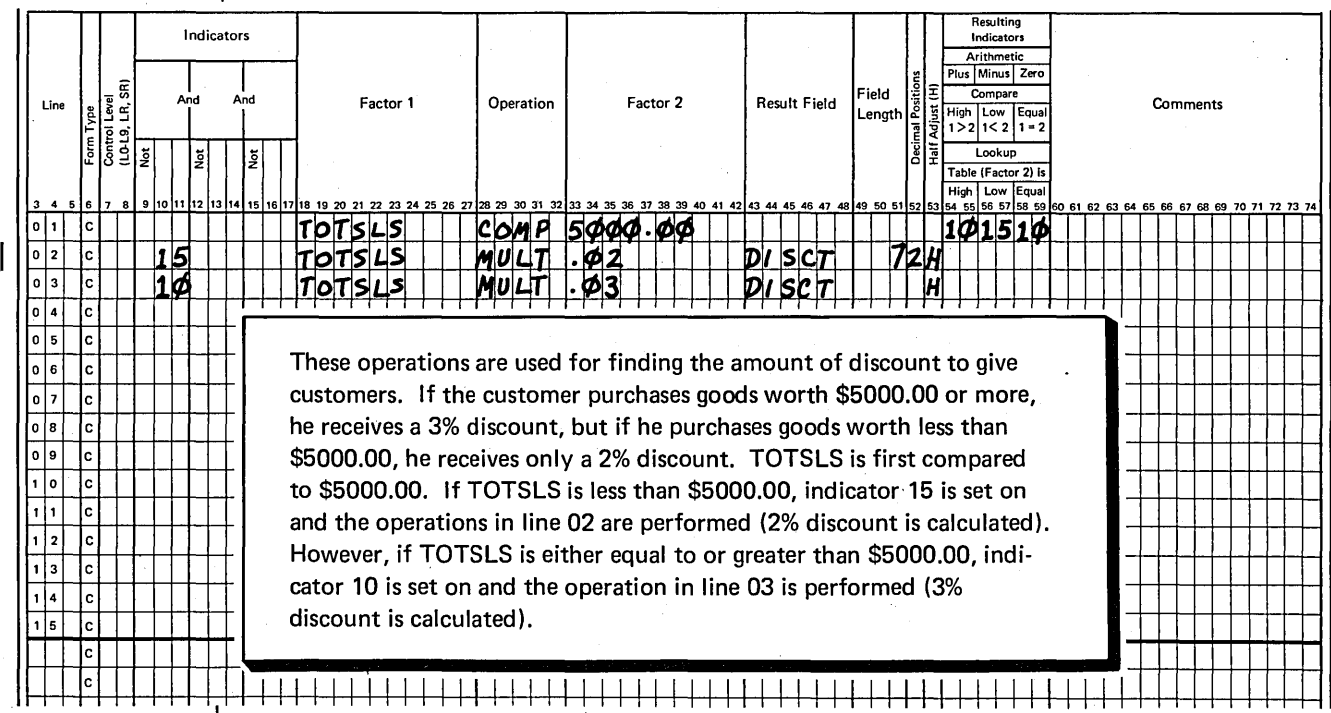

We explained previously that constants can be used in calculation operations, but they must be numeric constants. In a COMP operation, however, constants can be either alphameric or numeric. Rules for using alphameric constants as Factor 1 or Factor 2 are a little different from those for using numeric constants:

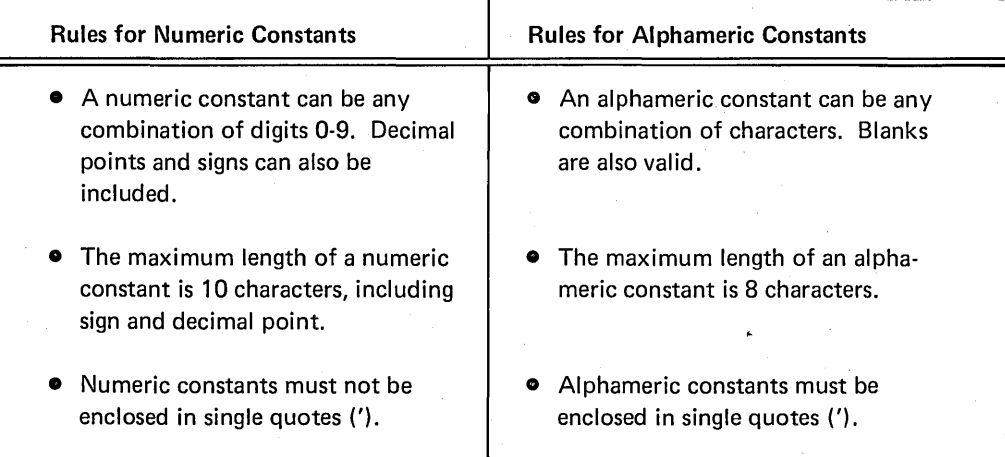

When you use the COMP operation code, remember to always compare two numeric fields or constants or two alphameric fields or constants. You cannot compare a numeric field or constant to an alphameric field or constant.

#### *Using An Arithmetic Operation*

You can test the results of an arithmetic operation (ADD, SUB, MULT, DIV) for plus, minus, or zero by entering resulting indicators in the appropriate columns on the Calculation sheet:

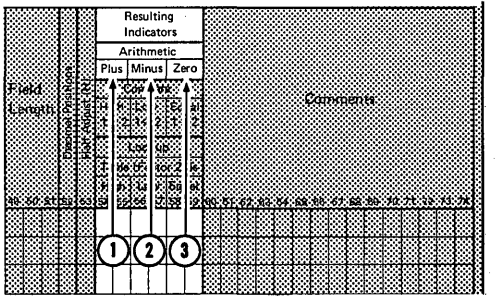

- (1) A resulting indicator entered in columns 54-55 tells the computer to determine if the result field is positive (plus).
- (2) A resulting indicator entered in columns 56-57 tells the computer to determine if the result field is negative (minus).
- © A resulting indicator entered in columns 58-59 tells the computer to determine if the result field is zero.

The tests you indicate are performed each time the operation is executed. However, the assigned indicator is set on only if the field satisfies the condition tested. If you entered indicator 99 in columns 54-55 to test the result field for plus, indicator 99 would be set on only if the result field were plus.

Again, as with the COMP operation, you can test for one, two, or all three conditions at the same time. When testing for more than one condition, you can use the same or different indicators in these columns. If you intend to do different operations for each of the three conditions, enter a different resulting indicator to test for each condition:

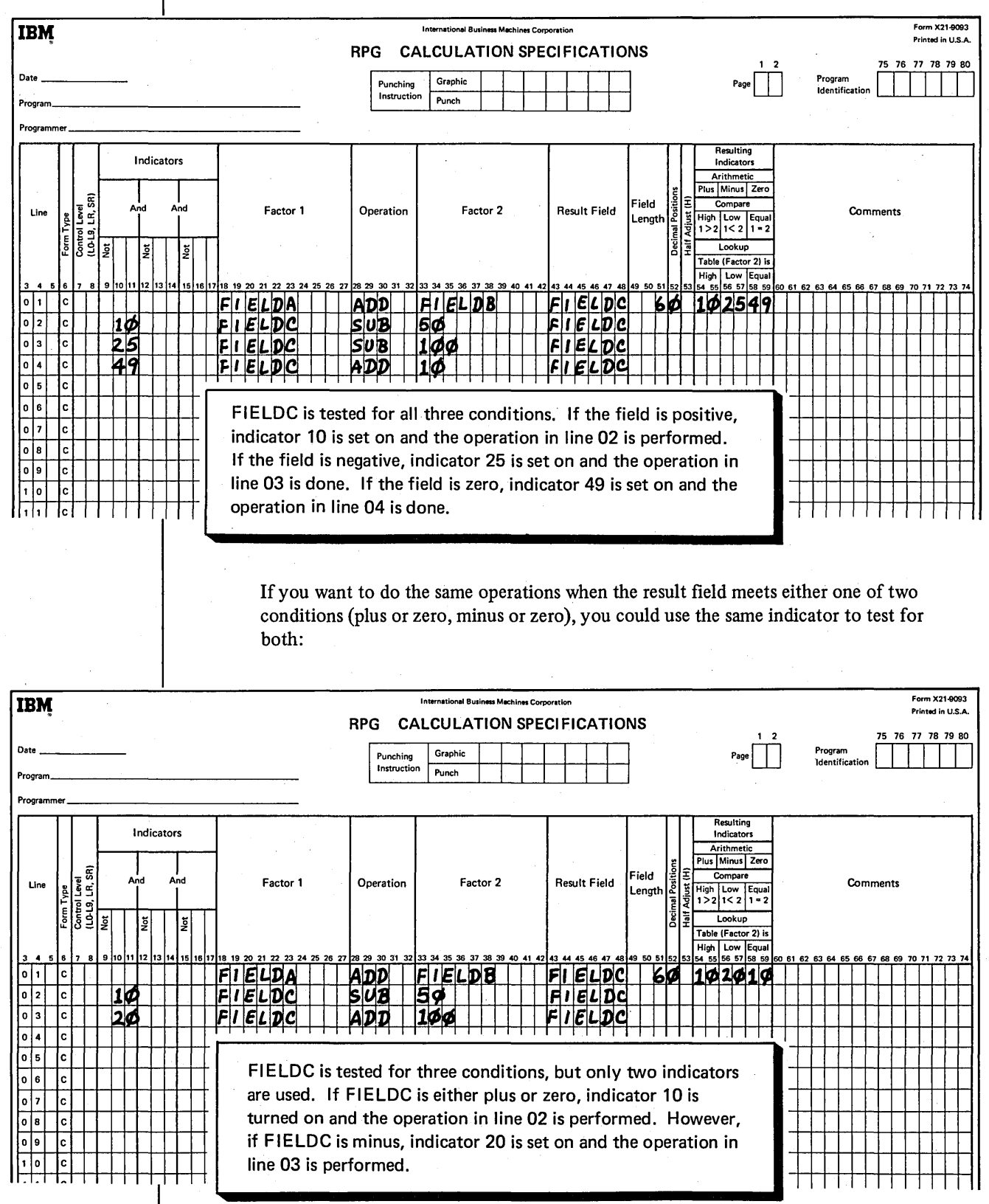

# Job 6: Using Resulting Indicators To Test Contents Of Result Fields

# **JOB DEFINITION**

Print a stock status report similar to the one in Job 5. The only difference is the addition of maximum and minimum balances. Item master records usually include the maximum and minimum on-hand quantity for all items. These figures are kept so that checks can be made, whenever the inventory is updated, to determine if quantity on hand is within the limits set.

The first line for each item in the report shows standard descriptive data for the item: item number, item description, quantity on hand, quantity on order, maximum and minimum balances. Subsequent lines give the detail on current transactions involving the item. Quantities remaining on hand and on order are calculated for each item and printed after all transactions for the item are listed. Whenever shipments reduce stock on hand below the predetermined minimum balance or whenever receipts push the quantity on hand above the predetermined maximum, an exception condition is noted on the report.

### **JOB REQUIREMENTS**

Input: An inventory file consisting of three different record types. Formats of the three record types are:

Card Name ITEM MASTER RECORD

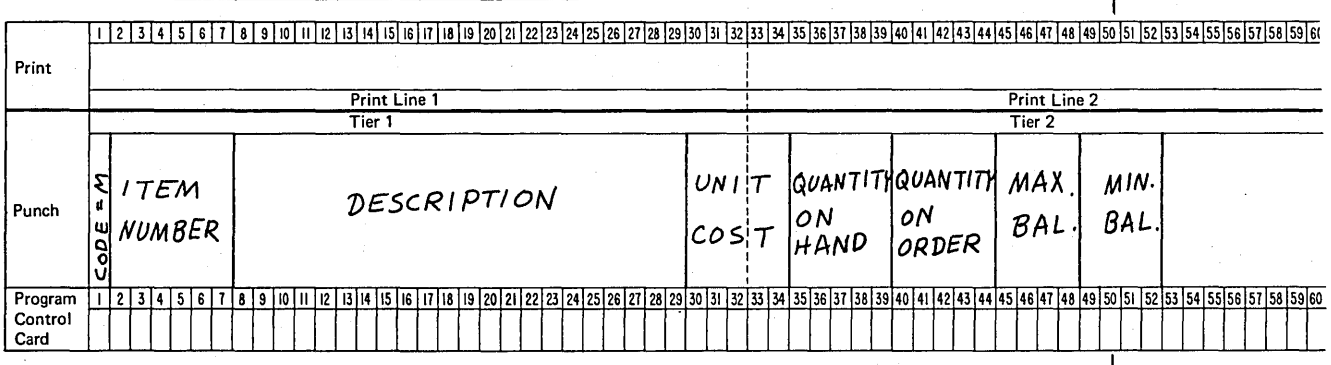

#### ISSUE RECORD Card Name\_

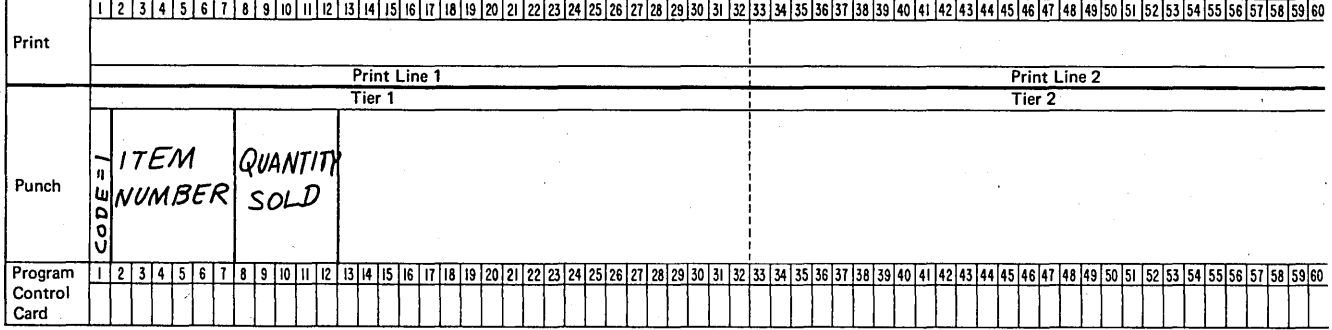

# Card Name RECEIPT RECORD

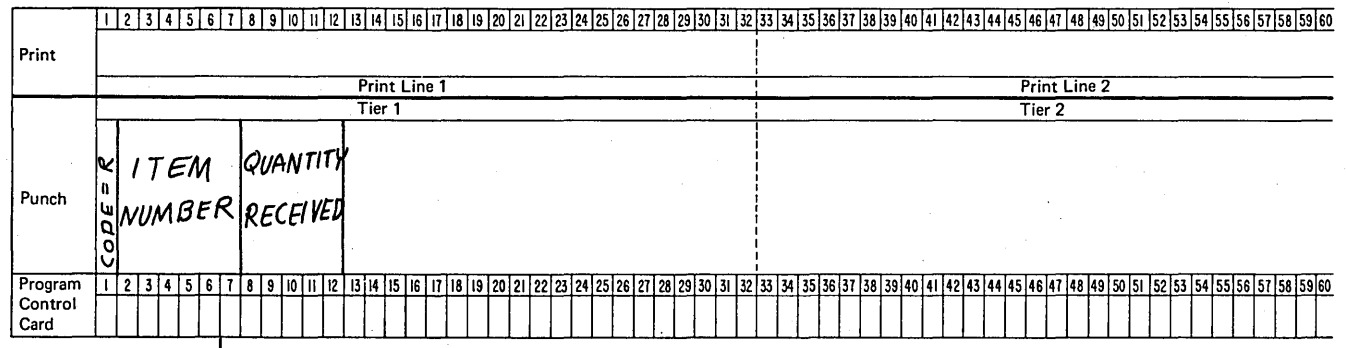

The file is organized in ascending order by item number. For each item, one master record is required. Issue and receipt records are optional. When present, however, there may be any number of each. Records for each item are in this order:

- 1. Item master
- 2. Issue
- 3. Receipt

#### Processing:

- Find total number of each item sold. To do this, perform the calculation ISSUE+ TOTAL ISSUE= TOTAL ISSUE for each issue record.
- Find total number of each item received. To do this, perform the calculation RECEIPT + TOTAL RECEIPT = TOTAL RECEIPT for each receipt record.
- When all transaction records for one item have been read, find new quantity on hand (ON HAND + TOTAL RECEIPT - TOTAL ISSUE = NEW ON HAND) and new quantity on order (ON ORDER - TOTAL RECEIPT = NEW ON ORDER).
- Compare the new quantity on hand to maximum and minimum balances to determine if an exception condition should be noted on the report.

Output: A stock status report printed on a 96-positon printer:

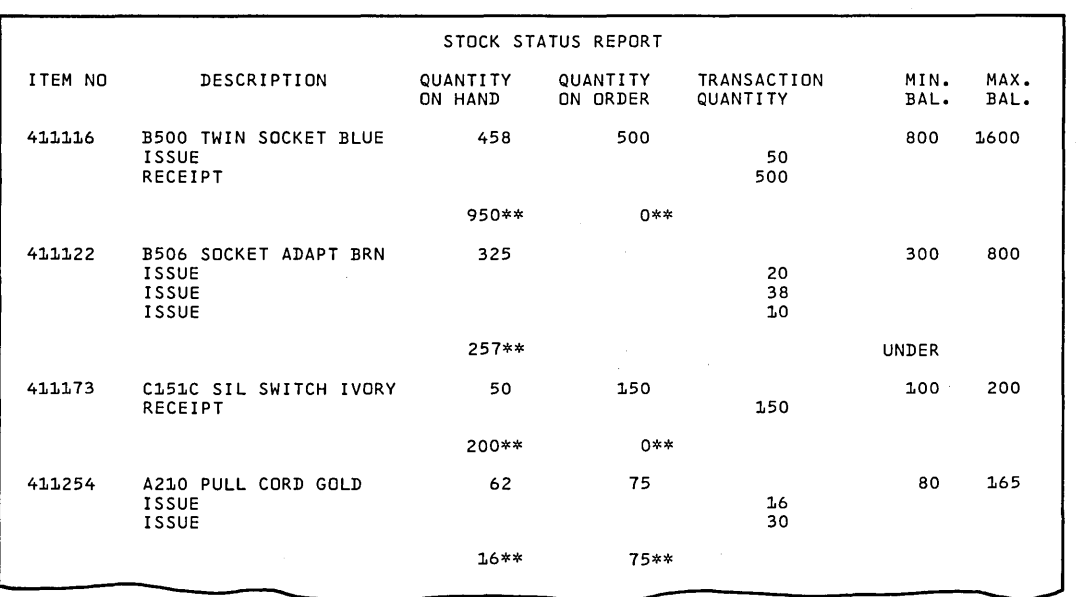

This Printer Spacing Chart shows the format of the report:

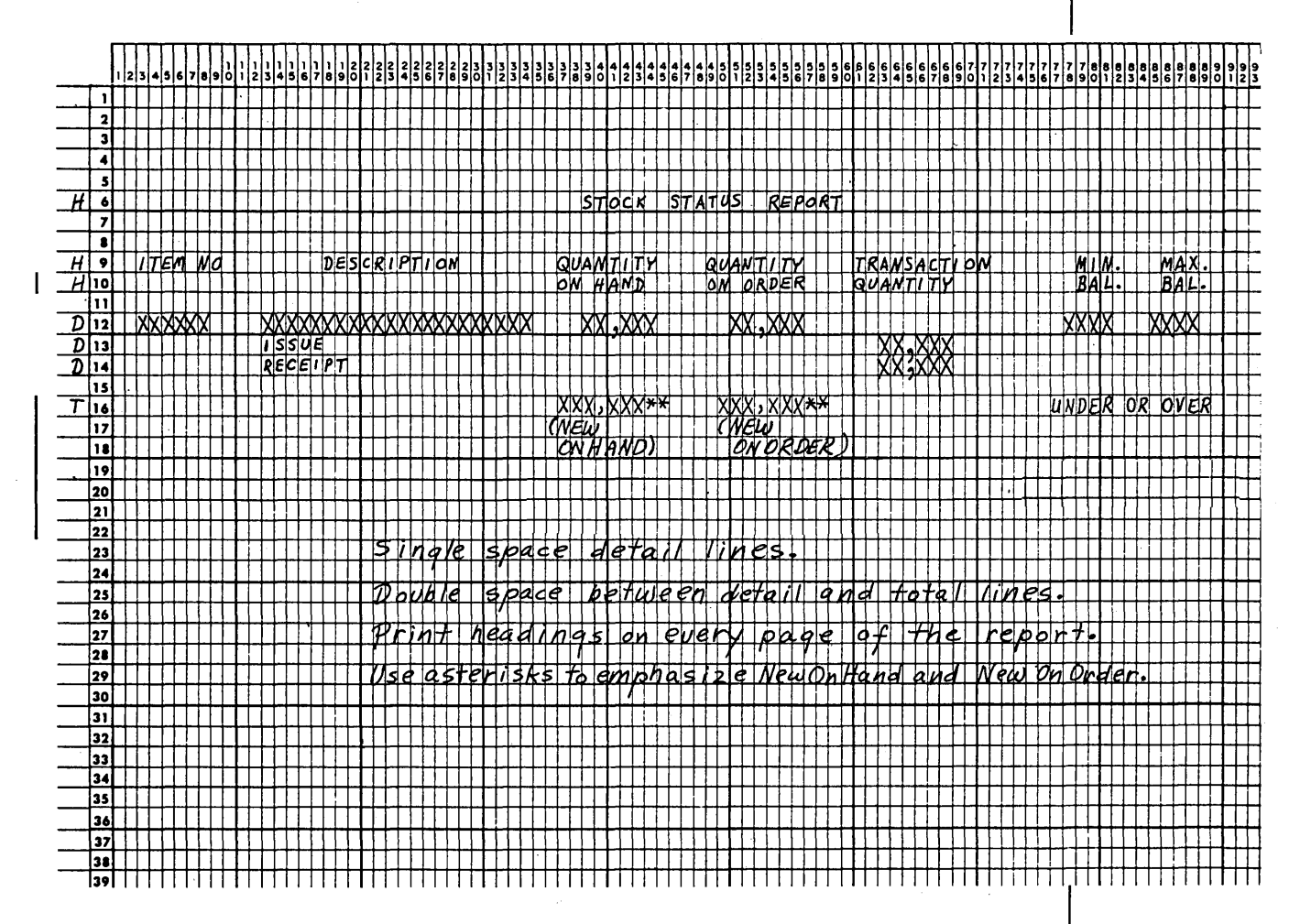

**JOB SPECIFICATIONS** 

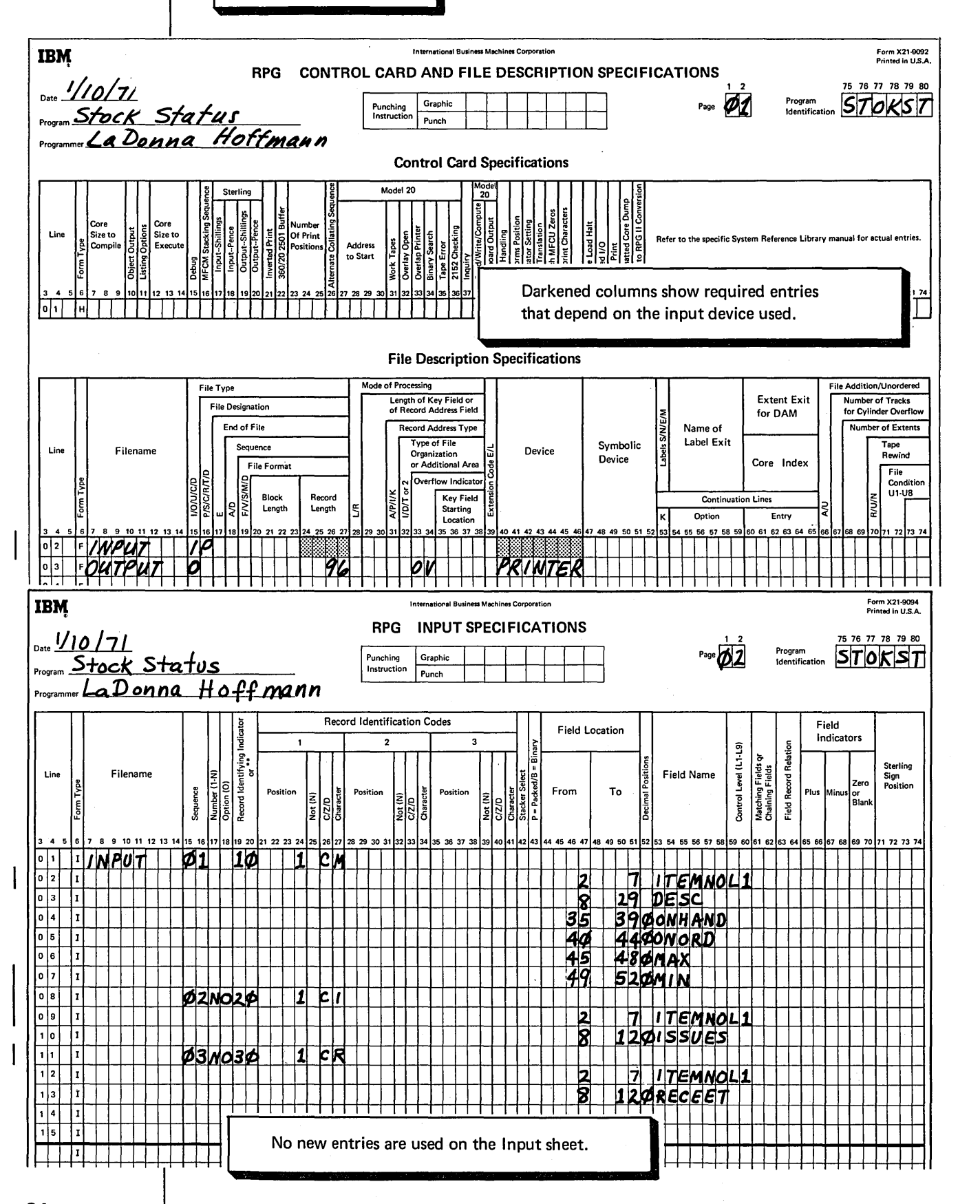

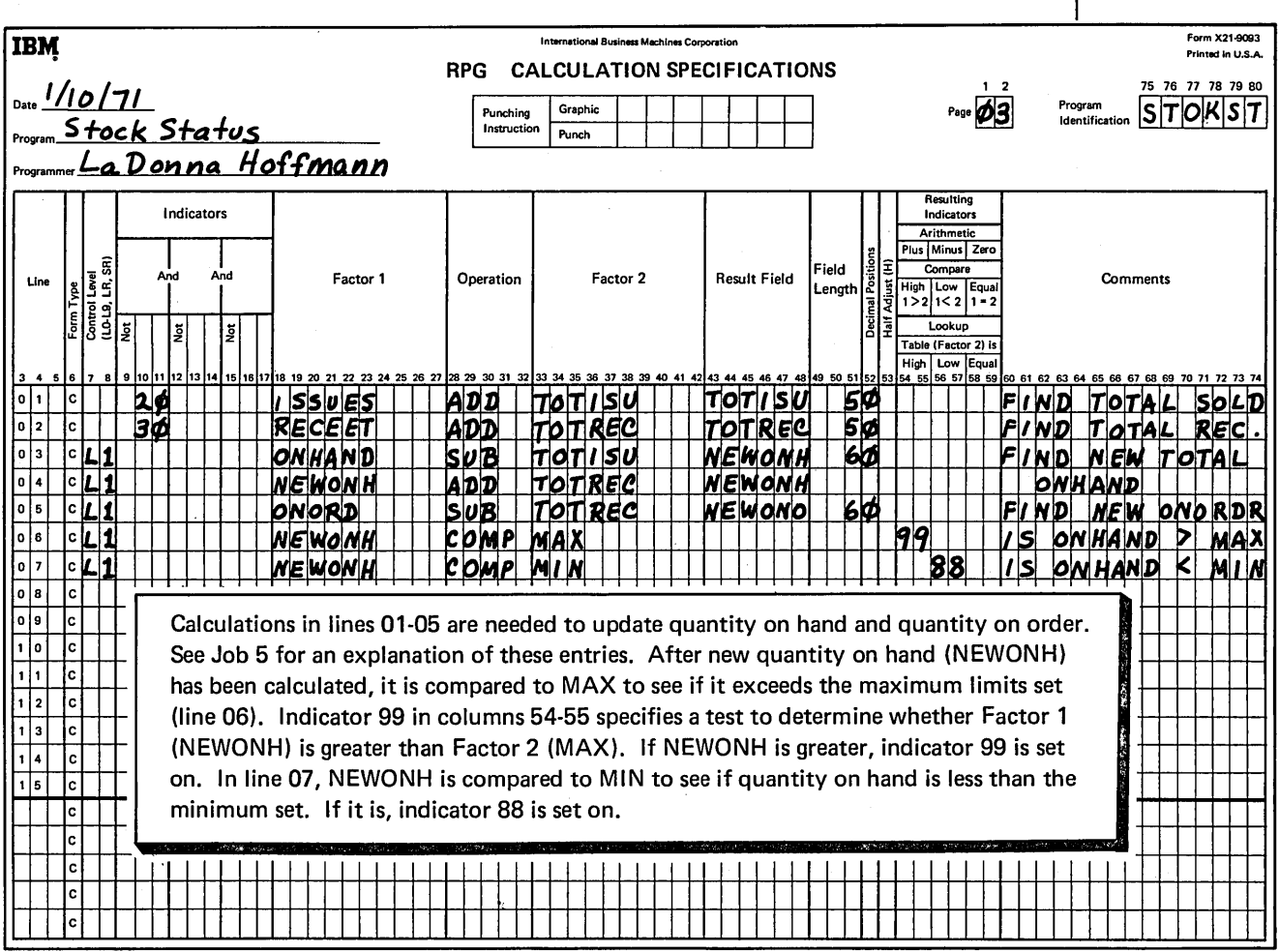

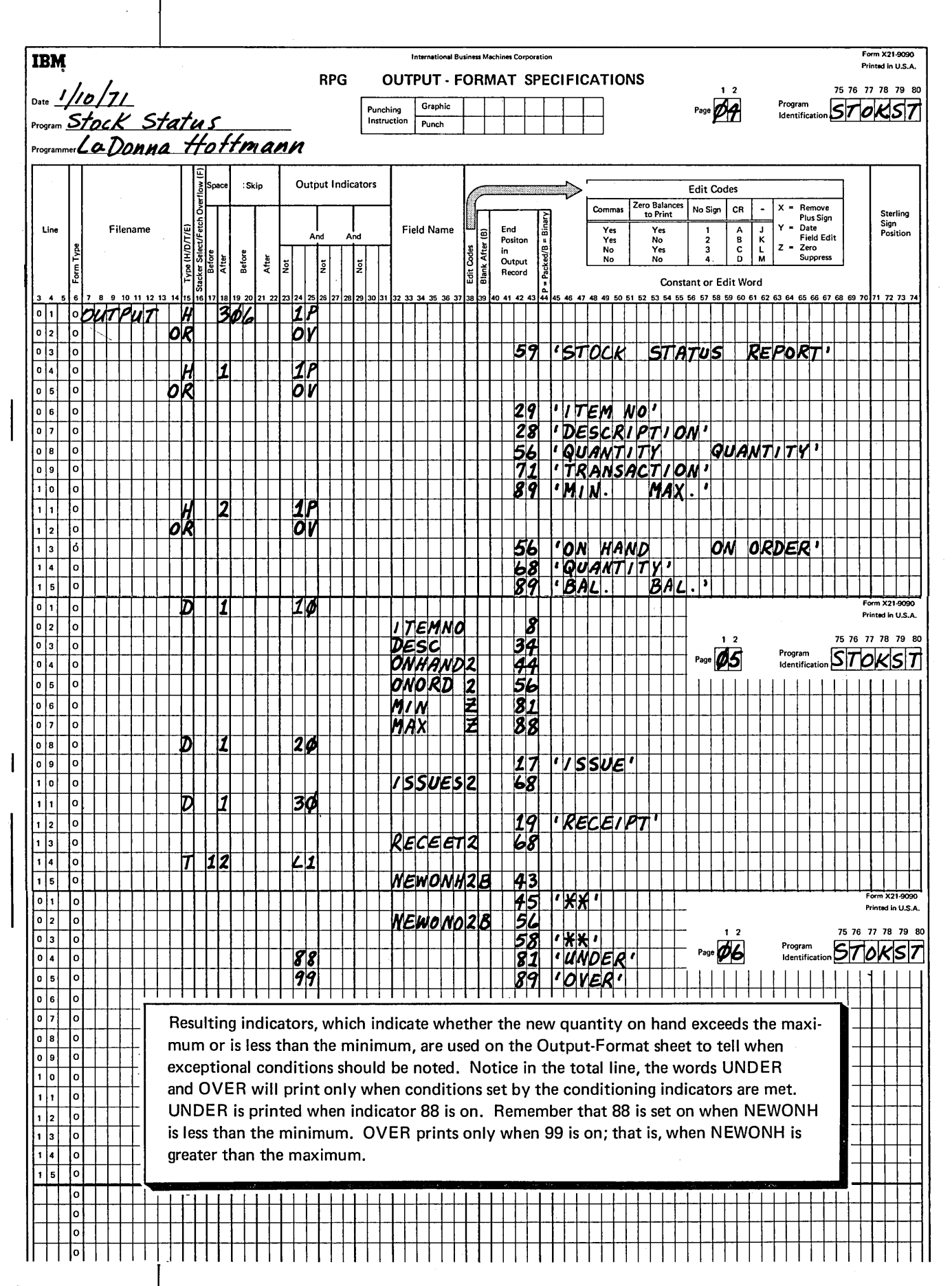

#### **FIELD INDICATORS**

Field indicators, like resulting indicators, are used to test the contents of a field and to condition operations based on the results of the test.

#### **Program Cycle Operations**

Figure 16 shows the operations in the program cycle associated with field indicators. Note that input fields are tested and field indicators are set to reflect the result of the test at the time data is moved into the processing area. Field indicators are not set off at the end of the program cycle. If a field indicator is set on when data is moved into the processing area in the first cycle, it is not reset until data is moved into the processing area in the second cycle.

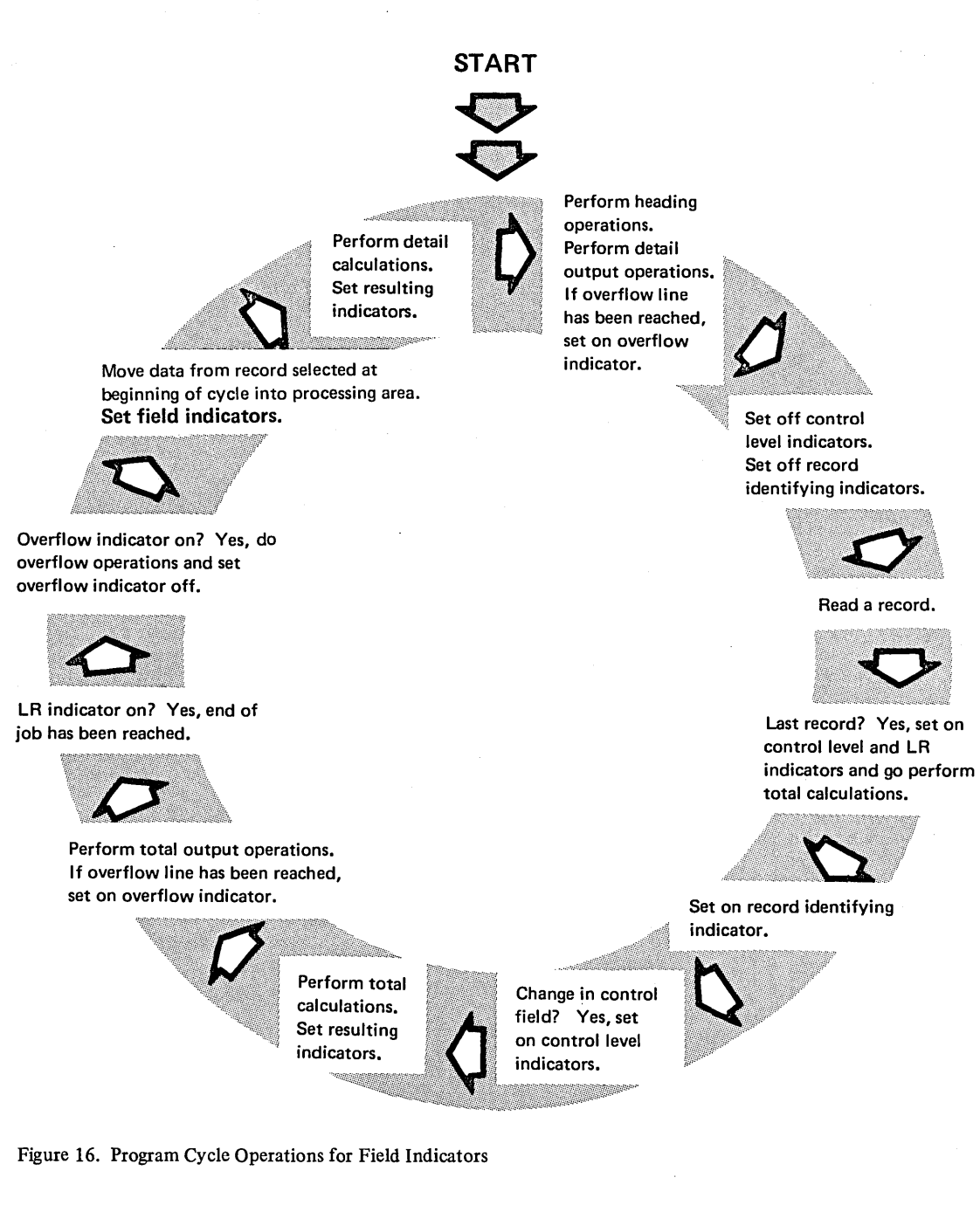

#### RPG 11 Specifications

Make these RPG II specifications when you use field indicators:

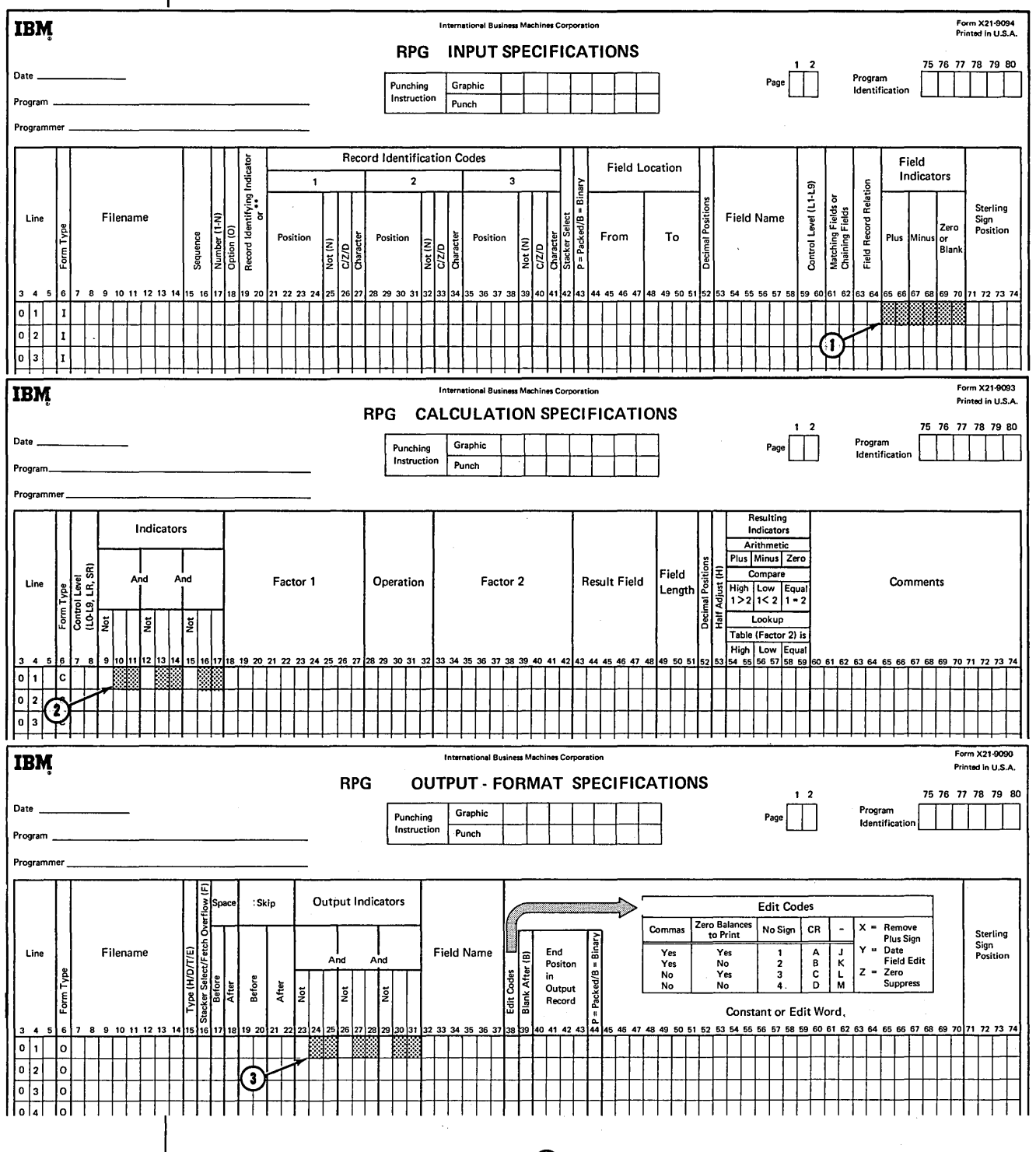

Field indicators are assigned at  $(1)$ . They may be used to condition calculation operations at  $(2)$  and output operations at  $(3)$ .

You can enter any one of the indicators 01-99 in columns 65-70 of the Input sheet to test an input field. You may assign indicators to test for three possible conditions:

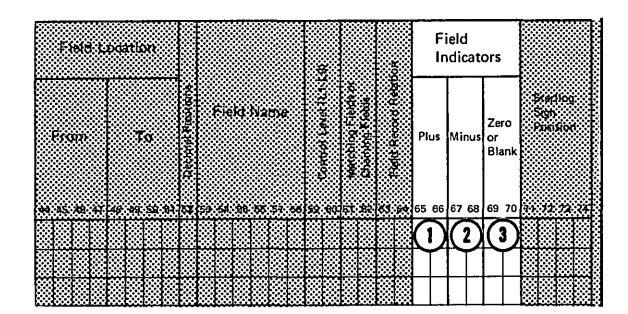

- Q) A field indicator assigned in columns 65-66 tells the computer to determine if a numeric input field is positive (plus).
- CD A field indicator assigned in columns 67-68 tells the computer to determine if a numeric input field is negative (minus).
- (!) A field indicator assigned in columns 69-70 tells the computer to determine if an alphameric input field is blank or a numeric field is zero.

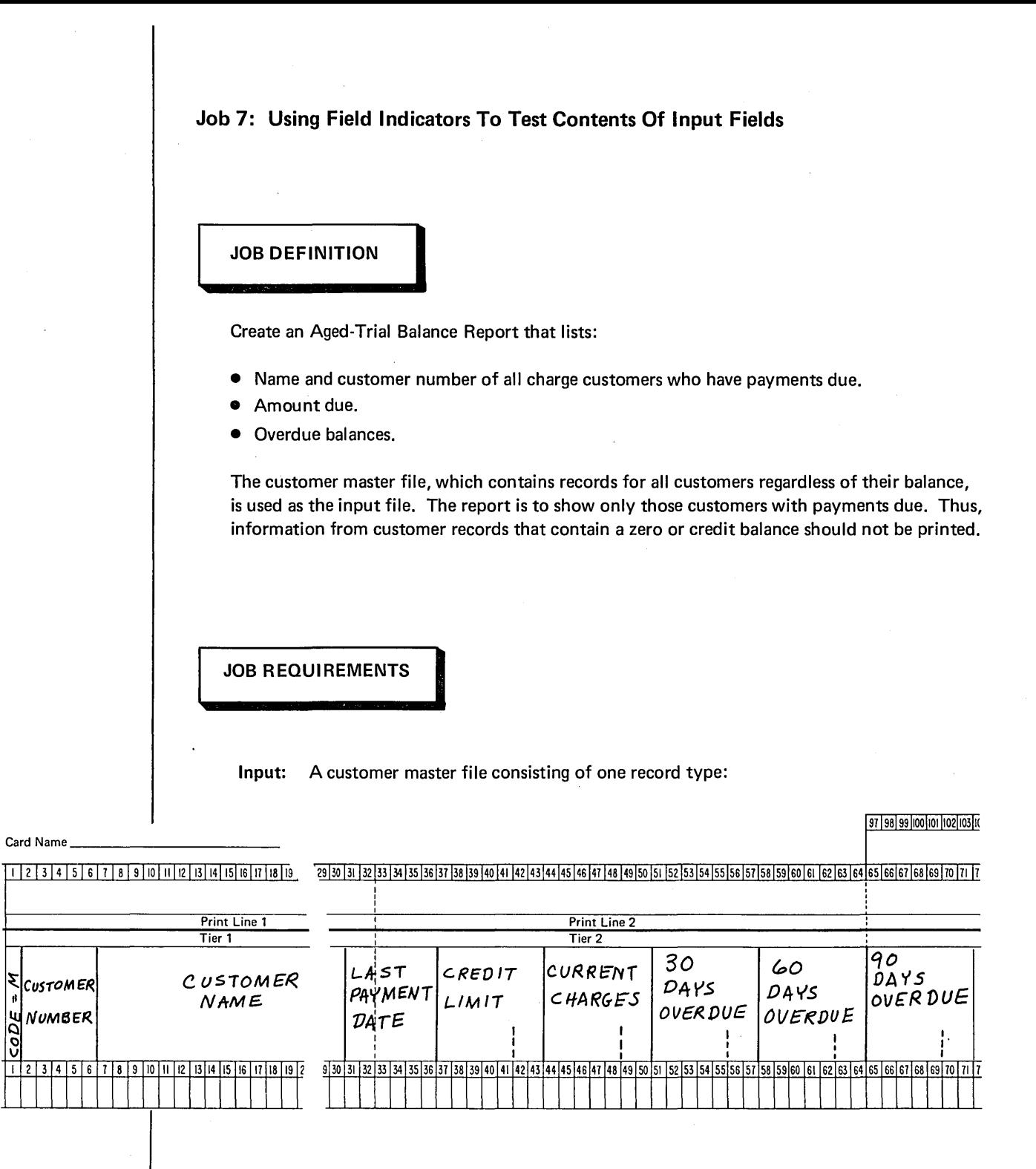

Processing: Check input balance due field for zero or credit balance (use field indicators).

**Output:** An aged-trial balance report printed on a 132-position printer.

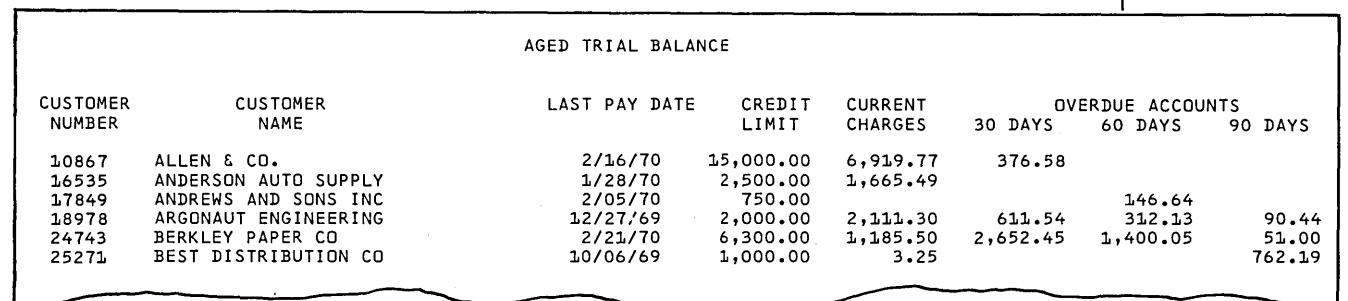

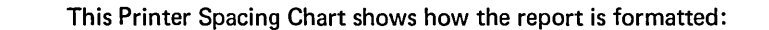

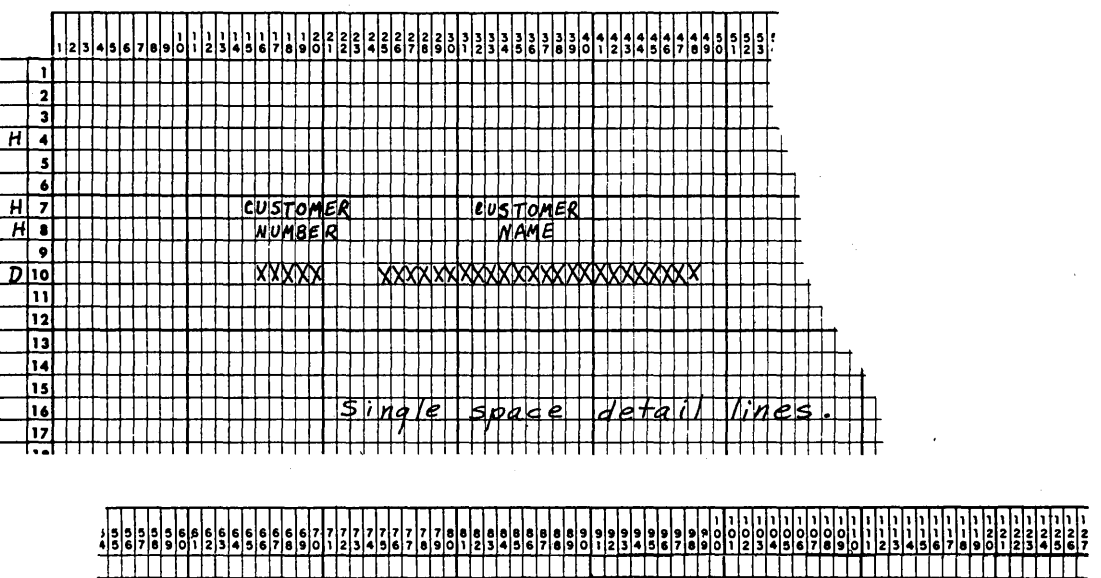

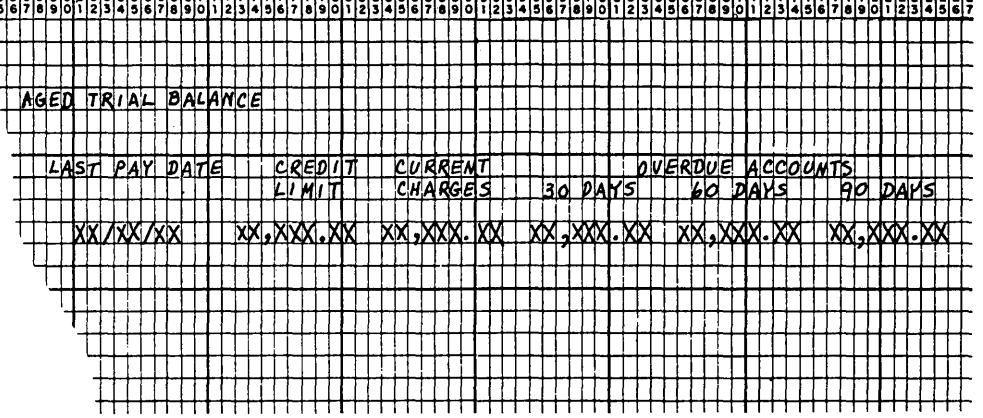

JOB SPECIFICATIONS

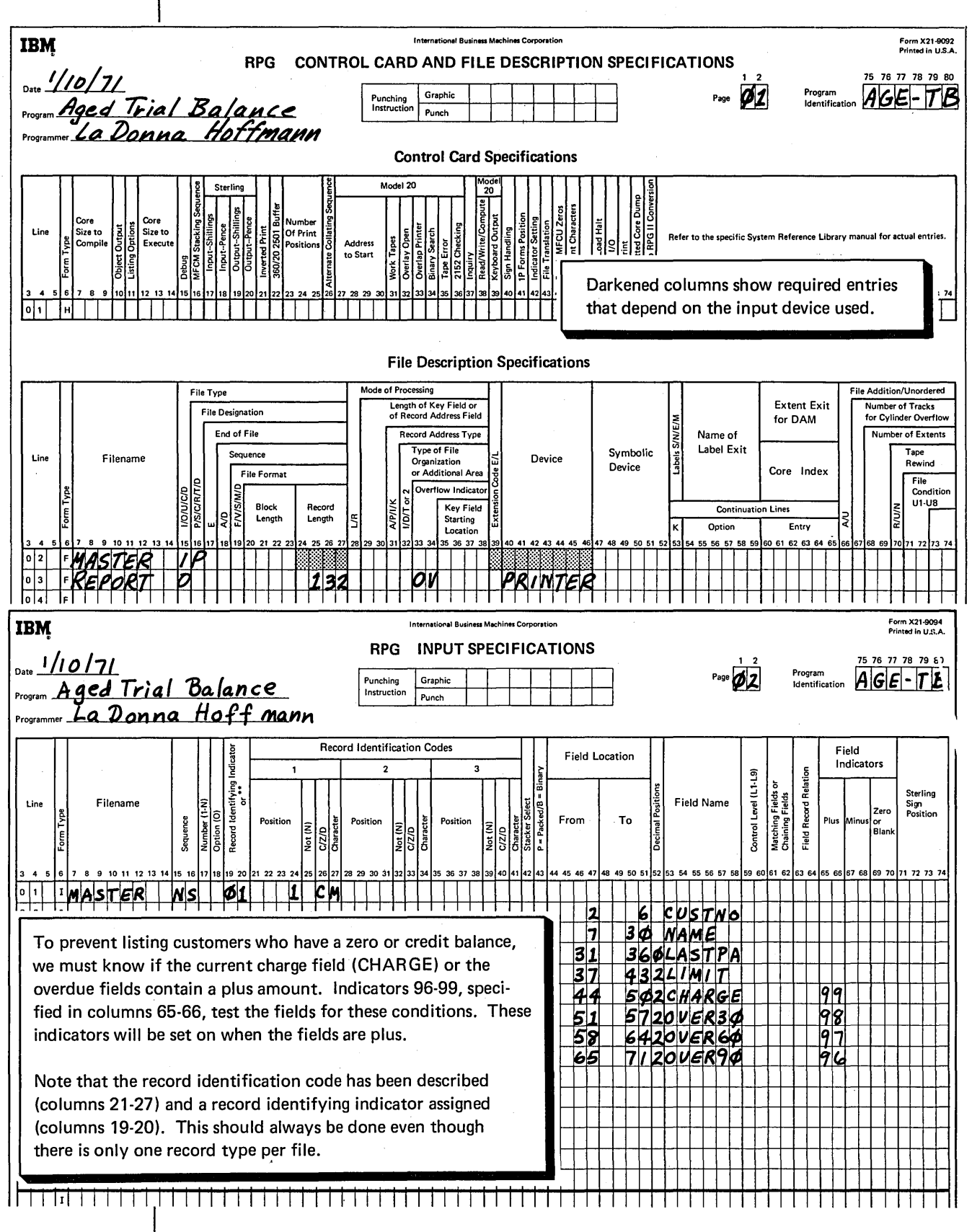

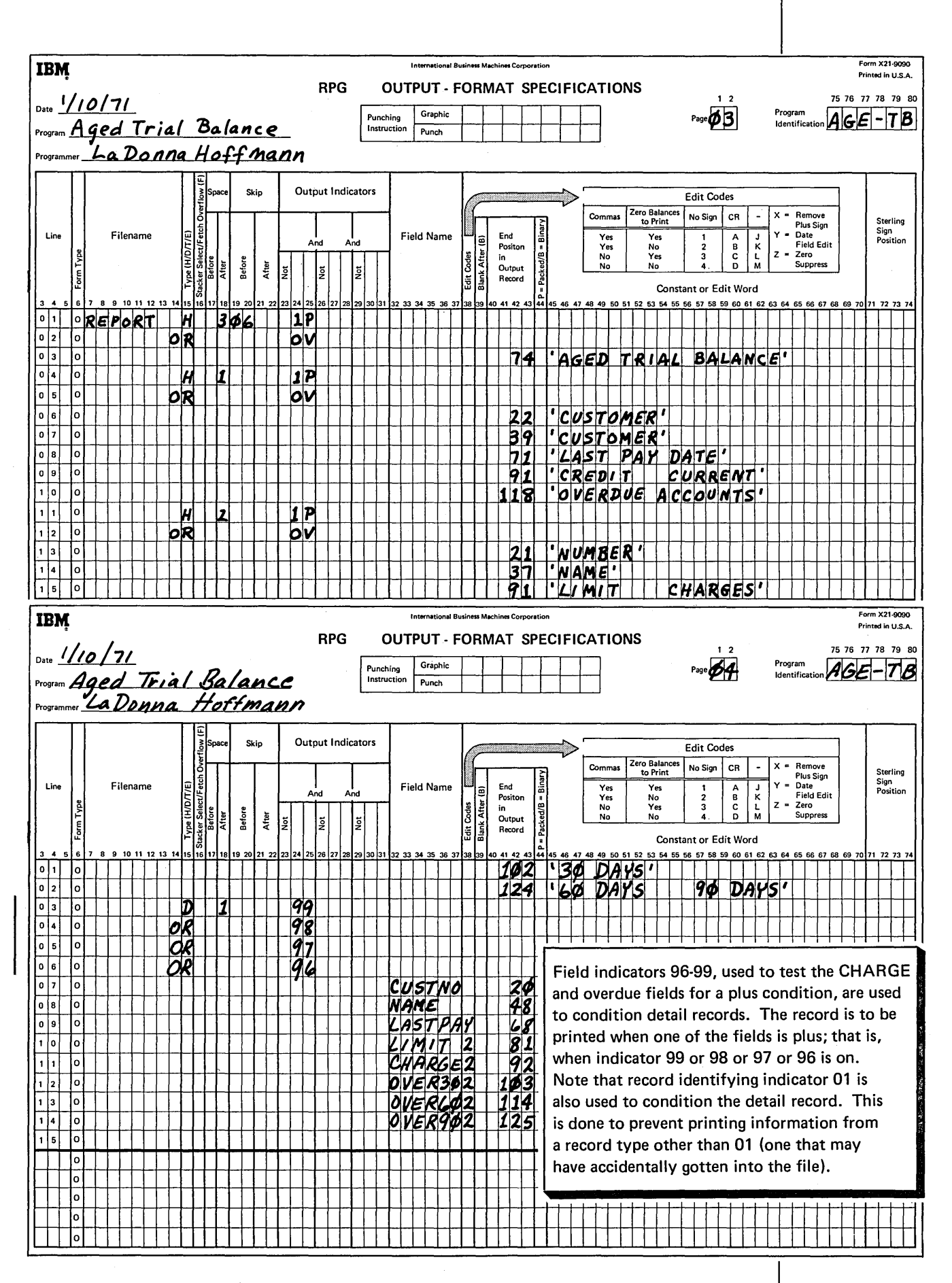
### **CONDITIONING OPERATIONS BY MORE THAN ONE INDICATOR**

In this chapter, you have learned about many different kinds of conditioning indicators: control level, first page, overflow, last record, record identifying, resulting, and field indicators. In many jobs you will use two or more conditioning indicators. Indicators used together can be in either an OR or AND relationship.

You have already read about indicators in an OR relationship. You learned that if an operation can be done when either one of two conditions or both conditions exist, you can specify the conditioning indicators like this:

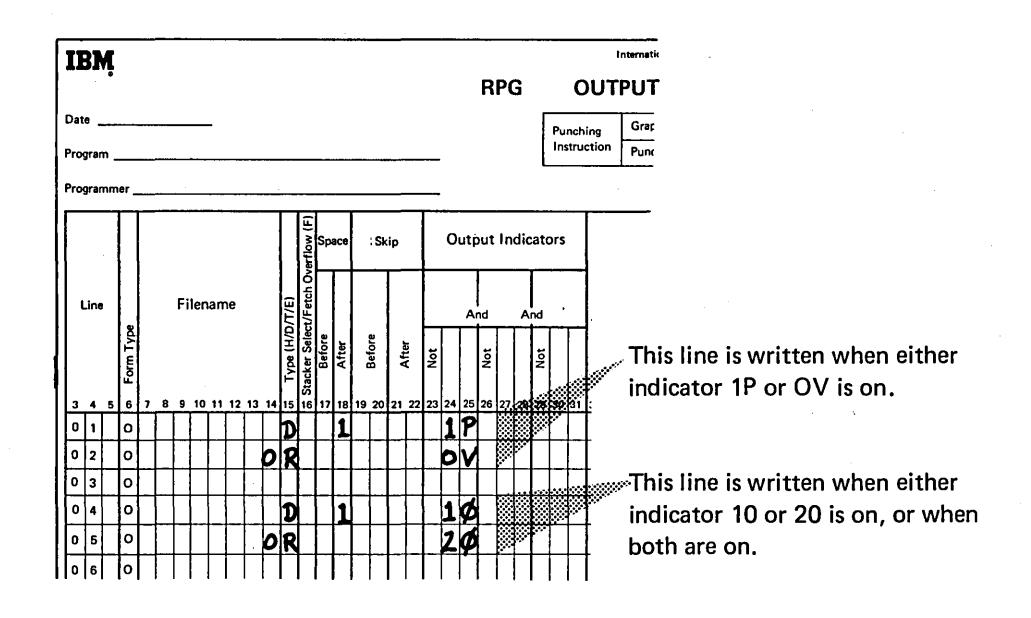

In some systems, conditioning indicators can be used in the OR relationship on both Calculation and Output-Format sheets. In others, you can specify the conditioning indicator using the word OR only on the Output-Format sheet.

If you specify two or more conditioning indicators on one line, they are in an AND relationship. The AND relationship means that all conditions must be satisfied before the operation will be performed:

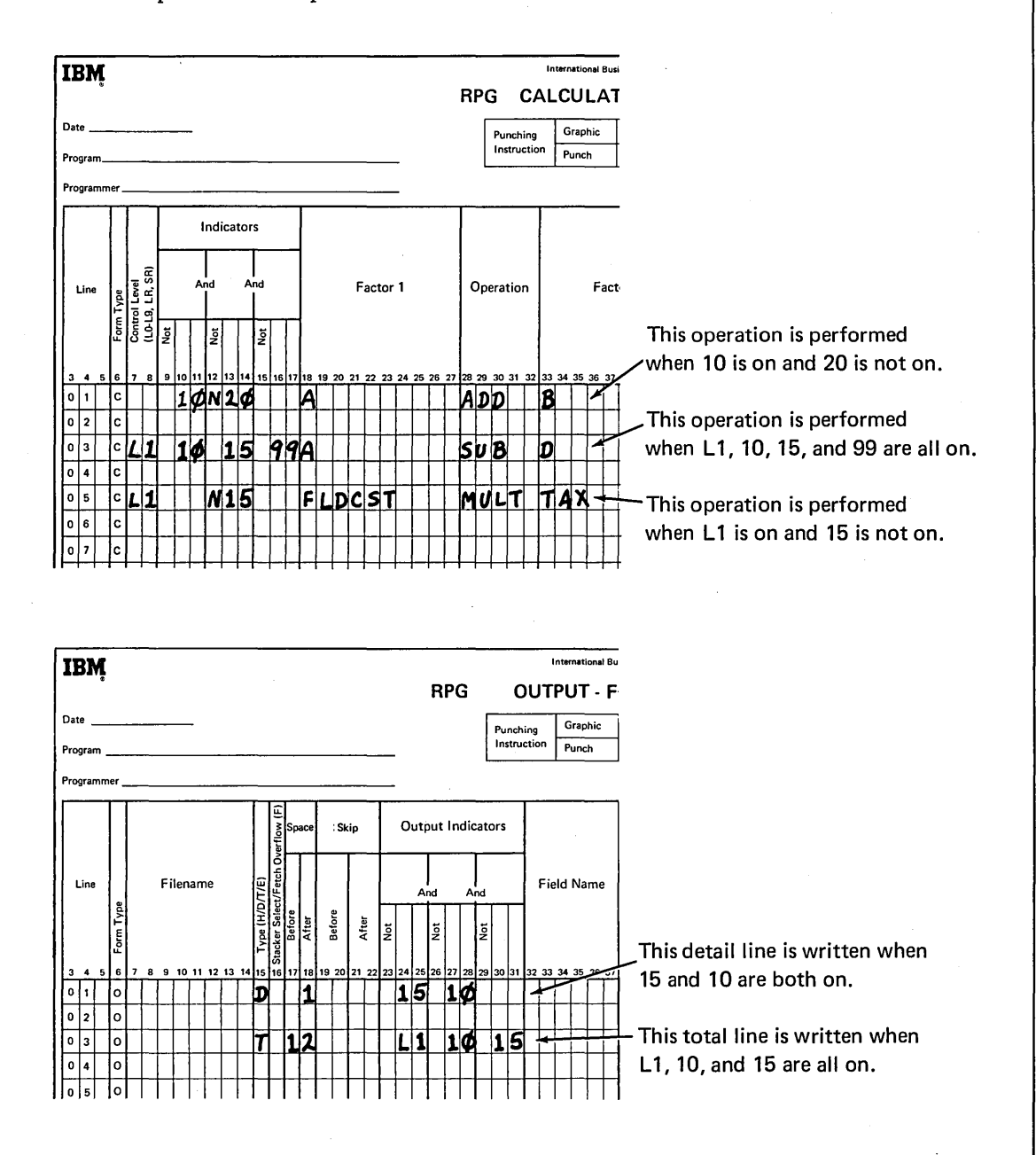

If your calculation or output operation must be conditioned by more than three indicators, additional indicators can be specified on the next line if AND is entered in columns 14, 15, and 16 of the Output-Format-sheet or AN is entered in columns 7-8 of the Calculation Sheet:

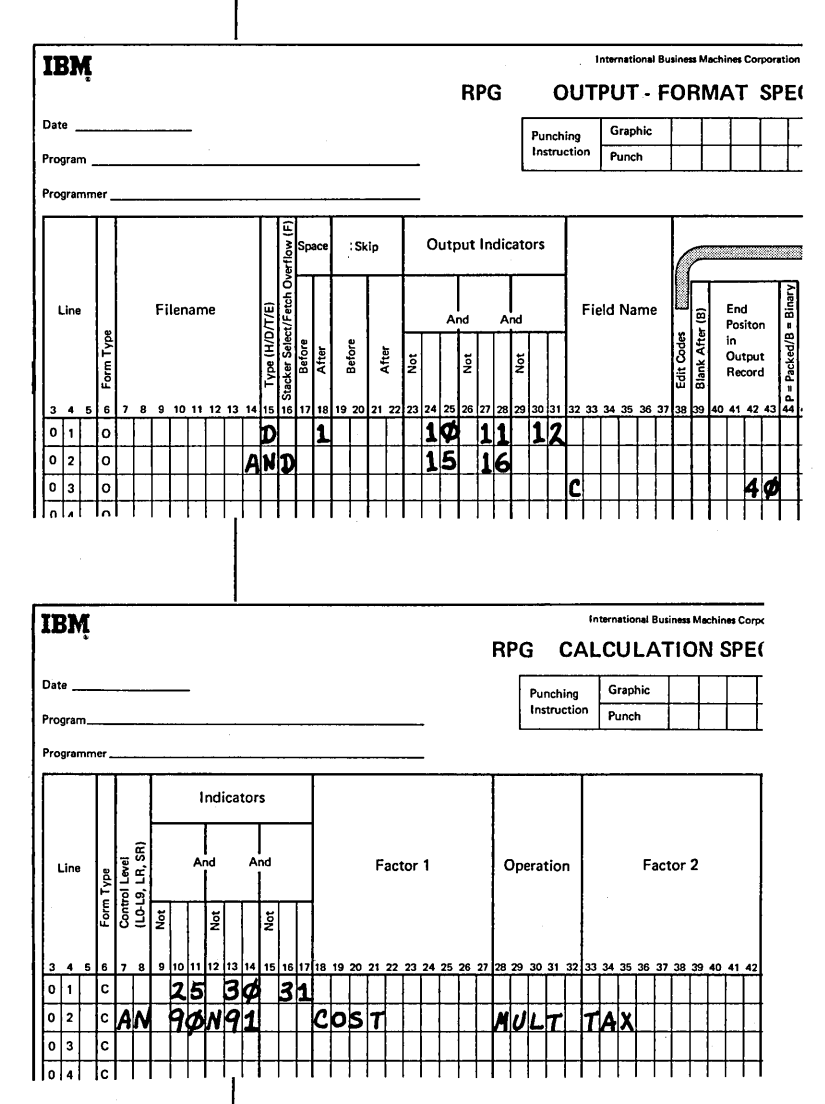

Five indicators used in an AND relationship condition this detail record. Three indicators are specified on one line; the remaining are specified on the following line with the word AND in columns 14-16. Indicators 10, 11, 12, 15, and 16 must all be on before the detail line will be printed.

This calculation operation is done only if indicators 25, 30, 31, and 90 are on and 91 is not on. Note that the operation is specified on the AN line.

Some systems allow the use of AN on the Calculation sheet; others do not.

- Analyze the job.
- Determine how the job can be done in RPG IL
- Write the RPG II specifications.
- Prepare for compilation by completing the specifications sheets, desk checking them for accuracy, and having them punched into cards.
- Compile the source program. Be certain that your source program is free of errors by checking the listing.
- Execute the job.

### DETERMINE THE JOB REQUIREMENTS

Assume that you are told the following things about a job:

- An invoice is to be prepared like that shown in Figure 17.
- The input file contains two types of records: name/address records for all customers who made purchases on credit during the month and transaction records for each item purchased by the customers during the month. The name/address and transaction records look like this:

# Card Name **NAME/ADDRESS RECORD**

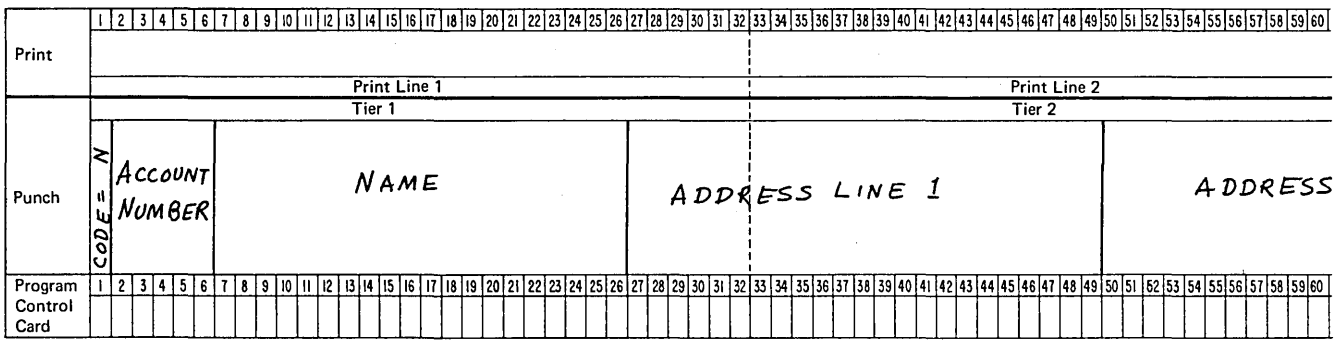

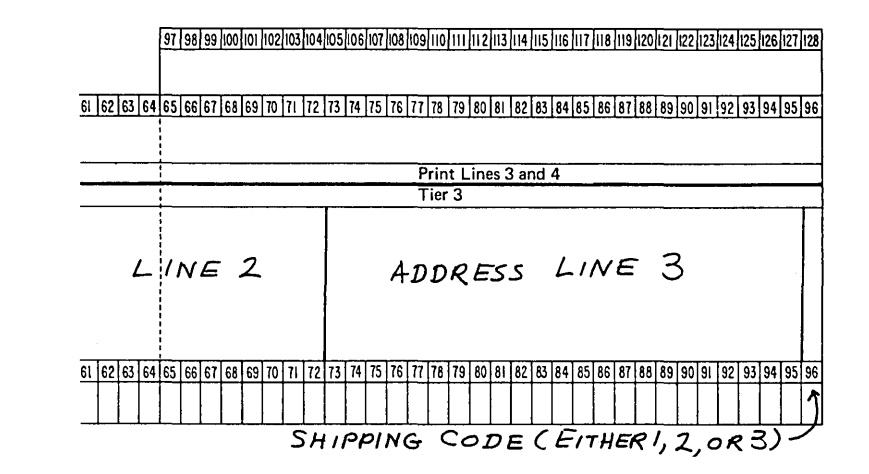

# Card Name TRANSACTION RECORD

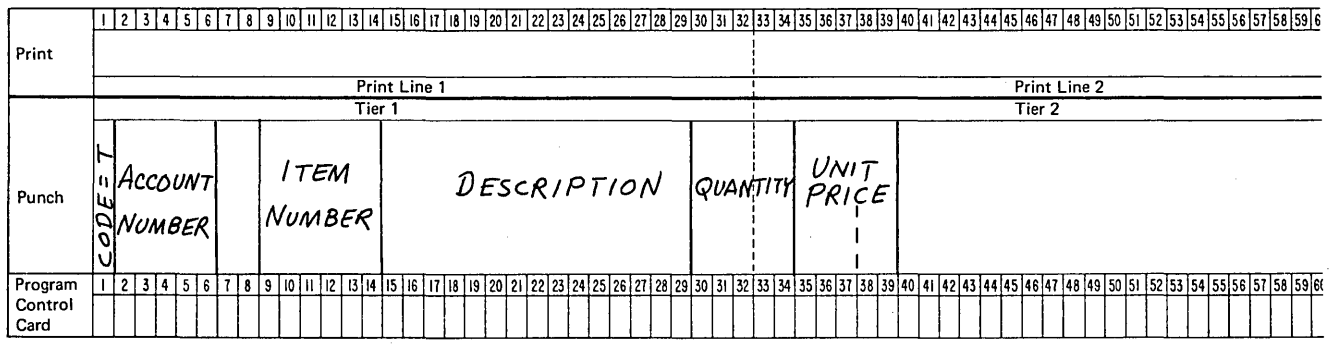

- T13500 T13500 Customer C-T13500 N13500 Customer B N12347 \_/\_- T12345 Customer A $\overline{\phantom{1}}$   $\overline{\phantom{1}}$   $\overline{\phantom$ N12345 Transaction Records Name/Address Record
- The input file is organized so that all transaction records for a customer follow the customer's name/address record:

• There will always be one name/address record for each customer, but there may be one or more transaction records per customer.

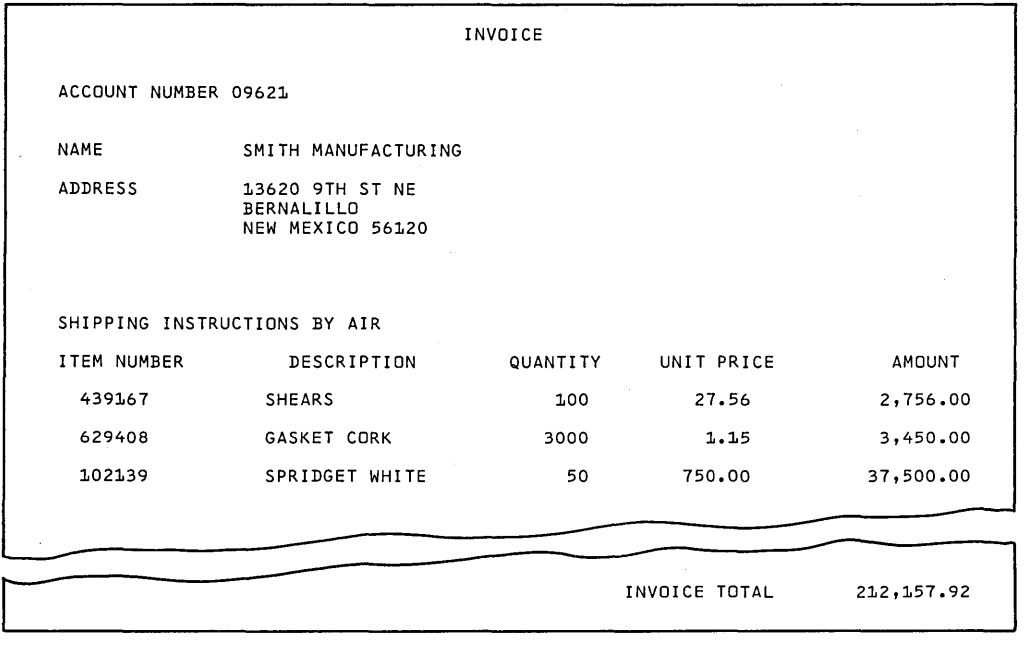

Figure 17. Sample Invoice

# • Standard computer paper is to be used. Invoices should look like this:

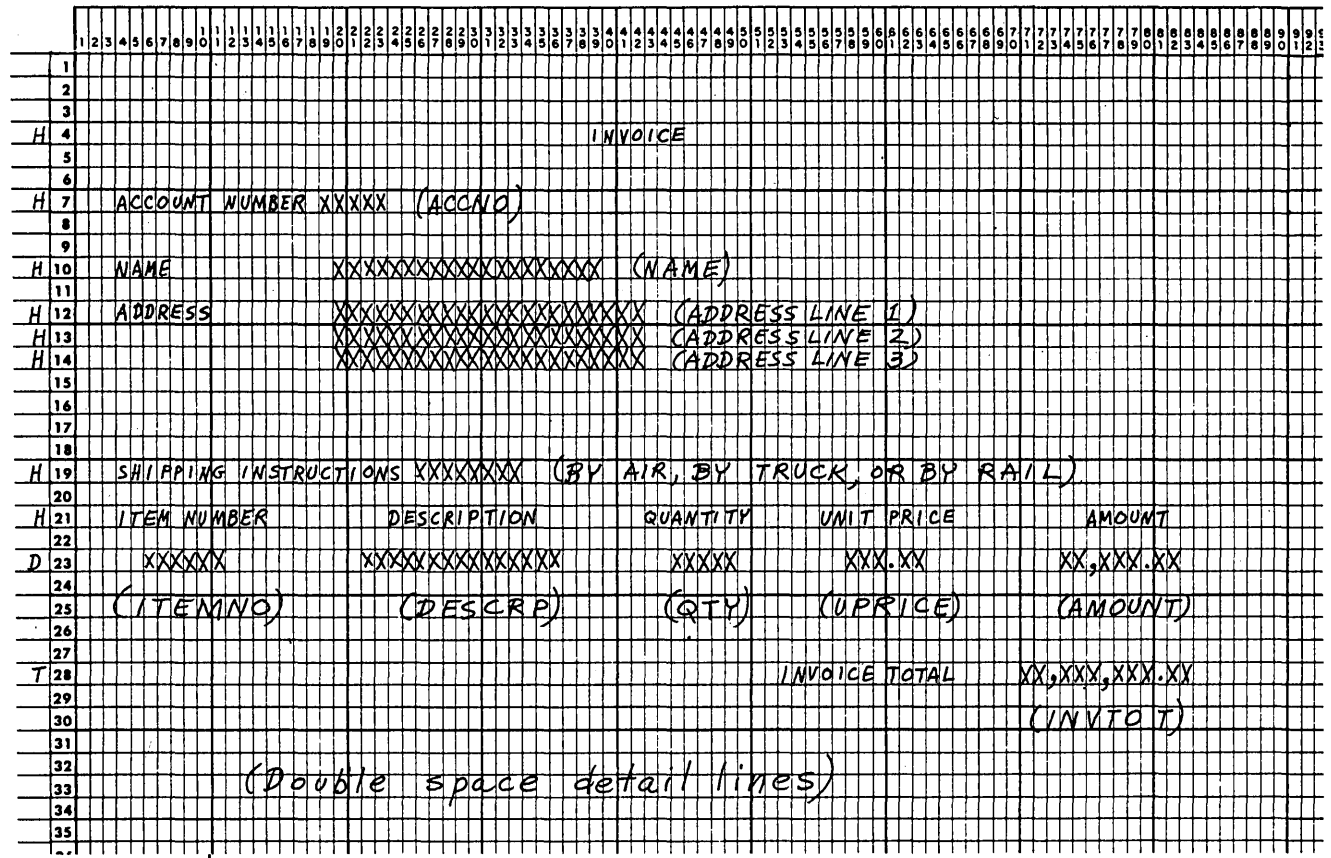

Your first step is to analyze the problem and decide what processing must be done to get the desired results. Always keep in mind how things are done using RPG II. In your analysis of the job, you would probably think of these points:

- Information for the first part of the invoice is taken from the name/address record; information for the second part (list of transactions) is taken from transaction records.
- In order to print shipping instructions, the shipping code recorded on the record must be determined:

 $1 = By$  truck  $2 = By$  rail  $3 = By$  air

• AMOUNT and INVTOT (invoice total) must be calculated because this information is not on input records. These calculations must be done for all transaction records:

QTY x PRICE =AMOUNT

. AMOUNT+ INVTOT = INVTOT

- INVTOT should be printed only after all transaction records for one account have been processed.
- The invoice for each customer must be on a separate page. This means that forms must advance each time a new customer name/ address record is found. It is possible that one customer has purchased so many items that they cannot be listed on one page. In this case, forms should advance when the end of a page is reached. When an invoice includes more than one page, headings should be printed on all pages.

#### **DETERMINE RPG II PROGRAM CYCLE OPERATIONS**

After you have carefully analyzed the job, determine what RPG II specifications and program cycle operations you'll need. For example, consider the following:

- Different record types are used. This means that record identifying indicators must be specified to tell what to do for each record.
- The transaction code must be determined. One way to do this is to compare transaction code to 2. Through the use of resulting indicators, you can determine if the code is equal to, less than, or greater than 2.
- INVAMT is printed only after all transaction records for one account have been processed. This is a total operation, done only after a group of records has been processed. Therefore, control fields and control level indicators must be used to do a total operation. The account number field can be used as the control field.
- Forms should advance each time a different name/address record is encountered or whenever overflow occurs. Thus heading lines must be conditioned by a record identifying indicator and the OV indicator.

If the indicators and steps just listed are used, the RPG II program cycle would include the steps shown in Figure 18.

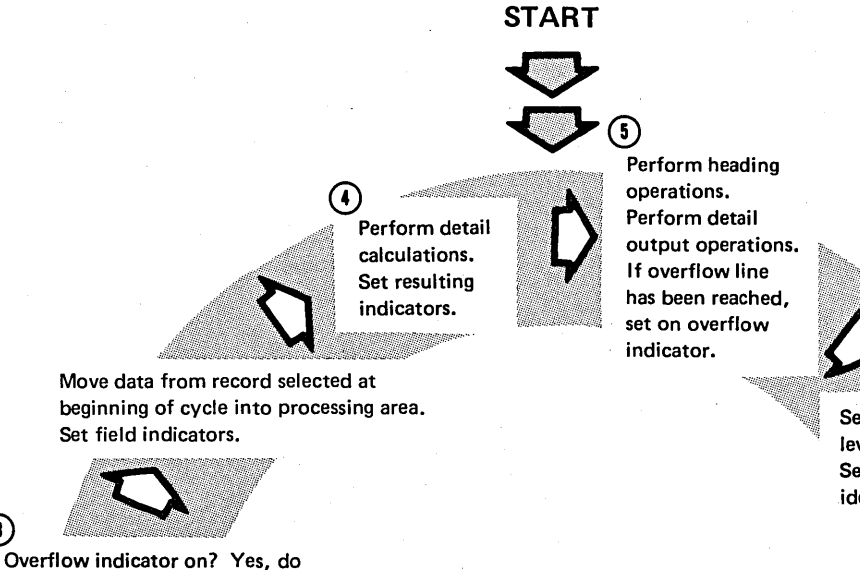

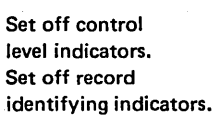

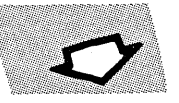

Read a record.

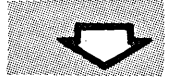

Last record? Yes, set on control level and LR indicators and go perform total calculations.

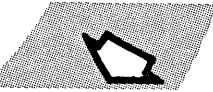

Set on record identifying indicator.

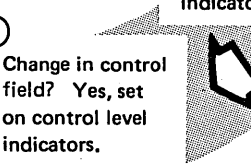

calculations. Set resulting indicators.

Perform total

CD Did Account Number change?

- (2) Print total only after all transaction records for one customer have been processed.
- (D Print all heading lines if overflow occurs.

①

- © The operation to find shipping instructions can be done only for name/address record. The operations to find AMOUNT and INVTOT can be done only for transaction records.
- © Headings for the invoice can be printed only when name/address record is read and detail lines only when transaction records are read.

Figure 18. Program Cycle Operations for Sample Job

 $\Omega$ 

overflow operations and set overflow indicator off.

LR indicator on? Yes, end of job has been reached.

**2** Perform total output operations. If overflow line has been reached, set on overflow indicator.

**113** 

### **WRITE THE SPECIFICATIONS**

After you have analyzed the problem and determined how to solve it using RPG II, you can write the specifications. Figure 19 shows the specifications for the job.

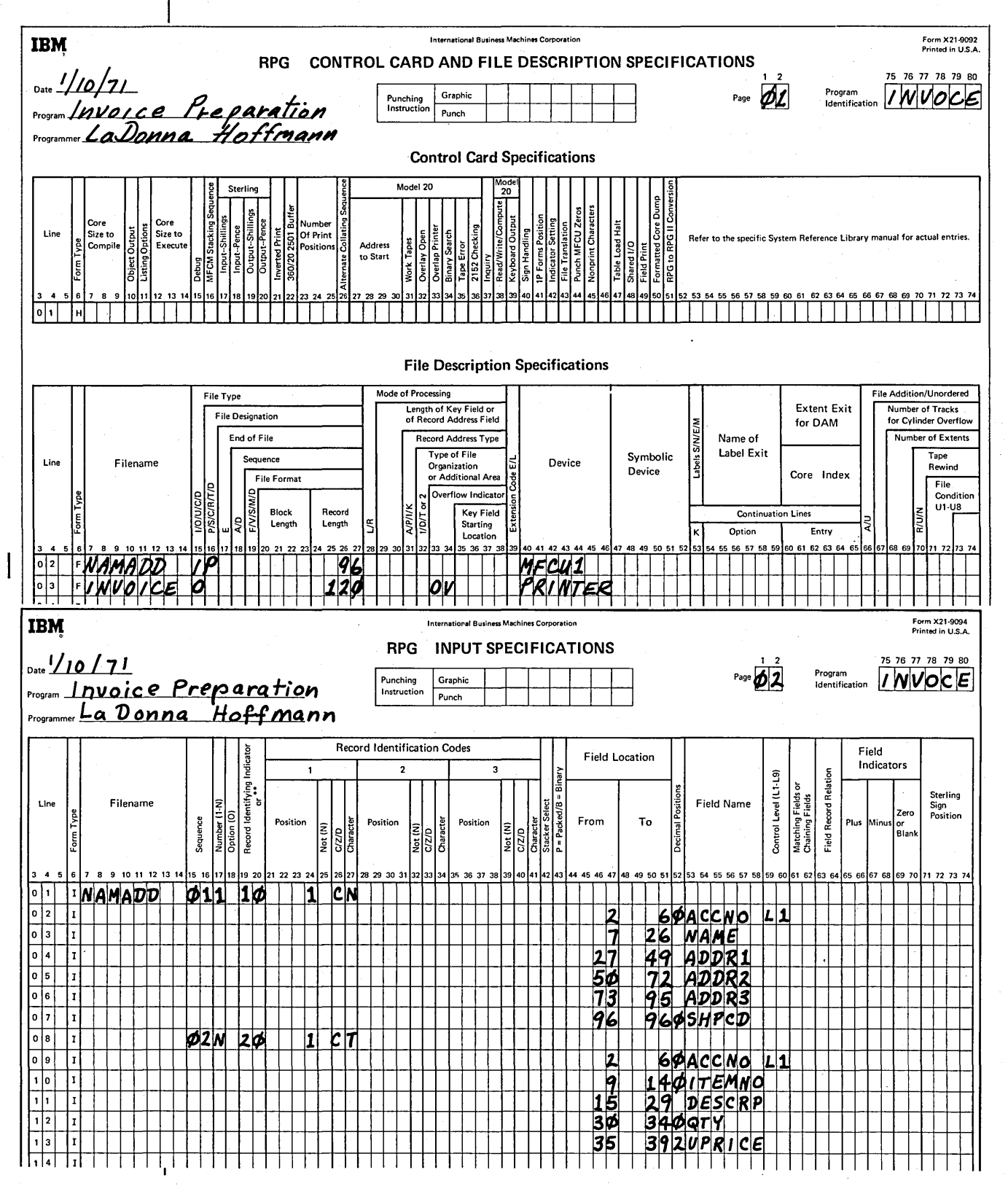

Figure 19 (Part 1 of 3). Specifications for Sample Invoice Program

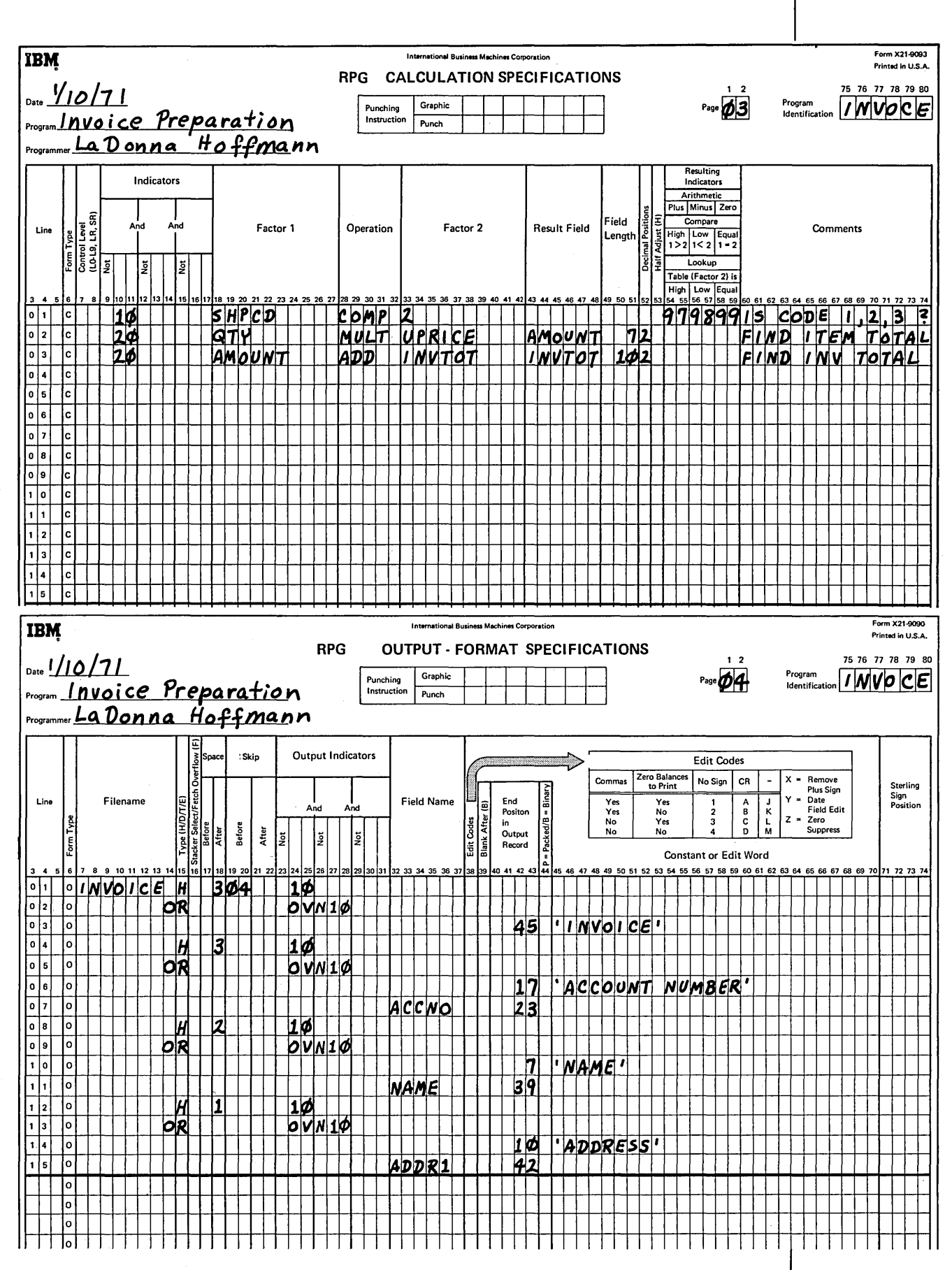

Figure 19 (Part 2 of 3). Specifications for Sample Invoice Program

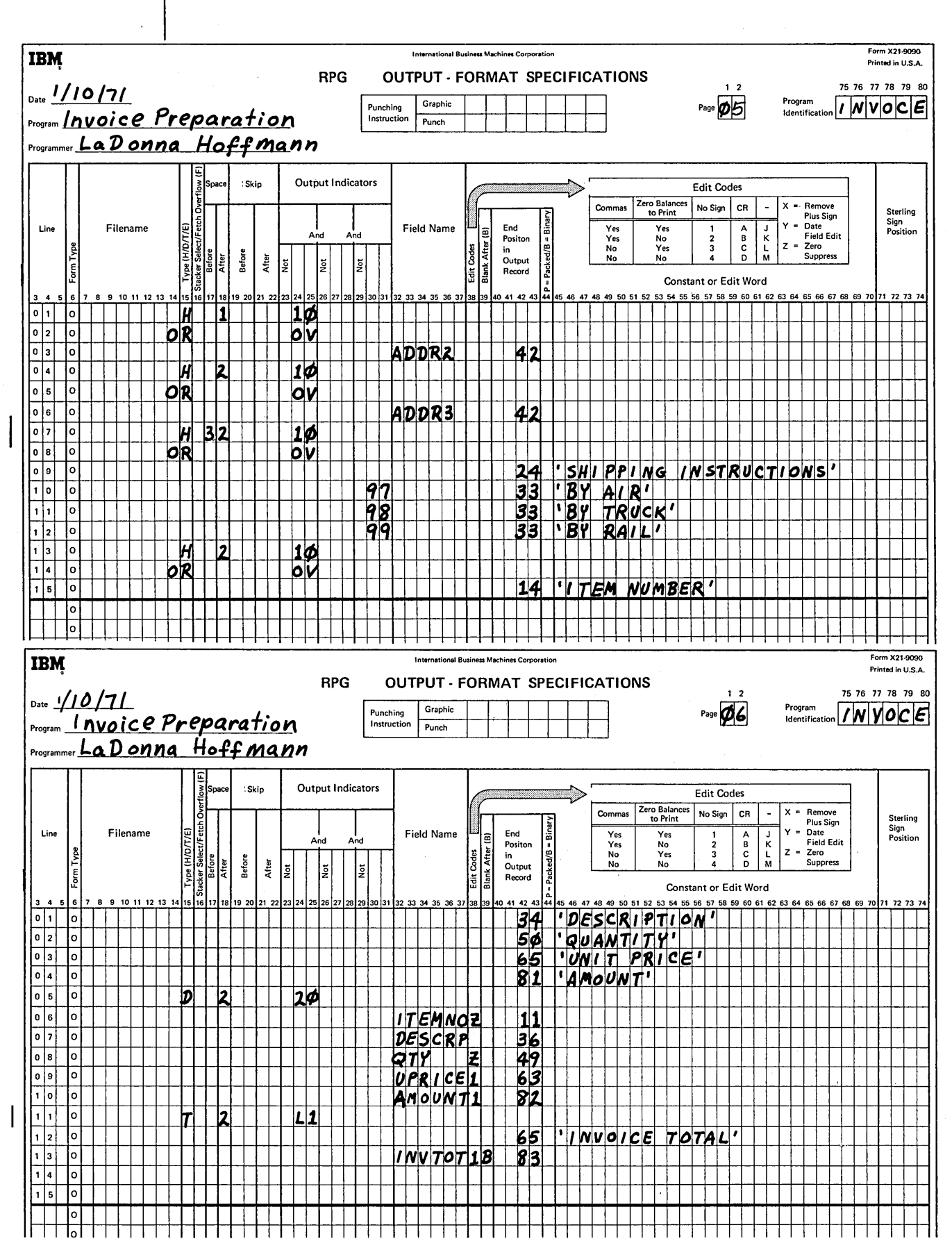

Figure 19 (Part 3 of 3). Specifications for Sample Invoice Program

#### DOCUMENT THE PROGRAM

An important part of every programmer's job is to explain his program. This documentation provides information for people who will run the program and for programmers who may later need to alter or update it. Documentation is also useful to you. It is not always easy to remember what every program you wrote does. Reading documentation is a much easier way to recall the program than figuring out each instruction.

Documentation consists of:

- 1. Telling generally what the program does.
- 2. Describing input and output. (Record Layout Forms and Printer Spacing Charts are an excellent means of doing this.) File names and field names should be meaningful.
- 3. Explaining the coding.
- 4. Telling the operator how to run the program, what to do if the computer stops because of an error, and what to do when the job is completed.

All documentation cannot be done at the time you write specifications. However, when writing your specifications, you can also write an explanation of a line of coding on the specifications forms. You have probably noticed columns labeled comments on the specification sheets. Here is where you write an explanation for your coding.

In addition to using comment columns on the coding sheets, you can use comment lines. A comment line is indicated by \* in column 7 of the coding sheet:

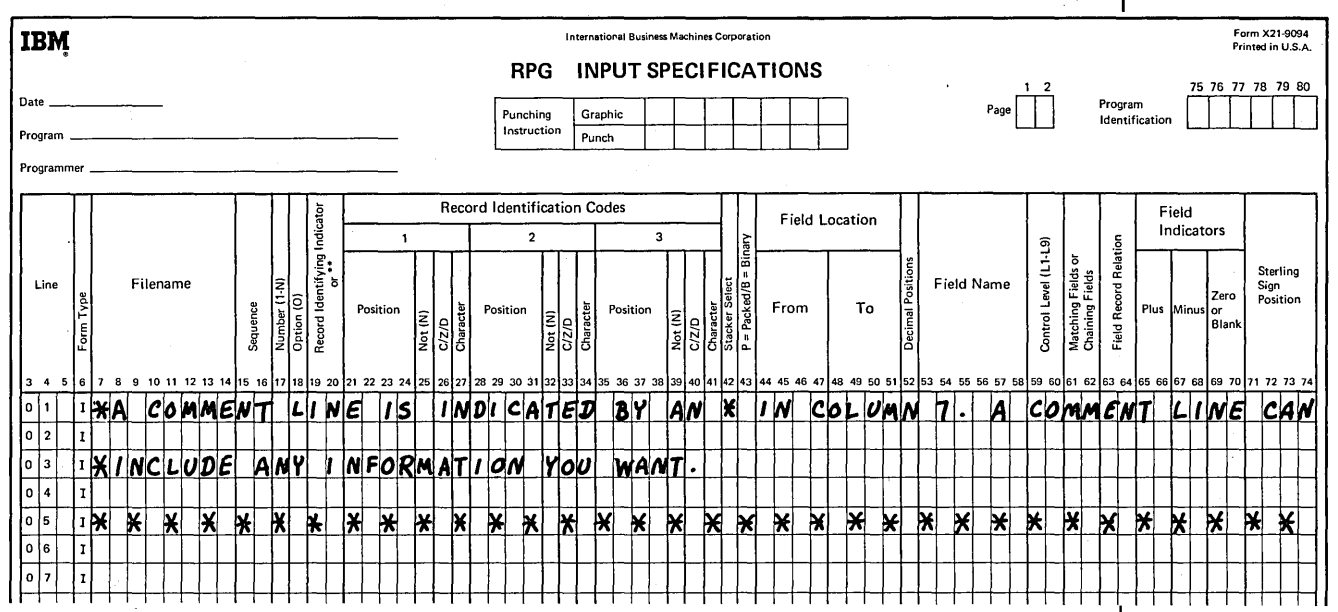

Comment lines can be used anywhere on any specification sheet. There is no limit to the number you can use. The RPG II Compiler does not regard comments and comment lines as part of the program. This means that it does not translate them into instructions for the computer.

#### PREPARE FOR COMPILATION

After completing your source program, you must prepare it for compilation.

### Specification Sheet Order

Your specification sheets must be in this order:

- 1. Control Card and File Description sheet.
- 2. Input sheets.
- 3. Calculation sheets.
- 4. Output-Format sheets.

Number the sheets in columns 1 and 2. At this time, you might also check to see that the top part of each sheet is completely filled in.

If you are planning to give these specifications to someone to keypunch, it is a good idea to fill in the box labeled punching instructions:

International Business Machines Corporation RPG CONTROL CARD AND FILE DESCRIPTION SPECIFICATIONS

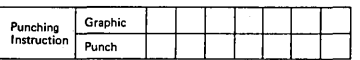

You indicate in this box the graphic symbols you are using and their meaning. Some printed letters and numbers are easily confused. For example, it is sometimes difficult to differentiate between the number 0 and the letter 0 and the number 2 and the letter Z. You may, therefore, devise a graphic symbol that you use for certain letters. Some people use  $\emptyset$  for zero,  $\mathbb Z$  for the letter Z. Explain your symbols so that the keypunch operator will know what to punch when she finds the symbol on the coding sheets.

#### Control Card Preparation

Some systems require control card specifications. If yours does, you will have to fill out the control card line at the top of the Control Card and File Description sheet.

Control card specifications give the compiler information about the system and tell whether any special RPG II functions are used in the program. The most used entries are:

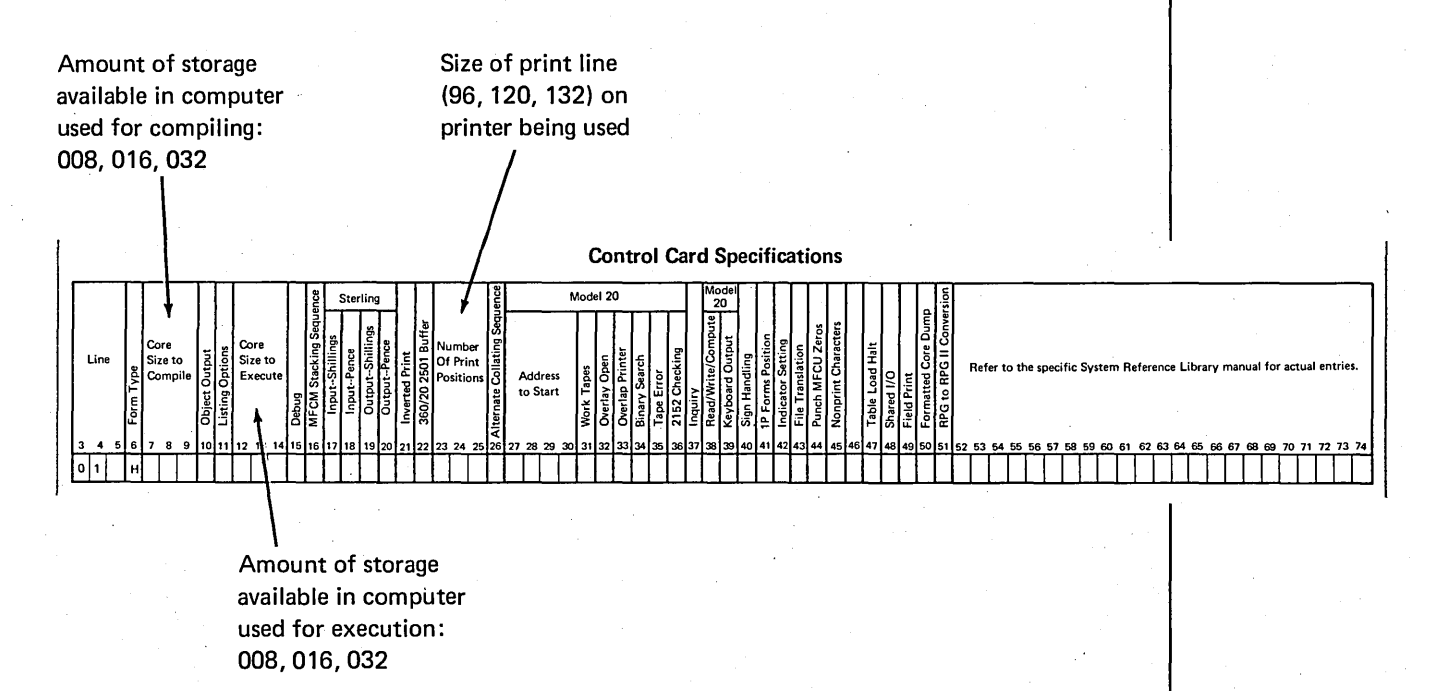

#### Checking Specifications

Desk checking is a good way to reduce the number of would-be program errors. By desk checking we mean carefully checking through your specifications to see whether you have:

- Placed entries in appropriate columns.
- Used correct entries in columns.
- Spelled field and file names consistently throughout your program.
- Used your indicators correctly.

If you should find that you have omitted a specification (forgot to name an input field or an output field or forgot to enter a calculation), you can enter it on a line following line 15.

Notice that no line numbers have been entered in columns 3-5 of these specification lines. You can place numbers in these columns to tell where the missing specification belongs:

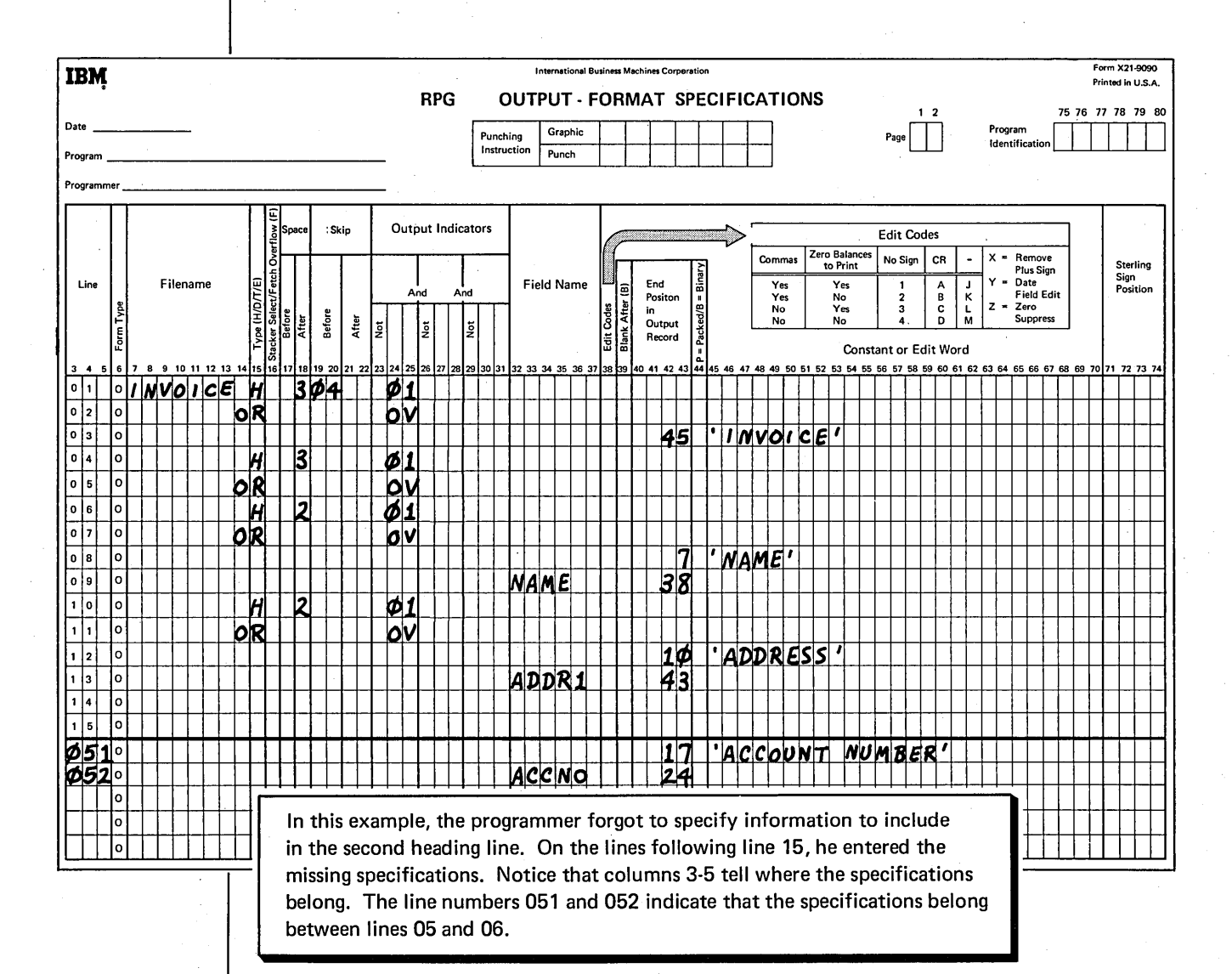

If your specification cards are being keypunched, the out-of-order cards must be inserted in the appropriate place. If the source program is being entered directly into the system through a keyboard, the missing specifications will have to be inserted in the appropriate place when the specifications are keyed.

#### **COMPILE THE SOURCE PROGRAM**

When you think your source program is free of errors, it can be keypunched (if your system requires a card source deck) or entered directly into the system (if you have a direct entry system). You can then compile your source program. The important part of compilation is, of course, translating the source program in machine language. But in addition to this, the compiler also produces a program listing you will find very helpful.

The most important parts of the program listing are:

 $(A)$  A printout of source specifications including comment lines. Notice the number at the left of each line. This is the sequence number the compiler assigns to the specification.

 $\beta$ ) Diagnostic messages indicating the types of errors made and the statement in which they occur.

 $\overline{C}$ ) A list of all fields used in the program. Included in the list is the storage location assigned to each field and a description of each field as indicated in your specifications. Some compilers also provide this information for constants used in the program.

 $(D)$  A list of all indicators used in the program.

\* Note that the sample listing shown is the program listing for the invoice job.

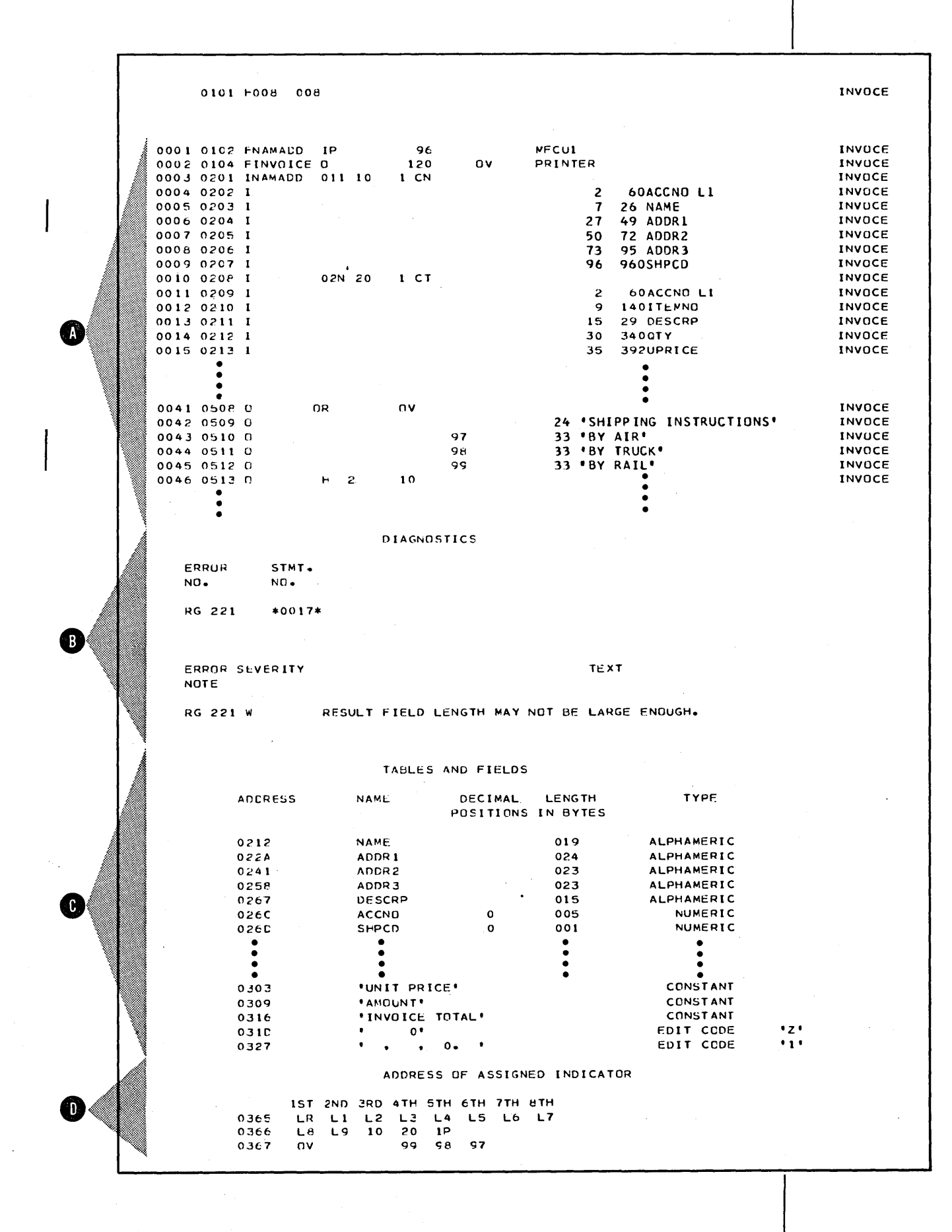

If the compiler finds any errors in your source specifications, it will print diagnostic messages telling you what errors were made. You will find that different types of messages are printed: warning, terminal, or informative. A warning message is an indication that something may be wrong. If you check the questioned specification and find that is is all right for your program, you need not make changes. If you get a terminal message, however, something is wrong with your coding. You must fix the specification and recompile the program before the compiler will actually translate your specifications:

The diagnostic message section of the program listing contains two basic parts: a list of messages  $(A)$  and an explanation of each message  $(B)$ ERROR<br><sup>NO.</sup> 2 RG 221 STMT.  $NO<sub>2</sub>$ \*0017\* ERROR SEVERITY NOTE  $\bigcirc$  Q 0 !AGNOSTICS TEXT RG 221 W RESULT FIELD LENGTH MAY NOT BE LARGE ENOUGH. Each error message in the list is identified by a 3-digit number  $(i)$ . Next to the message number is either a statement number identifying the specification in which the error appears or a field name or constant associated with the error  $(2)$ . Following the list of messages is an explanation of the error  $\Omega$  and an indication of the severity of the error (W = warning;  $T =$  terminal)  $\left(\begin{matrix} 4 \end{matrix}\right)$ . The sample shown above showsdiagnostic messages printed for the invoice job. Note that the message is a warning. A warning is an indication that something may be wrong. If you check the specification noted and find that it will work for the job, you need not change it. Checking the message in the listing, you would find that the warning points to the AMOUNT field in statement 0017: 0017 0302 c 20 QTY MULT UPRICE AMOUNT 92

The AMOUNT field is specified as nine characters with two decimal positions. According to the field lengths given to QTY (5 positions) and UPRICE (5 positions), the two fields involved in the multiplication, you could possibly get a 10-digit result.

If you feel that QTY and UPRICE will never contain the maximum amounts, you could leave the specification as is.

## **TEST THE PROGRAM**

It is good practice to test your program before using it for an actual job. To do this, make up test data representing all possible situations that could arise during an actual job. Run your program using that data to see if your program will really handle the situations you think it does. If you get the wrong results when testing, you know your program isn't doing what you thought it would. You can usually find your errors by using actual input data and doing the operations specified yourself, step-by-step, in the order the computer would do them. When doing this, you'll have to follow closely your specifications and the program cycle operations taken by your program. After you've tested your program and the results show it can handle all situations, your job is complete.

#### **Glossary**

*Address:* A number identifying a location in storage.

- *Alphabetic:* In general usage, any combination of the letters A-Z. In RPG II programming, any combination of the letters A-Z and special characters  $\mathcal{Q}, \#$ , and \$.
- *Alphameric:* Any combination of alphabetic, numeric, and special characters as defined by the RPG II language.
- *AND relationship:* The specifying of conditioning indicators such that the operation conditioned will be performed only when all conditions are met.

*Arithmetic/logic unit:* An area inside the processing unit where calculations are performed.

*Arithmetic operation:* An operation such as addition, subtraction, multiplication, and division performed in the processing unit.

*Ascending order:* The arrangement of data in a specified field from low to high. ·

- *Blank after:* Changing the contents of a field so that it contains only zeros or blanks after that field has been printed or punched.
- *Calculation specification sheet:* An RPG II coding sheet which specifies the type and order of calculations to be performed on the input data.
- *Card:* In data processing; a card containing combinations of holes representing data to a computer.

*Eighty-column card:* A punch card with 80 vertical columns representing 80 characters.

*Ninety-six column card:* A punch card with 96 vertical columns representing 96 characters. The columns are divided horizontally into thirds, such that the columns in the upper third are numbered 1-32, in the middle third, 33-64, and in the lower third, 65-96.

*Card file:* A group of related punched-card records.

*Card layout form:* A chart for planning the design and format of cards.

- *Card punch:* A device that records information on a card in the form of combinations of holes representing characters.
- *Card reader:* A device that electronically senses information on punched cards and transfers that information to the processing unit.
- *Character:* Any individual data item that can be represented in printed form; that is, a letter, a digit, or a special character.

*Coding:* Making entries on RPG II specification sheets.

*Comments:* Words or statements in a program that serve as documentation rather than as instructions to the compiler.

*Compile:* Translate a source program (such as RPG II specifications) into an object program (machine language program) using the computer.

*Compiler:* A program that translates a source program into a machine language program.

*Computer:* A device or group of devices capable of accepting, processing, and reporting information.

*Conditioning:* Using indicators to control when calculations or output operations are done.

*Constant:* A data item that does not change during execution of a program. This item represents itself and is actually used in processing rather than being a field name representing the data. For example, COST is a name representing a field containing data which changes, whereas the constant 100 is actual data used which does not change.

*Control break:* A change in the contents of a control field.

- *Control card and file description specification sheet:* An RPG II coding sheet which gives, for a particular job, information needed for control of the computer and a description of the files used.
- *Control field:* One or more fields that are compared from record to record to determine when certain operations should be performed.

*Control group:* A set of records all having the same control field information.

- *Control level indicator:* An indicator used to specify certain fields as control fields and to tell which operations to perform at total time.
- *Control unit:* An area inside the processing unit that determines from instructions what has to be done. It directs other units or devices to perform the required functions.
- *Data:* A collection of facts, numbers, letters, and symbols that can be processed or produced by a computer.

*Descending order:* The arrangement of data in a specified field from high to low.

- *Detail record:* An output record produced during the detail output operation of the RPG II program cycle.
- *Detail time:* An operation in the RPG II program cycle in which calculation and output operations are performed for each record read.
- *Diagnostic message:* An output message that identifies RPG II specification errors and their severity.

*Digit:* One of the characters 0-9.

*Disk:* A thin, round metal plate coated with magnetic material on which information can be recorded (both sides) in the form of magnetized spots.

*Disk drive:* A device that reads data from or writes data on a disk.

*Documentation:* A written explanation of a program, its use, its function, and its operations.

- *Edit:* To punctuate a field by suppressing zeros and inserting commas, decimal points, dollar signs, or other constant information.
- *Edit Code:* A number or letter indicating that editing should be done according to a predefined pattern. This includes zero suppression and punctuation.

*Eighty-column card:* A punch card with 80 vertical columns representing 80 characters.

*Error message:* (See diagnostic message.)

*Execute:* To process input data files according to machine language instructions to produce the desired output.

*Factor:* In RPG II programming, a field name or constant used in a calculation operation.

*Field:* One or more adjacent record positions which contain related information.

*Control field:* One or more fields that are compared from record to record to determine when certain operations should be performed.

*Result field:* The name of a field where the outcome of arithmetic calculations is kept.

- *Field indicator:* An indicator used to determine if a given field on an input record is plus, minus, zero, or blank.
- *Field length:* The number of columns allowed for a given field, determined by the maximum length of information that will be entered in the field.
- *Field name:* In RPG II programming, a combination of six or fewer alphabetic or numeric characters (the first of which must be alphabetic) which identifies a field.

*File:* An organized collection of related records.

*Card file:* A group of related records stored on cards.

*Disk file:* A group of related records stored on disk.

*Input file:* A set of records a program uses as a source of data.

*Output file:* A set of records that is written, punched, or printed by the computer.

*Primary file:* The main file from which a program first reads records. In multifile processing, it is used for determining the order in which records are selected for· processing.

*Secondary file:* Any file other than the primary file used in multifile processing.

*File name:* In RPG II programming, a combination of eight or fewer alphabetic or numeric characters (the first of which must be alphabetic) which identifies a file.

*First page indicator:* An indicator used to specify which lines (such as headings) should be printed on the first page only.

*Half adjust:* A method of rounding off a number by adjusting the last digit to be kept. When the number to the right of the last numeral to be retained is 5 or greater, 1 is added to the last retained digit. For example, 2.475 half adjusted to two decimal places becomes 2.48, but 2.474 becomes 2.47.

*Heading:* A constant, usually printed at the top of a page, identifying the information or report on that page.

*Indicator:* 

- 1. A 2-digit or 2-character entry on the specification sheets used to tell when certain operations are to be performed.
- 2. An internal switch used by the object program to remember when a certain event occurs and what to do when the event does occur.

*Control level indicator:* An indicator used to specify certain fields as control fields and to tell which operations to perform at total time when data in the control field changes.

*Field indicator:* An indicator used to determine if a given field on an input record is plus, minus, zero; or blank.

*First page indicator:* An indicator used to specify which lines (such as headings) should be printed on the first page only.

*Last record indicator:* An indicator that signifies when the last data record has been processed.

*Overflow indicator:* An indicator that signifies when the last line to be printed on a page has been passed. It may be used to specify which lines are to be printed on the next page.

*Record identifying indicator:* An indicator that signifies the type of record to be processed next.

*Resulting indicator:* An indicator that signifies (1) if the result of a given calculation is plus, minus, or zero, or (2) if a given field is greater than, less than, or equal to another field.

*Input:* Information to be transferred from cards, disk, or keyboard to storage.

- *Input specification sheet:* A coding sheet used to identify the different types of records in each input file and to describe the fields in each record.
- *Instruction:* A statement that specifies an operation to be performed by the computer and the locations in storage of all data involved in that operation.

*Keyboard:* A device, similar to a typewriter, used for entering data directly into storage.

*Keypunch:* A device, similar to a typewriter, used for punching information into cards.

*Last record indicator:* An indicator that signifies when the last data record has been processed.

*Machine language:* A language that can be interpreted and used by a computer.

- *Master record:* A record whose information rarely changes (such as a name and address record).
- *Ninety-six column card:* A punch card with 96 vertical columns representing 96 characters. The columns are divided horizontally into thirds, such that the columns in the upper third are numbered 1-32, in the middle third, 33-64, and in the lower third, 65-96.

*Numeric:* Any combination of the characters 0-9.

- *Object program:* A set of instructions in machine language. The object program is produced by the compiler from the source program.
- *Operation:* A defined action performed on one or more data items (for example, adding, multiplying, comparing, or moving information).
- *Operation code:* A word or abbreviation, specified on the Calculation sheet, that is used to identify an operation (for example, SUB for subtract, ADD for add).
- *OR relationship:* The specifying of conditioning indicators such that the operation conditioned is done when either one or both of the conditions are met.

*Output:* Data transferred from storage into punched cards, printed form, or disk.

- *Output-format specification sheet:* A coding sheet used to specify the records to be written in each output file and the format of output records.
- *Overflow:* The condition that occurs when the last line to be printed on the page has been passed.
- *Overflow indicator:* An indicator that signifies when the last line on a page has been printed or passed. It may be used to specify which lines are to be printed on the next page.

*Overflow line:* The line specified as the last line to be printed on a page.

*Overflow page:* The new page which is advanced when overflow occurs.

*Primary file:* The file that controls the order in which records are selected for processing.

*Printer:* A device that records information on paper in the form of printed characters.

*Printer spacing chart:* A form used to plan the locations of data in the output file.

*Processing:* To perform operations on data from an input record.

*Processing unit:* The part of a computer that controls the computer and its attached devices, provides storage area for the programs and data, and performs the operations specified in the program.

*Program:* A set of instructions that (when stored) tells the computer which operations are to be done and how to do them.

*Object program:* A set of instructions in machine language. The object program is produced by the compiler from the source program.

*Source program:* A set of instructions that represents a particular job as defined by the programmer. These instructions are written in a programming language, such as RPG II.

*Program cycle:* A series of operations performed by the computer for each record read.

*Program listing:* A computer printout which gives information about the source program, such as source statements, diagnostic messages, indicators used, storage addresses of fields, and constants used.

*Punch card:* (See card.)

*Record:* A group of related fields or data items treated as a unit; for example, a punched card.

*Record identification code:* A code placed in a record to identify that record type.

*Record identifying indicator:* An indicator that signifies the type of record to be processed next.

*Record length:* The number of characters needed to include all the data for one record.

*Record types:* Records from one file which have different fields and/or format.

- *Source program:* A set of instructions representing a particular job as defined by the programmer. These instructions are written in a programming language, such as RPG II.
- *Special character:* A character other than a digit or letter (for example,  $*, *, \phi, \%$ ). In RPG II programming,  $\mathcal{Q}, \#$ , and \$ are considered alphabetic characters.
- *Specification sheets:* Forms on which an RPG II program is coded and described. The four specification sheets described in this manual are the Control Card and File Description sheet, the Input sheet, the Calculation sheet, and the Output-Format sheet.

*Storage unit:* An area inside the processing unit where instructions and data are stored.

*Total operations:* Operations performed only after a group of records has been processed.

Total time: That part of the RPG II program cycle in which operations specified for a group of records are done.

Zero suppression: The elimination of leading zeros in a number. For example, 00057, when zero suppressed, becomes  $\frac{1}{2}W57$  ( $\frac{1}{2}$  represents one blank space).

address 1 alphameric constants, rules for 89 alphameric field 20 AND relationship 104 arithmetic/logic section of computer 2 calculation operations description 35 program cycle operations 35 RPG II specifications 37 sample job 41 Calculation sheet 36 coding 4 compilation 5 compiler 5 computer description 1 input devices 1 output devices 1 processing unit 1 constants alphameric, rules for 89 definition 37 headings, rules for 57 numeric, rules for 37, 89 control break 46 Control Card sheet 119 control field 46 'control level indicators definition 45 program cycle operations 47 RPG II specifications 48 sample job 51 control section of computer 2 detail records 23 diagnostic messages 124 documentation 117 edit codes 29 editing 28 error messages 124 field 9 field indicators definition 97 program cycle operations 97 RPG II specifications 98 sample job 100 field names, rules for 18 file 9 File Description sheet 13 file names, rules for 14 first page indicator definition 55 program cycle operations 56 RPG II specifications 57 sample job 67

#### glossary 127

half-adjusting 40 heading records 23

indicators 45 input 1 input devices 1 input/output operations description 12 program cycle operations 12 RPG II specifications 13 sample job 31 input record description 16 Input sheet 16

last record indicator definition 64 program cycle operations 65 RPG II specifications 66 sample job 67 LR indicator (see last record indicator) Ll-L9 indicators (see control level indicators)

machine language 3

program listing 122 programming language 3 programming terms, basic 9

numeric constants, rules for 37, 89 numeric field 20

OA-OG, OV indicators (see overflow indicators) object program 3 OR relationship 64 output 1 output devices 1 Output-Format sheet 21 output record description 21 overflow 59 overflow handling 59 overflow indicators definition 59 program cycle operations 61 RPG II specifications 62 sample job 67 overflow line 59 overflow page 59 printed reports 25 printer spacing chart 11 processing unit 1 arithmetic/logic 2 control 2 storage 1 program 3 program cycle 7

record 9 record description input 16 output 21 record identifying indicators definition 71 program cycle operations 72 RPG II specifications 73 sample job 78 Record Layout Form 10 reports, printed 25 resulting indicators definition 84 program cycle operations 84 RPG II specifications 86 sample job 91 RPG II program cycle 7 RPG II programming language 3 RPG II specification sheets 4 rounding 40

specification sheet order 118 specifications 4 storage section of computer 1 source program compilation *5*  definition 3 description 3 translation 5 writing 3

total records 23

lP indicator (see first page indicator) 01-99 indicators (see field indicators; record identifying indicators; resulting indicators)

大き あか

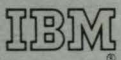

International Business Machines Corporation Data Processing Division 1133 Westchester Avenue, White Plains, New York 10604 (U.S.A. only)

IBM World Trade Corporation 821 United Nations Plaza, New York, New York 10017 (International)